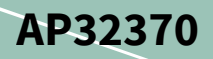

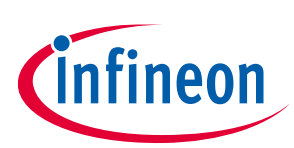

# **PMSM FOC motor control software using XMC™**

**XMC1300/XMC1400 and XMC4400**

### <span id="page-0-0"></span>**About this document**

#### **Scope and purpose**

This document describes the implementation of Permanent Magnet Synchronous Motors (PMSM) Field Oriented Control (FOC), motor control software for a 3-phase motor using the Infineon XMC1302, XMC1402, XMC1404 or XMC4400 microcontroller.

#### **Intended audience**

This document is intended for customers who would like a configurable system for FOC control with sensorless feedback using the XMC™ series microcontroller.

#### **Referenced documents**

- <span id="page-0-1"></span>[1] [XMC1300 AB-Step Reference Manual, XMC1000 family](http://www.infineon.com/dgdl/Infineon-xmc1300-AB_rm-UM-v01_02-EN.pdf?fileId=5546d46249cd1014014a0a8436965e28)
- [2] [XMC1400 AA-Step Reference Manual, XMC1000 family](https://www.infineon.com/dgdl/Infineon-XMC1400-AA_ReferenceManual-UM-v01_01-EN.pdf?fileId=5546d46250cc1fdf0150f6ebc29a7109)
- [3] [XMC4400 Reference Manual](https://www.infineon.com/dgdl/Infineon-xmc4400_rm_v1.6_2016-UM-v01_06-EN.pdf?fileId=db3a30433afc7e3e013b3c46756b5c41)

XMC1000/XMC1400 and XMC4400

Table of contents

### <span id="page-1-0"></span>**Table of contents**

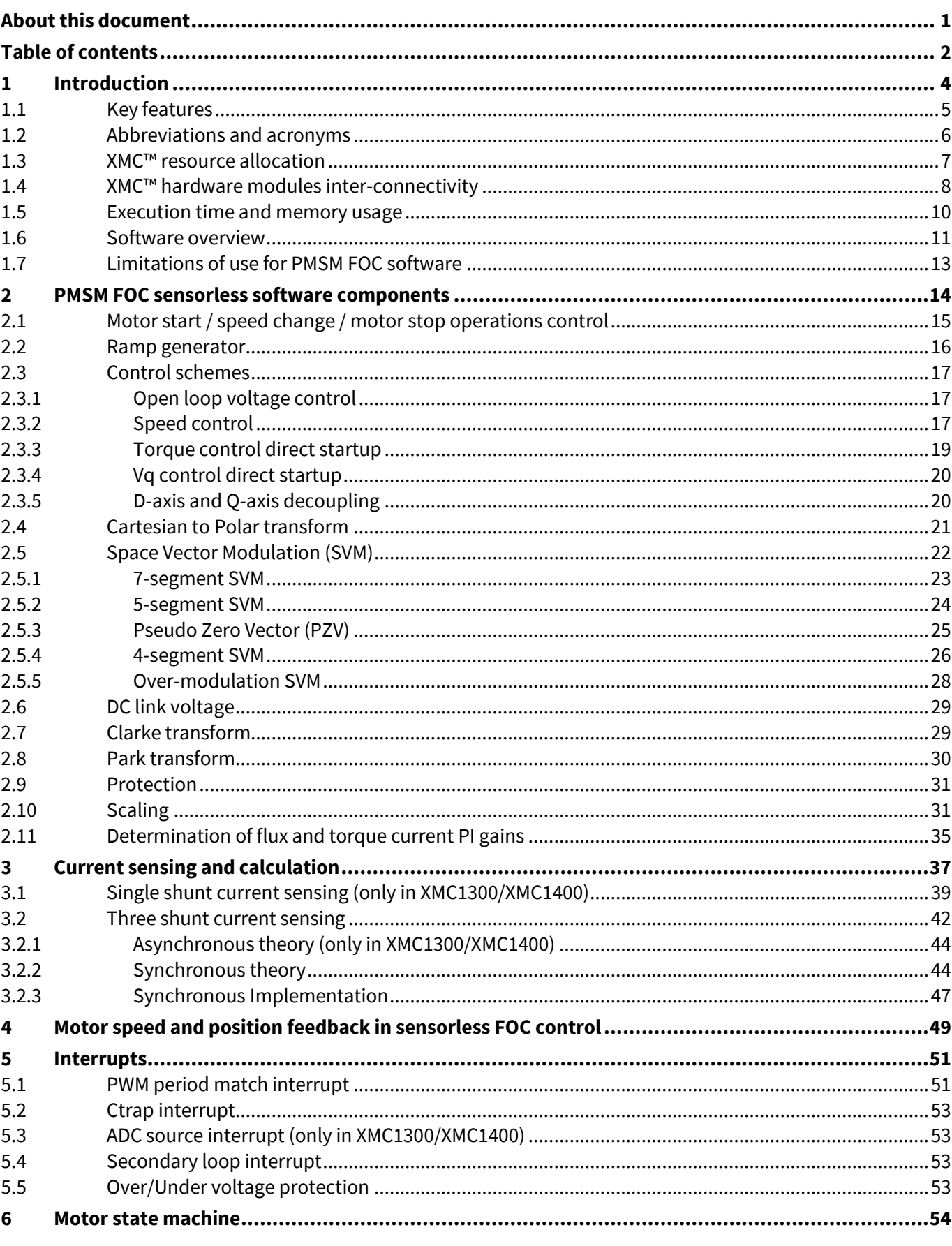

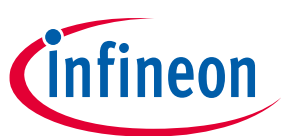

### PMSM FOC motor control software using XMC™ XMC1000/XMC1400 and XMC4400

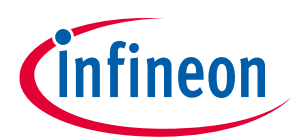

#### **Table of contents**

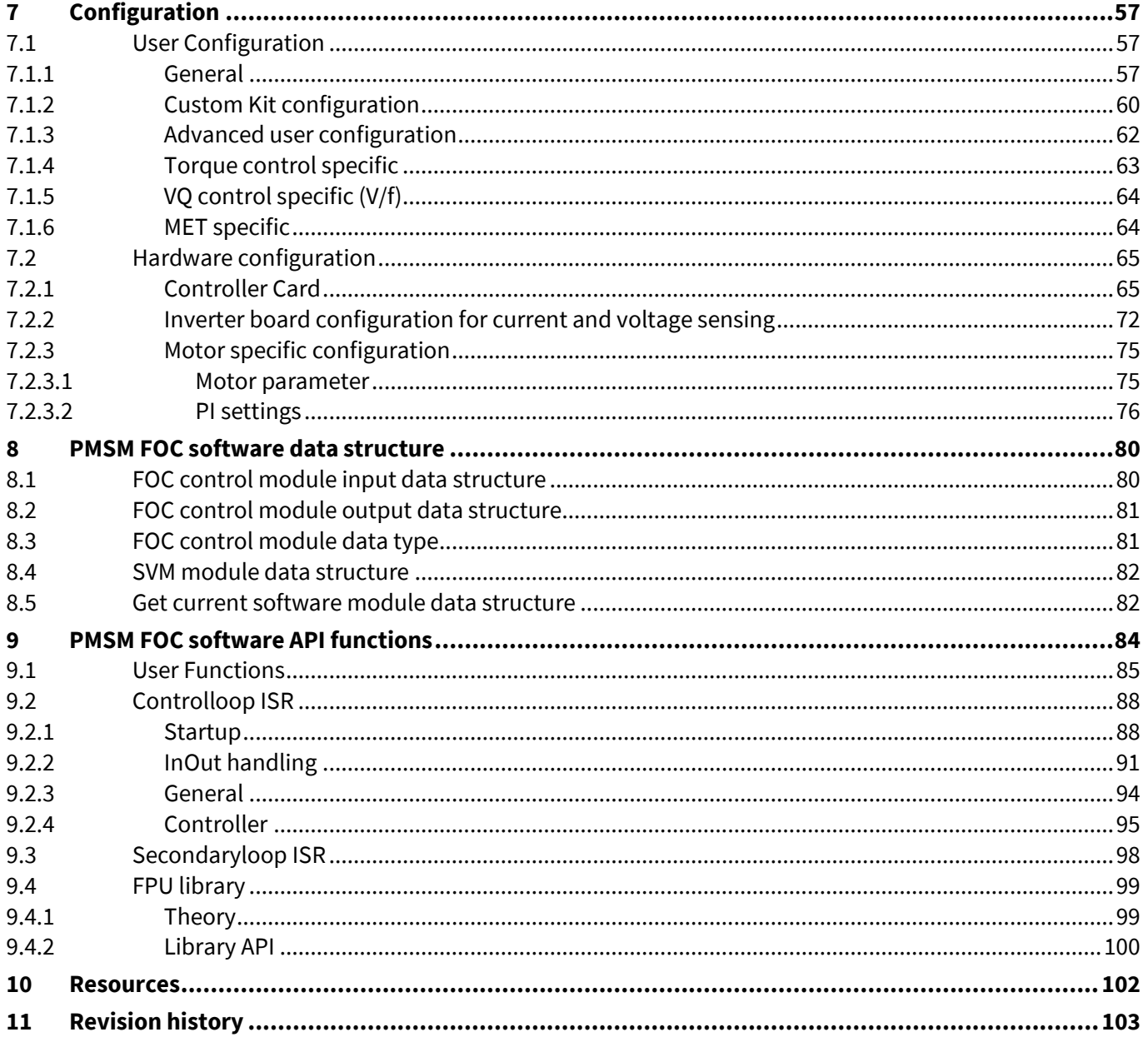

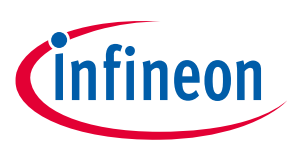

### <span id="page-3-0"></span>**1 Introduction**

The intention of this software is to offer functionality to drive Permanent Magnet Synchronous Motors (PMSM) in sensorless or sensor modes. It contains all the common modules necessary for the modes as generic drives, and provides a high level of configurability and modularity to address different segments.

Field Oriented Control (FOC) is a method of motor control to generate three phase sinusoidal signals which can easily be controlled in frequency and amplitude in order to minimize the current, which in turn means to maximize the efficiency. The basic idea is to transform three phase signals into two rotor-fix signals and viceversa.

Feedback on rotor position and rotor speed is required in FOC motor control. The feedback can come from sensorless FOC or from FOC with sensors.

- Sensorless FOC derives the rotor position and rotor speed based on motor modeling, the voltage applied to the motor phases, and the current in the three motor phases.
- FOC with sensors determines the rotor position and rotor speed from rotor sensor(s), such as Hall sensors or an encoder.

Feedback on the phase currents can be measured in the motor phase, in the leg shunt or DC-Link shunt at the low-side MOSFET. In this software, phase current sensing is expected from the leg shunt or DC-Link shunt.

In the next figure we see the typical block diagram for the PMSM FOC motor control, where single shunt and three shunt low-side current sensing are supported.

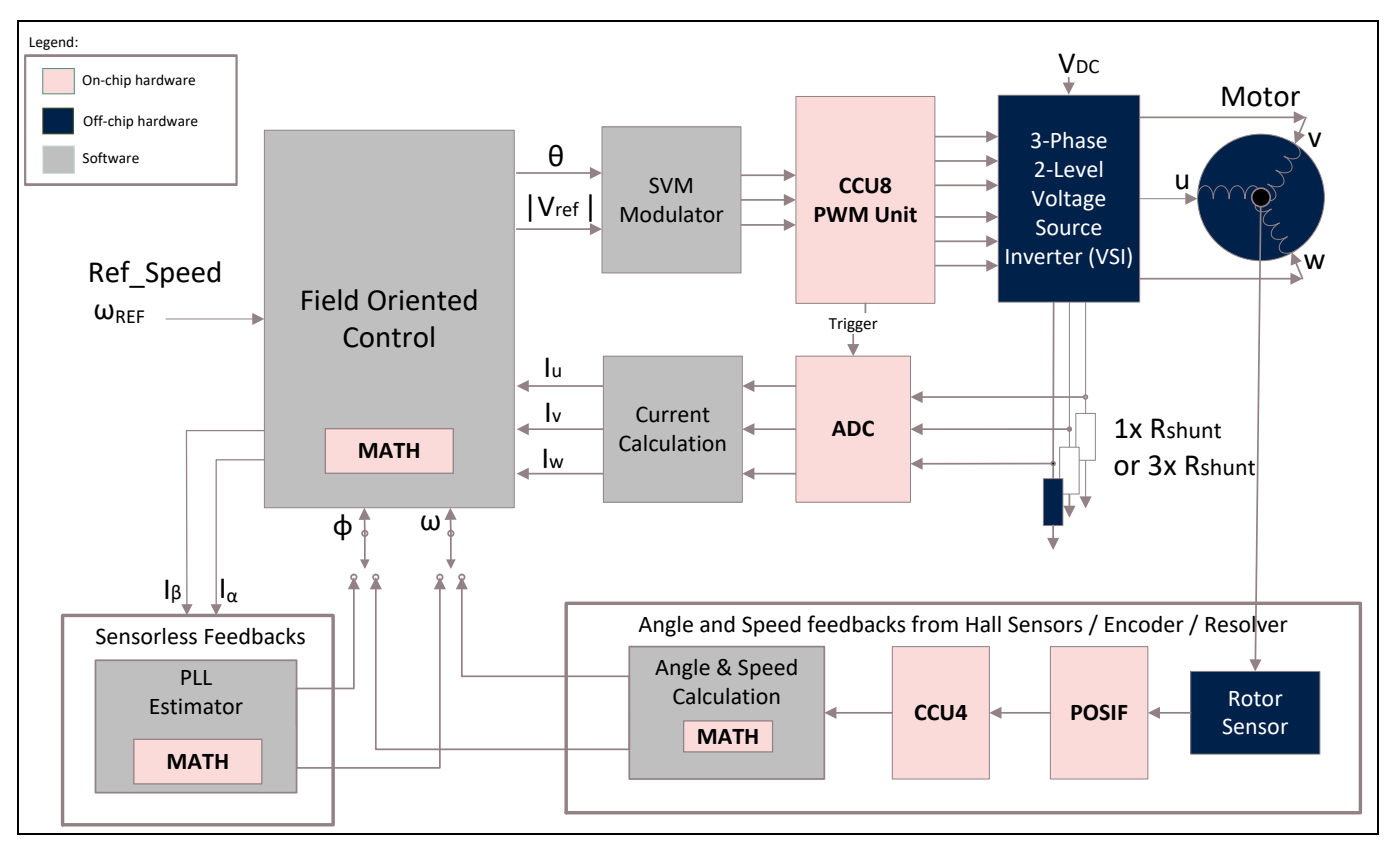

**Figure 1 Block diagram of PMSM FOC motor control**

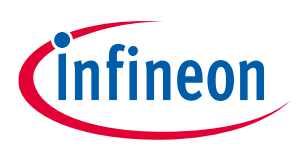

<span id="page-4-0"></span>**1.1 Key features**

Multiple Infineon innovations and unique features are included in the sensorless PMSM FOC software, such as:

• Optimized FOC

**Feature**

- − No Inverse Park Transform
- − Lowest cost by eliminating external Op-Amp
- SVM with Pseudo Zero Vectors (PZV), for single shunt current sensing
- MET (Maximum Efficiency Tracking) for smooth transition from V/f open-loop to FOC closed-loop
- PLL Estimator, the sensorless feedback mechanism which requires only one motor parameter, stator inductance L, for rotor speed and position feedback

The key features supported are listed in the following table:

**Table 1 Key Software features supported**

| <b>Math Control Blocks</b>        | <b>Clarke Transformation</b>                                                |
|-----------------------------------|-----------------------------------------------------------------------------|
|                                   | <b>Park Transformation</b>                                                  |
|                                   | Id and Iq current flux/torque PI controller                                 |
|                                   | Speed PI controller                                                         |
|                                   | Cartesian to Polar Transformation                                           |
|                                   | Ramp Function                                                               |
| <b>Control Scheme</b>             | Speed control                                                               |
|                                   | Torque control                                                              |
|                                   | Vq control                                                                  |
| <b>Space Vector Modulation</b>    | 5-segment SVM                                                               |
|                                   | 7-segment SVM                                                               |
|                                   | Pseudo Zero Vector SVM; 4-segment SVM                                       |
| Low Side Current Sensing          | Leg shunt: 3/2 support, over-modulation and 7-segment SVM                   |
|                                   | DC link single shunt: Support PZV and 4-segment SVM, no over-<br>modulation |
| Start-up Algorithm                | Direct FOC start-up                                                         |
| Protection                        | Phase over-current protection                                               |
|                                   | DC link under voltage & over-voltage Protection                             |
| <b>Device Feature</b>             | ADC on-chip gain for current sensing                                        |
|                                   | ADC synchronous conversion: motor phase current sensing                     |
| <b>Control Feature</b>            | Motor control state machine                                                 |
|                                   | DC-bus voltage clamping during fast braking                                 |
|                                   | Motor stop - brake                                                          |
| Rotor Speed and Angle Calculation | Sensorless PLL Estimator using HW CORDIC                                    |
| Others                            | S-curve Ramp generator / Linear Ramp generator                              |
|                                   | PI anti-windup for Speed control                                            |

### **PMSM FOC motor control software using XMC™**

**XMC1000/XMC4000**

**Introduction**

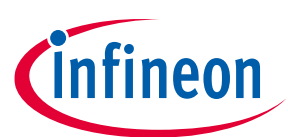

**Feature**

dq-axis decoupling

### <span id="page-5-0"></span>**1.2 Abbreviations and acronyms**

#### **Table 2 Abbreviations and acronyms used in this document**

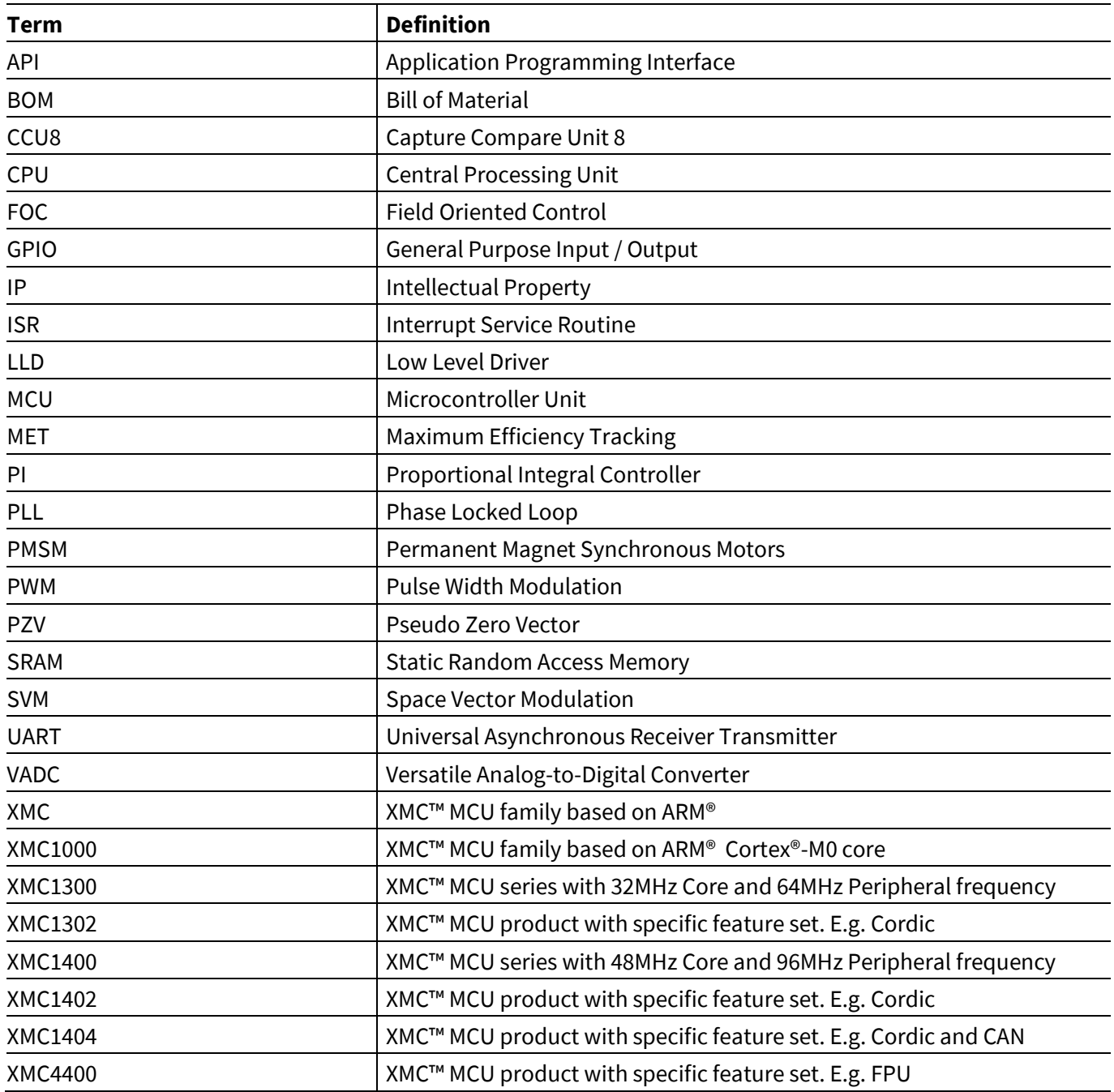

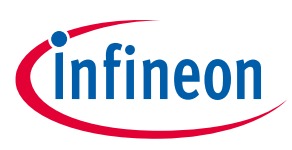

### <span id="page-6-0"></span>**1.3 XMC™ resource allocation**

The XMC1302, XMC1402, XMC1404 and XMC4400 microcontroller are all ideal for PMSM FOC motor control systems. They have dedicated motor control peripherals, POSIF, CCU8, ADC, and CCU4. In XMC1300/XMC1400, the CORDIC coprocessor is used for mathematical calculations, whereas a floating point unit (FPU) is used in XMC4400. In this PMSM FOC motor control software, the hardware peripherals used are listed in the table that follows.

*Note: The default resource allocations are for the Infineon XMC1000/XMC4400 Motor Control Application Kit (order numbers KIT\_XMC1X\_AK\_MOTOR\_001 and KIT\_XMC4400\_DC\_V1 respectively).*

<span id="page-6-1"></span>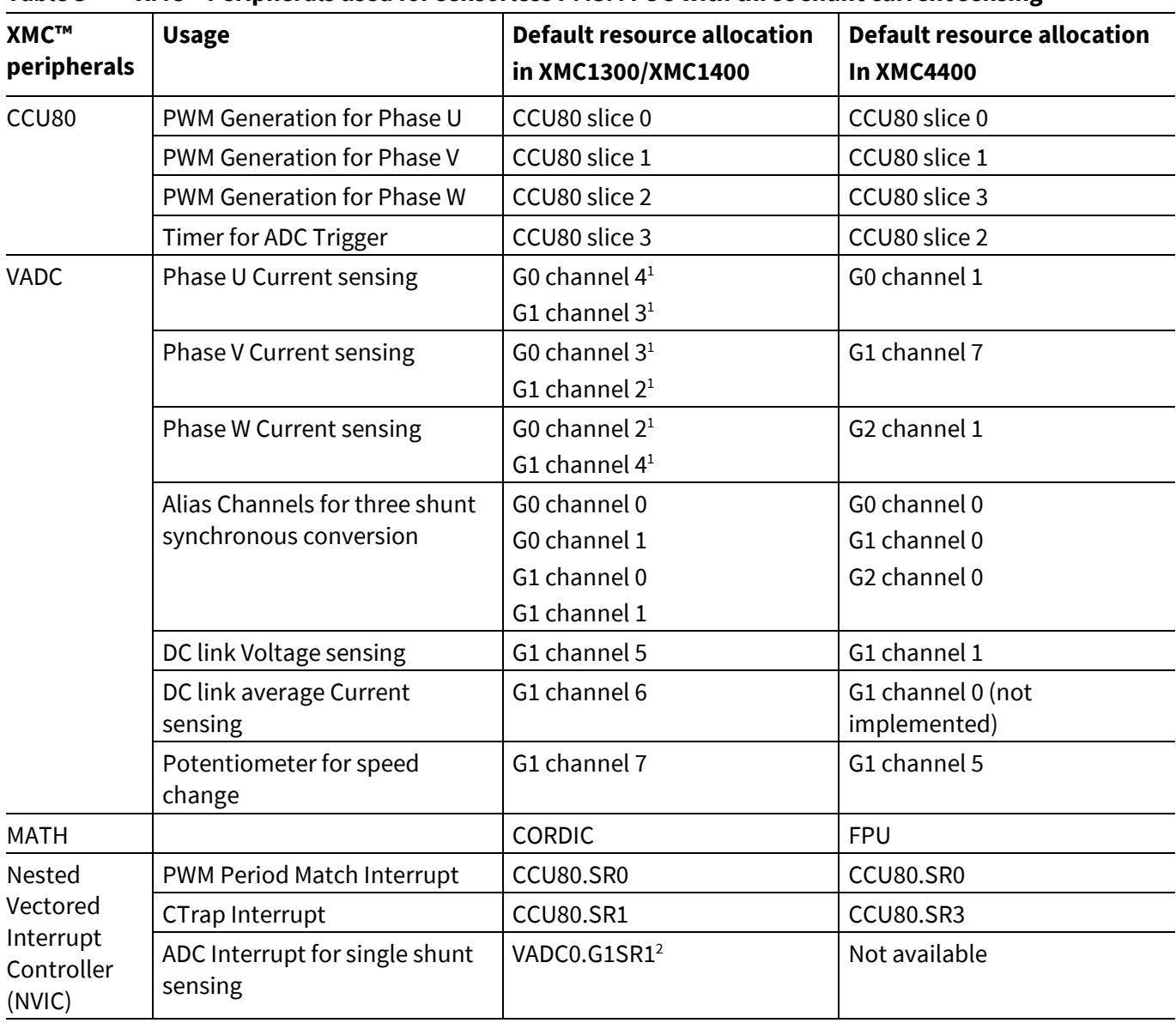

#### **Table 3 XMC™ Peripherals used for sensorless PMSM FOC with three shunt current sensing**

 $\overline{\phantom{a}}$ 

<sup>1</sup> The same input pin must connect to both the ADC group channels to perform synchronous sampling. Refer to **chapte[r 3.2.1](#page-43-0)** for details. 2 If DC link current sensing uses the VADC Group0 channels, then the VDC0.G0SR1 interrupt node is used.

Application Note 2011.6

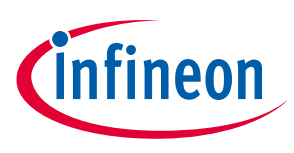

**Introduction**

### <span id="page-7-0"></span>**1.4 XMC™ hardware modules inter-connectivity**

The XMC1000 and XMC4400 families have comprehensive hardware inter-connectivity.

The figure below shows the interconnections between XMC1302 hardware peripheral modules. This is valid for XMC1402 and XMC1404 also.

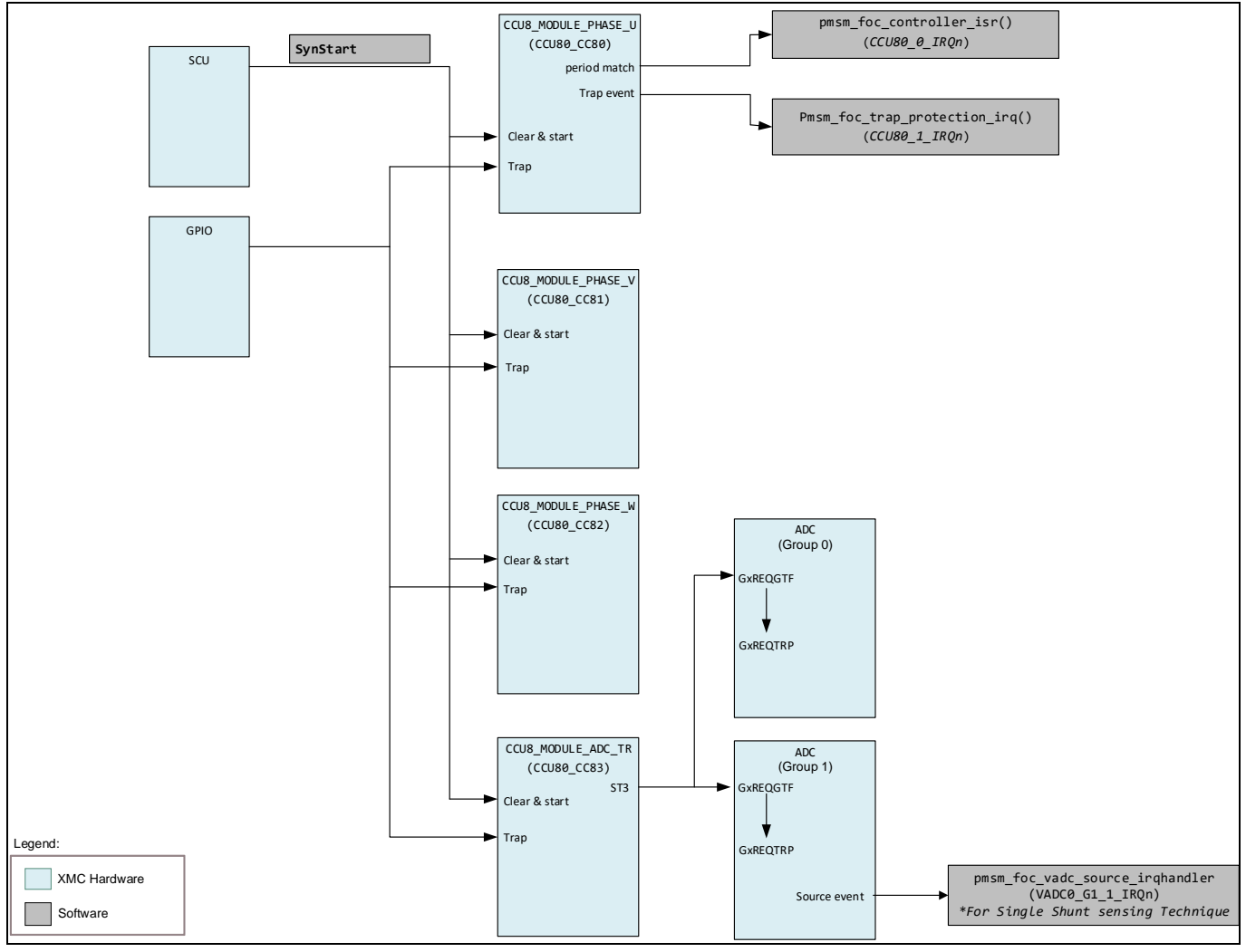

**Figure 2 XMC1302 hardware interconnection**

*Note:*

- *1. The CCU8 slice timers are started synchronously with the sync start signal from the SCU (System Control Unit).*
- *2. The VADC conversion is triggered by the CCU8 Slice 3 compare match status signal.*

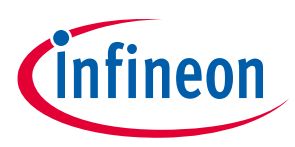

#### **Introduction**

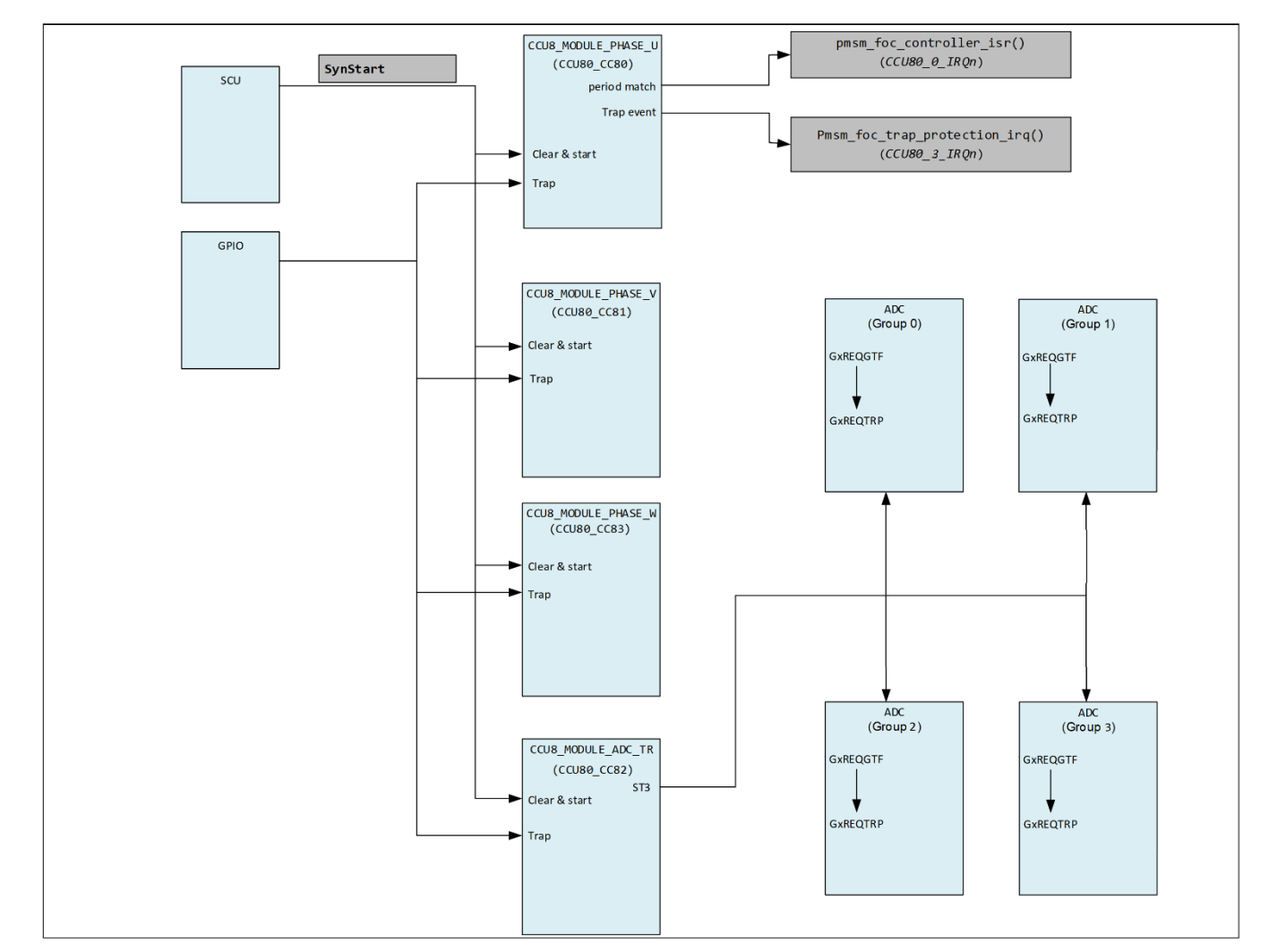

**[Figure 3](#page-8-0)** shows the interconnections between the XMC4400 hardware peripheral modules.

#### <span id="page-8-0"></span>**Figure 3 XMC4400 hardware interconnection**

*Note:*

- *3. The CCU8 slice timers are started synchronously with the sync start signal from the SCU (System Control Unit).*
- *4. The VADC conversion is triggered by the CCU8 Slice 2 compare match status signal.*

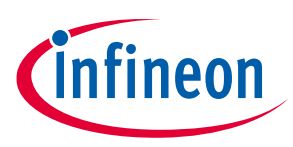

### <span id="page-9-0"></span>**1.5 Execution time and memory usage**

In the XMC1000 and the XMC4000 families, access to the Static Random Access Memory (SRAM) requires no wait state. The major parts of the software are executed from the SRAM. The Interrupt Service Routines (ISRs), all the mathematical blocks of the FOC algorithm, the SVM, and the motor phase current sensing and calculation are executed in the SRAM. This improves the performance as the execution time to run the FOC algorithm is reduced by approximately 30%.

#### *Note: Please refer to chapter [9](#page-83-0) for the list of APIs running in SRAM.*

Breakdown of the memory usage and CPU time-utilization are provided in the following table based on the default settings for the Infineon XMC1000 Motor Control Application Kit (XMC1302), the XMC1400 Boot Kit (XMC1404), and the XMC4400 Motor Control Application Kit.

- Control Scheme
	- − Open-Loop to FOC Closed Loop Speed Control
- Current Sensing Technique
	- − Three shunt synchronous ADC conversion

#### **Table 4 CPU utilization and memory usage for three shunt current sensing with XMC1300 and XMC1400**

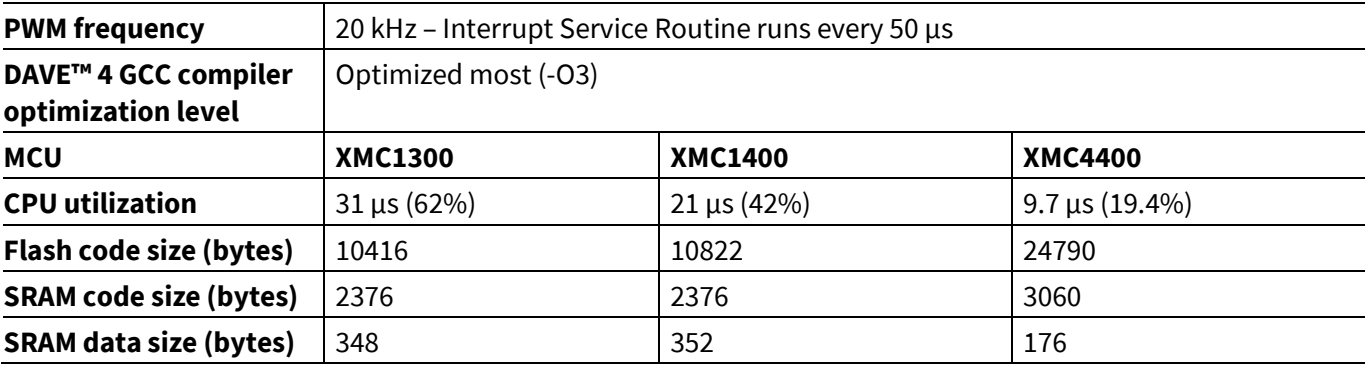

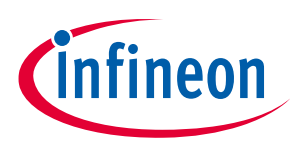

#### **Introduction**

### <span id="page-10-0"></span>**1.6 Software overview**

The PMSM FOC motor control software is developed based on a well-defined layered approach.

The layered architecture is designed in such a way as to separate the modules into groups. This allows different modules in a given layer to be easily replaced without affecting the performance in other modules and the structure of the complete system.

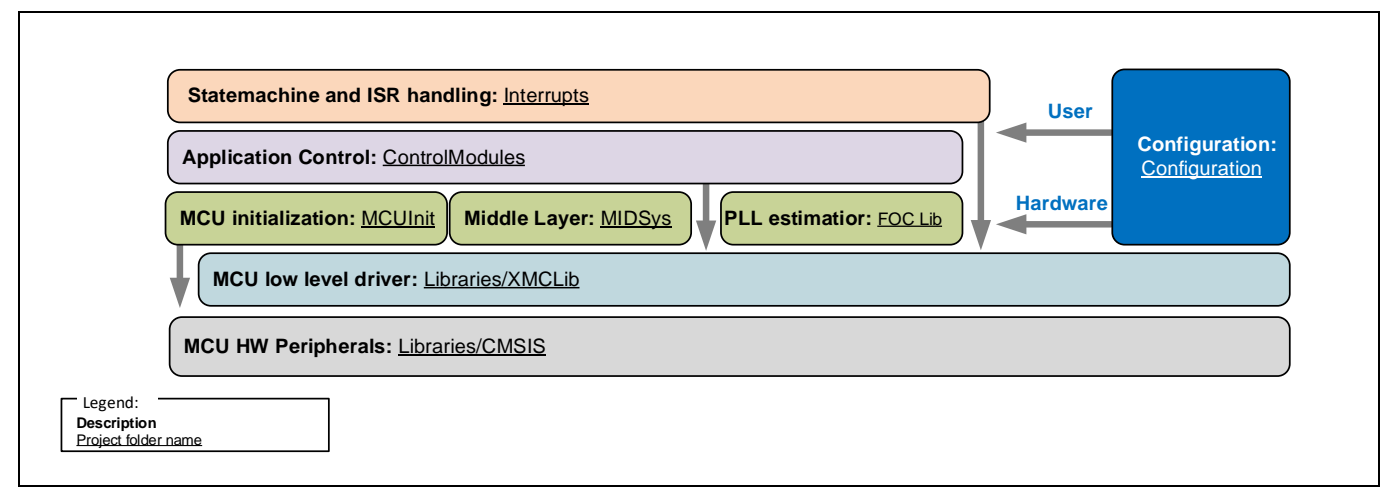

**Figure 4 PMSM FOC software overview; layered structure**

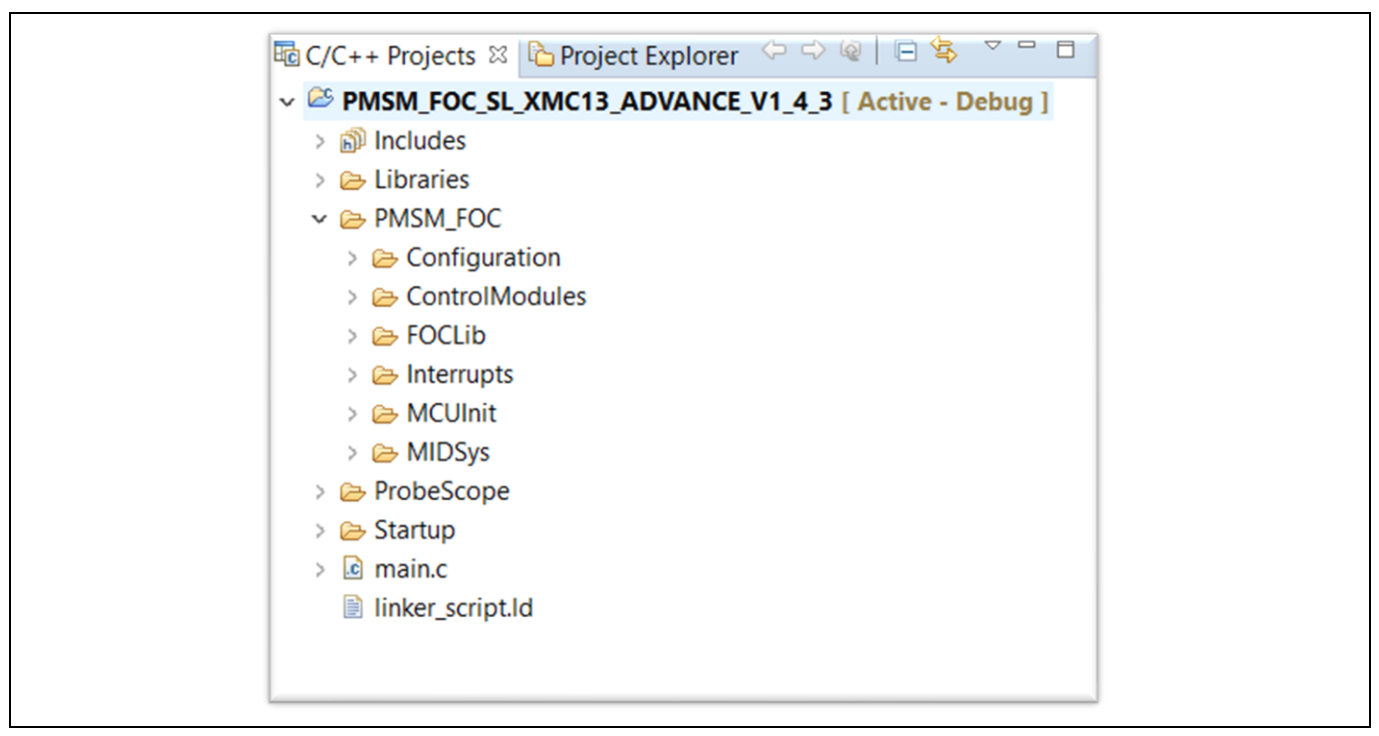

**Figure 5 Project folder structure**

#### **State machine and ISR handling:** Interrupts

This layer consists of a CCU8 trap interrupt handling function, a CCU8 period match ISR function, and a VADC ISR function for shunt current sensing. All files are stored in the 'Interrupts' folder.

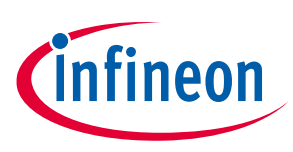

### **Application Control:** Control Modules

This layer consists of FOC SW control modules. This includes the Clarke Transform, Park Transform, Cartesian to Polar, current reconstruction, PI controller, Open Loop, and Ramping for example.

All the routines mentioned are called from the CCU80 period match Interrupt Service Routines.

All files for this layer can be found in the folder 'ControlModules'.

#### **Configuration:** Configuration

The configuration is divided. The user configuration effects the general behavior of the software. The file pmsm\_foc\_user\_config.h can be modified. Pre-defined hardware kits are available.

The hardware configuration allows for more detailed adaptation to the customer hardware.

This layer is divided into:

- Controller Card
- Inverter Card
- **Motors**

The specific associated \*.h files can be found in the associated folders.

The static configuration and required scaling are accessible with the following files:

- pmsm\_foc\_const.h
- pmsm\_foc\_macro.h
- pmsm\_foc\_variable\_scaling.h

*Note: You should not change these configuration and definition files.* 

All configurations can be found in the folder 'Configuration'.

#### **PLL estimator:** FOCLib

Infineon patented IP, and PLL Estimator, is provided as a compiled .a library file.

The file can be found in the folder 'FOCLib'.

#### **Middle Layer:** MIDSys

This layer provides routines for PWM generation, ADC measurements, and angle and speed information to the FOC control module layer. The main purpose of this layer is to give flexibility to add or remove a sensor feedback module into the FOC software. For example, when using Hall sensors, you can add in files in this layer to provide position and feedback from the Hall sensors without making huge changes to the layers on top. This layer also provides a mathematical library for XMC4400.

All files for this layer can be found in the folder 'MIDSys'.

#### **MCU Initialization:** MCUInit

This layer controls the initialization of all MCU peripherals. It contains XMCLib data structure initialization and peripheral initialization functions. This layer closely interacts with XMCLib and the MIDSys layer to configure each peripheral.

#### **Introduction**

All files for this layer can be found in the folder 'MCUInit'.

#### **MCU low level driver:** Libraries/XMCLib

#### **MCU hardware Peripherals:** Libraries/CMSIS

This layer is the hardware abstraction layer to the MCU peripherals.

All files for this layer can be found in the folder 'Libraries'.

### <span id="page-12-0"></span>**1.7 Limitations of use for PMSM FOC software**

For this application note the current software version used is PMSM FOC software v1.5.x.

At the time of release of this example software, the following limitations in usage apply:

- Only a single motor drive is supported.
	- − Dual motor control support is not available
- Position and speed feedback from Hall sensors/encoders is not supported
- This software is developed in DAVE™ version 4. It is not tested on other IDE (Integrated Development Environment) platforms
- The following are not currently documented:
	- − Scaling for pmsm\_foc\_set\_motor\_target\_torque().
	- − Scaling for pmsm\_foc\_set\_motor\_target\_voltage().
- No  $T_{min}$  available for current measurement.
- No support for driver delay. This value is used to shift the ADC trigger to compensate the driver IC delay. For example, with this shift it is ensured to start the 3 shunt measurement in the middle center of the PWM pattern.
- Over-Current Protection is through a DC link shunt. This protects the inverter but current between phases of the motor is not measured.
- PT1 filter is not documented.
- No catch-free running implementation
- UART DEBUG is available only in XMC1300/XMC1400, and it is not tested.
- SETTING\_TARGET\_SPEED options BY\_POT\_ONLY, and BY\_UART\_ONLY are not tested.
- In XMC4400, single shunt sensing is not implemented.

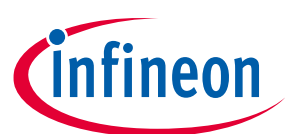

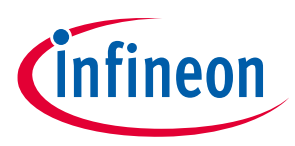

### <span id="page-13-0"></span>**2 PMSM FOC sensorless software components**

The intention of this PMSM FOC motor control software is to offer functionality to drive the PMSM motors with sensors or sensorless modules. The current version supports sensorless modules.

The PMSM FOC software provides a high level of configurability and modularity to address different motor control applications.

Five types of control scheme are supported:

- Speed Control Transition FOC Startup
- Speed Control Direct FOC Startup
- Torque Control Direct FOC Startup
- Vq Control Direct FOC Startup
- Open-Loop Voltage Control

The major components of the PMSM FOC software are shown in the following diagram. Each of the modules is described and referenced.

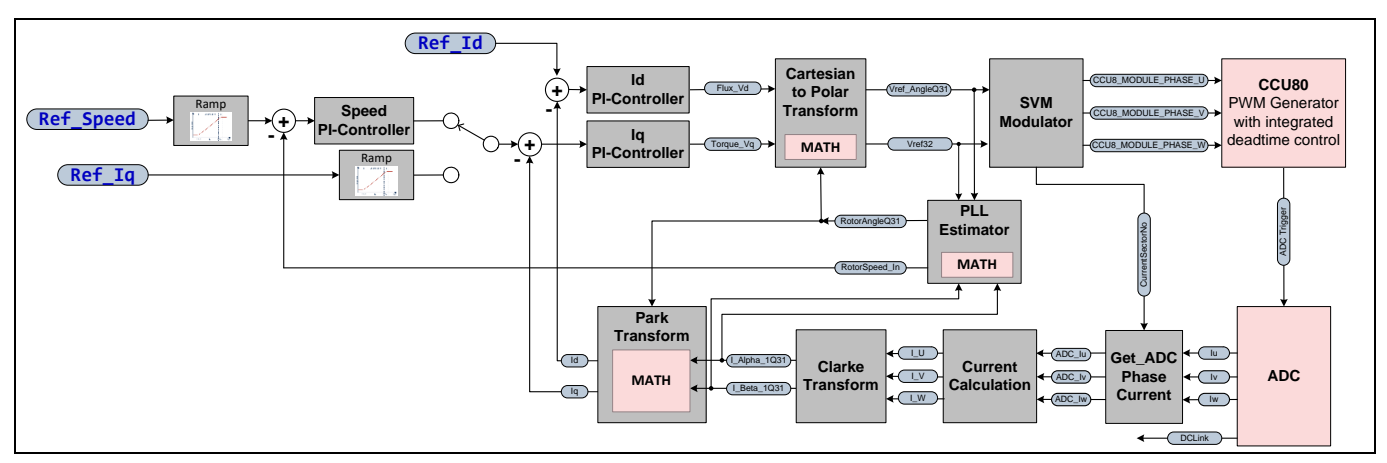

**Figure 6 PMSM FOC block diagram**

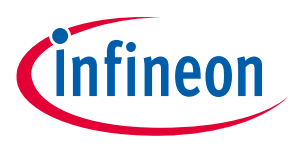

### <span id="page-14-0"></span>**2.1 Motor start / speed change / motor stop operations control**

The motor is started with the start command.

The target speed can be changed between:

- USER\_SPEED\_LOW\_LIMIT\_RPM
- USER\_SPEED\_HIGH\_LIMIT\_RPM

One option for controlling is a potentiometer.

The relationship between the ADC data and the motor target speed for speed control scheme is shown in the figure below.

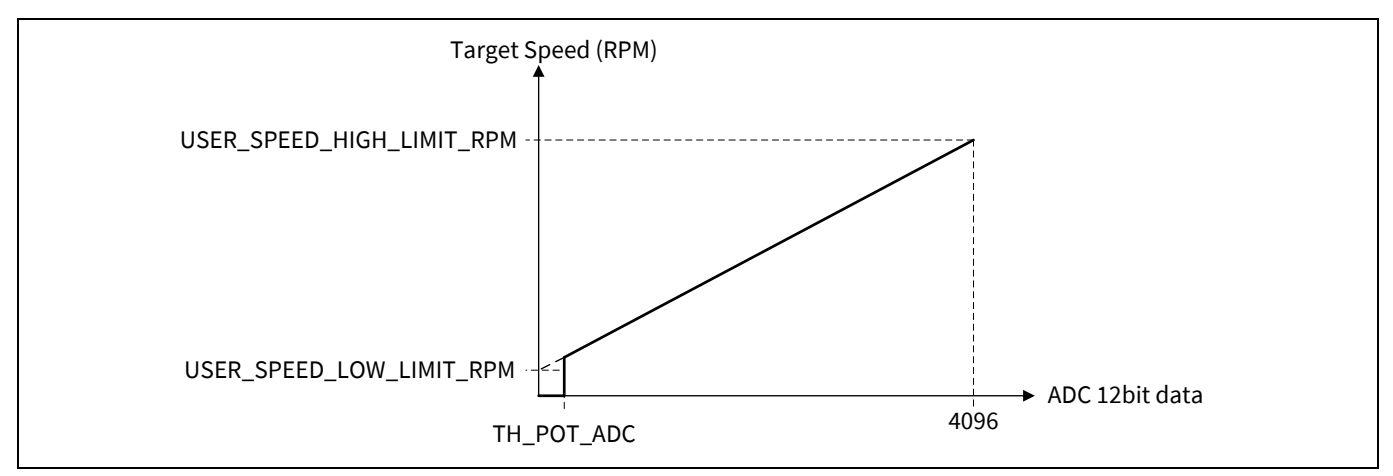

**Figure 7 Potentiometer ADC value versus speed in speed control scheme**

From the state FOC CLOSED LOOP, three options are available to prevent the motor from running:

- Set target speed below EXIT\_FOC\_SPEED
- Call the break function pmsm\_foc\_motor\_break()
- Call the stop function pmsm\_foc\_motor\_stop()

#### **Set target speed below EXIT\_FOC\_SPEED**

If the motor speed is below 10% of the maximum speed the state is changed to MOTOR\_HOLD.

A 50% PWM ON/OFF is applied to all phases. The motor is held.

#### **Call the break function pmsm\_foc\_motor\_break()**

The software does not accept any target speed and ramps down the motor to the limit FOC\_EXIT\_SPEED. After crossing this limit the state is changed to MOTOR\_STOP. The inverter is disabled and the output set to tristate. The result is an uncontrolled freewheeling. Because of the ramp-down the motor speed should be very low.

#### **Call the stop function pmsm\_foc\_motor\_stop()**

The state is immediately changed to MOTOR STOP. The inverter is disabled and the output set to tristate. The result is an uncontrolled freewheeling. Depending on the current motor speed and the friction, the motor should run in a freewheeling state.

**PMSM FOC sensorless software components**

### <span id="page-15-0"></span>**2.2 Ramp generator**

PMSM FOC motor control software provides two types of ramp functions:

- Linear curve
- S-curve

An input parameter is ramped from an initial value to an end value. The ramp generator input is connected to a user set value or to an analog input, depending on your configuration.

The ramp-up rate in the linear region is defined as USER\_SPEED\_RAMPUP\_RPM\_PER\_S in the user configuration file, pmsm\_foc\_motor\_XXXX.h (refer to **chapter [7.2.3.2](#page-75-0)**). The ramp generator function is called every PWM frequency cycle.

In the S-curve ramp generator function, the initial ramp-up rate is half of the defined ramp-up rate. The ramp rate is slowly increased to the defined value. This generates the first s-curve.

The second S-curve starts when the speed is SPEED\_TH\_2ND\_S from the Ref\_Speed.

The constant SPEED\_TH\_2ND\_S is defined in the pmsm\_foc\_interface.c file.

The S-curve ramp generator is only used in the speed control.

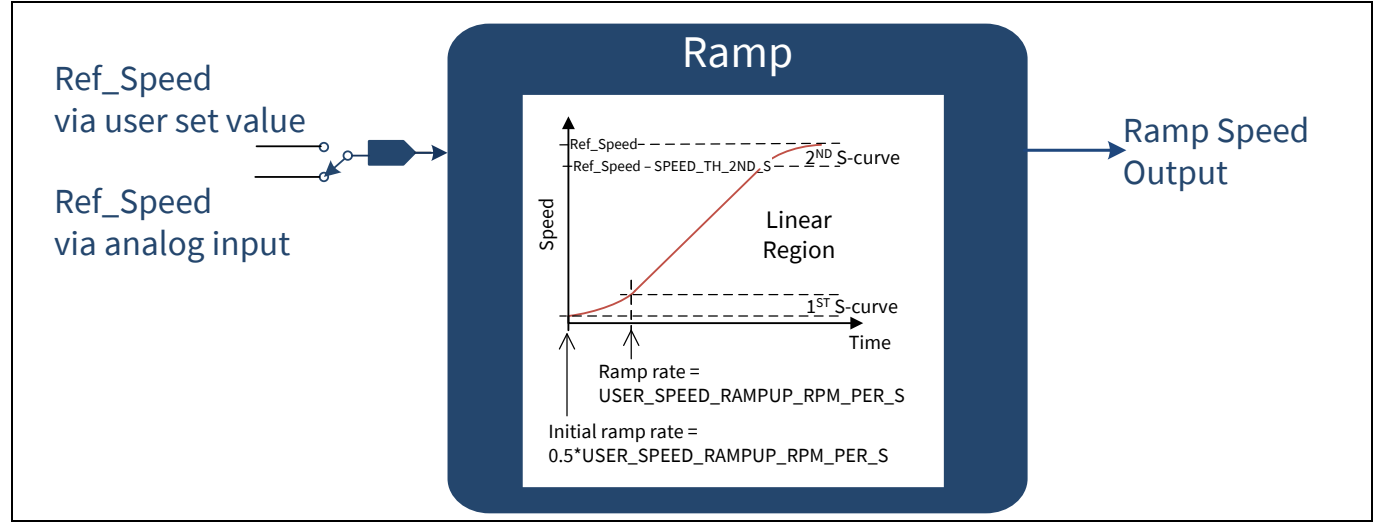

#### **Figure 8 S-curve ramp generator**

In both ramp generator functions, the DC link voltage is monitored during ramp-down operation. It stops the speed/torque ramp-down if the DC link voltage is over the user configured voltage limit. This is to avoid an over-voltage condition during the fast braking. This voltage limit, VDC\_MAX\_LIMIT, is defined in the header file pmsm\_foc\_variables\_scaling.h.

The ramp output is the reference signal to the control scheme. For the linear ramp generator, depending on the control scheme selected, the ramp output can be speed, torque current, or torque Vq.

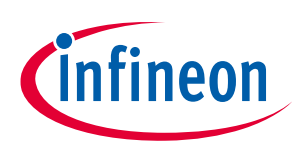

<span id="page-16-0"></span>**2.3 Control schemes**

In this software block the control schemes for the 3-phase PMSM FOC motor can be:

- Open loop voltage control
- Speed control
- Torque control
- Vq control

### <span id="page-16-1"></span>**2.3.1 Open loop voltage control**

In an open loop voltage control, a reference voltage (Vref) is used to cause the power inverter to generate a given voltage at the motor. The mechanical load influences the speed and the current of the PMSM motor.

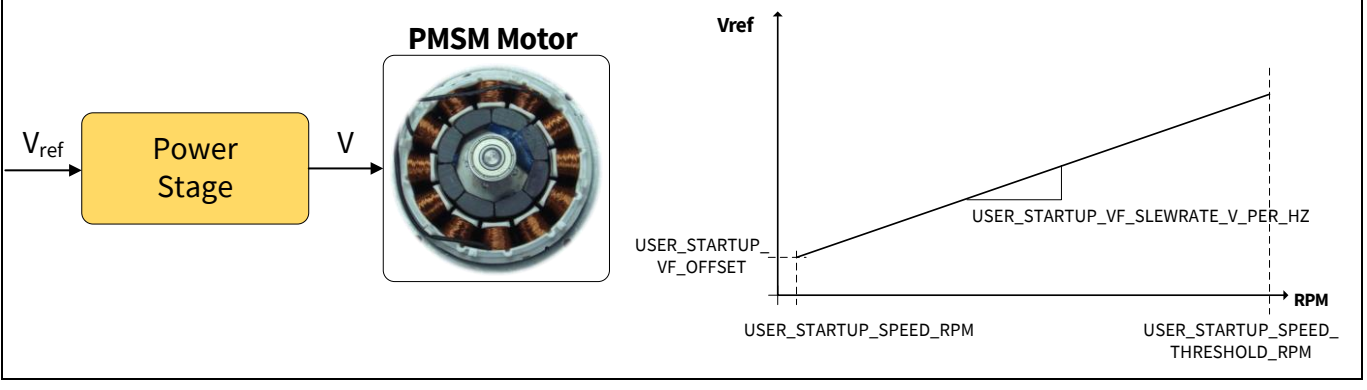

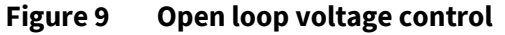

### <span id="page-16-2"></span>**2.3.2 Speed control**

A speed control scheme is a closed loop control. This scheme uses a cascaded speed and currents control structure. This is due to the change response requirement for a speed control loop which is much slower than the one for current loop.

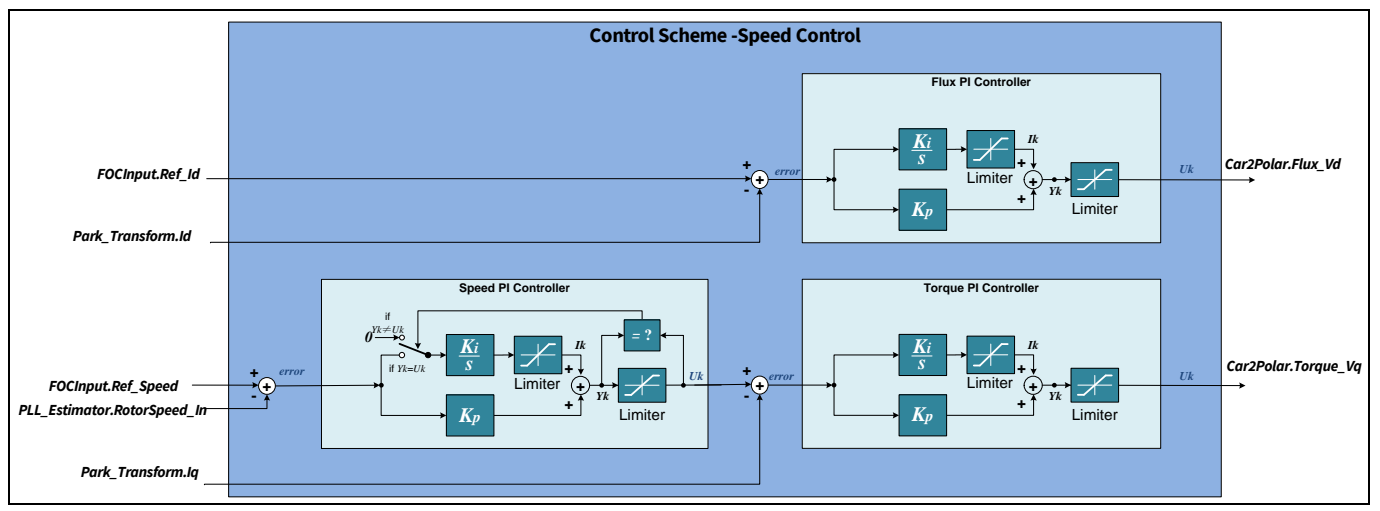

**Figure 10 Speed control**

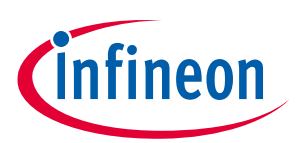

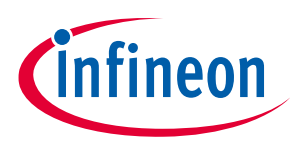

Direct FOC startup and transition startup (open loop to closed loop) modes are supported in speed control.

The speed PI controller supports integral anti-windup. The integral output is held stable when either PI output or integral output reaches its limit.

The output of the speed PI is used as the reference for the torque PI controller.

#### **Transition mode – 3 steps startup with Maximum Efficiency Tracker (MET)**

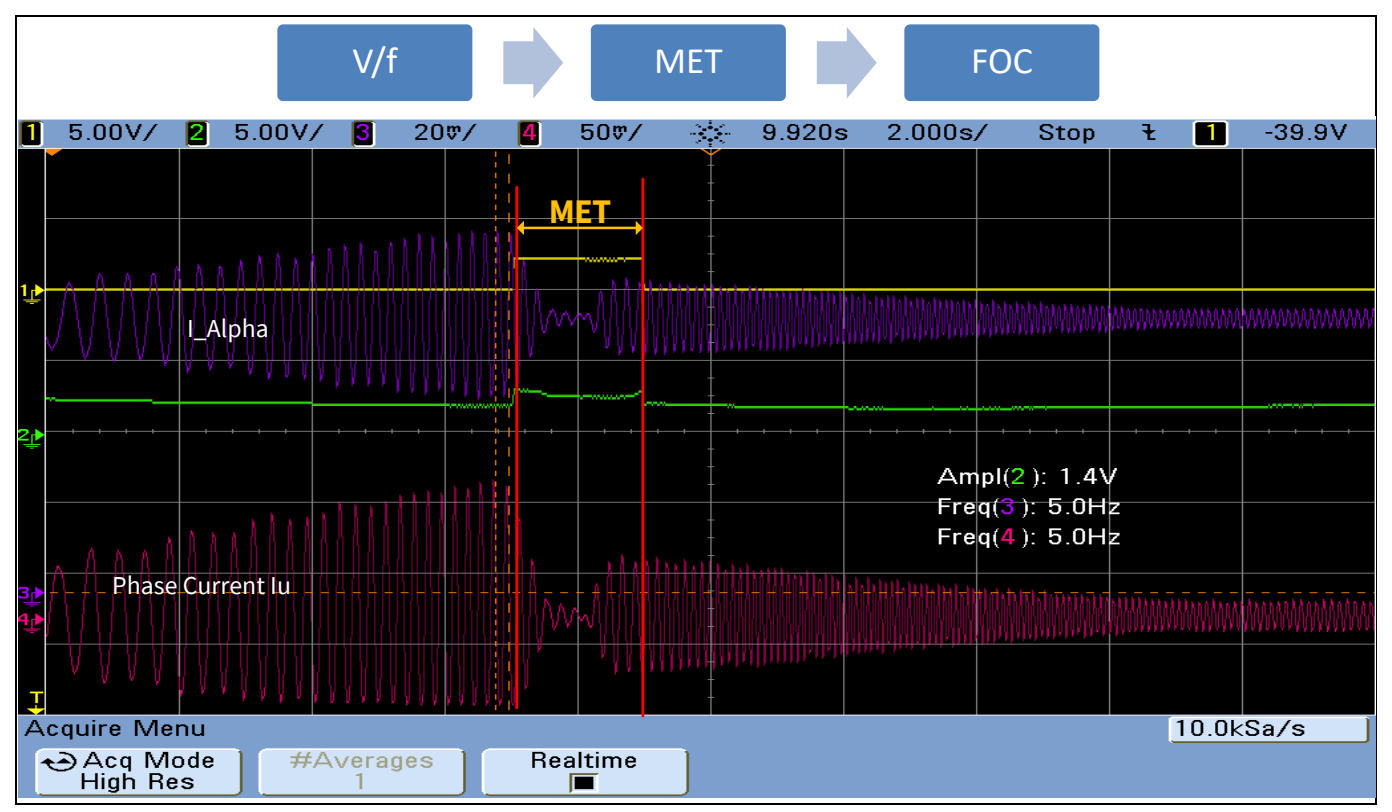

**Figure 11 3 steps motor startup mechanism**

The three steps are:

- 1. The motor starts in V/f open loop control state and ramp-up to a user defined startup speed.
- 2. Sensorless MET closed-loop control state takes over. This state is added to ensure the stator flux is perpendicular to the rotor flux in a smooth and controlled way.
- 3. The state machine switches to FOC\_CLOSED\_LOOP state and ramps up the motor speed to the user defined target speed.

Advantages:

- High energy efficiency MET and FOC closed-loop
- Smooth transitions for all the three steps
- V/f open-loop -> MET closed loop at low motor speed, therefore low startup power

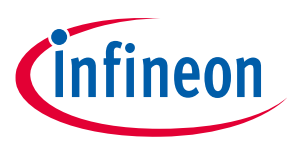

### <span id="page-18-0"></span>**2.3.3 Torque control direct startup**

PMSM FOC motor control software provides direct startup torque control. The control loop consists of the daxis (Flux) and q-axis (Torque) PI controllers. The motor torque is maintained at torque reference value (Iq\_ref). Any change in the load will cause the speed of the motor to change but the torque remains constant.

This control scheme is useful in applications where direct current control is important, such as e-bike or battery-operated devices for example.

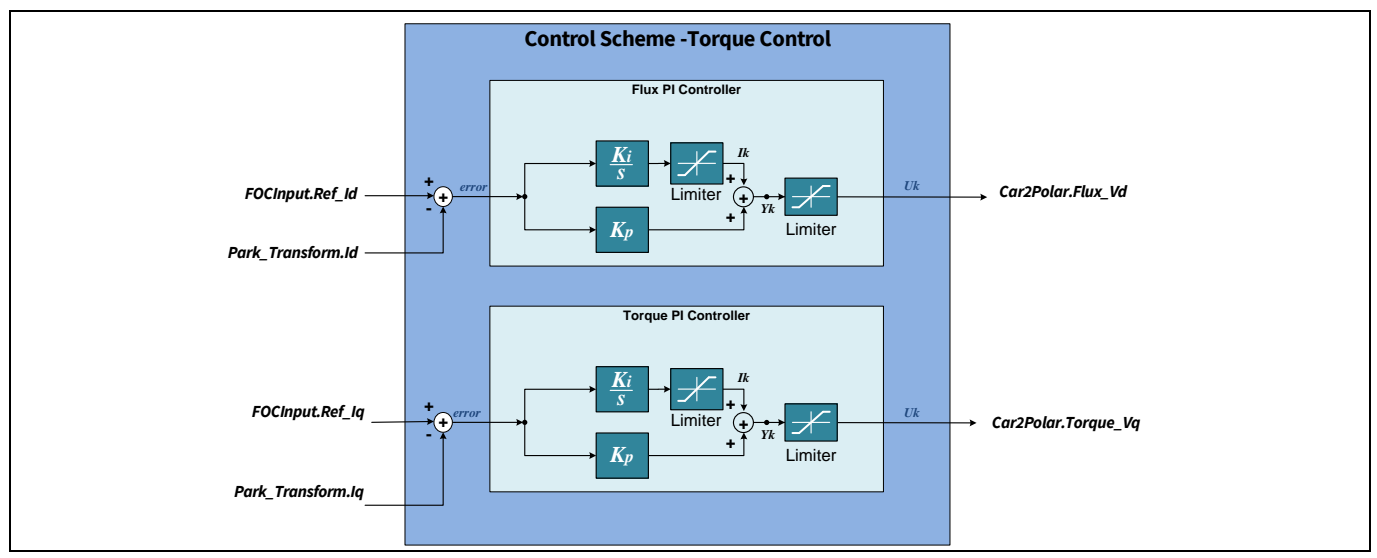

**Figure 12 Torque control scheme**

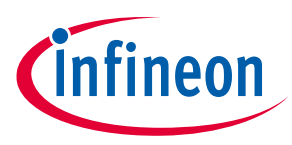

### <span id="page-19-0"></span>**2.3.4 Vq control direct startup**

The Vq control is used when a fast response is required and varying speed is not a concern.

The speed PI control loop and torque PI control loop are disabled.

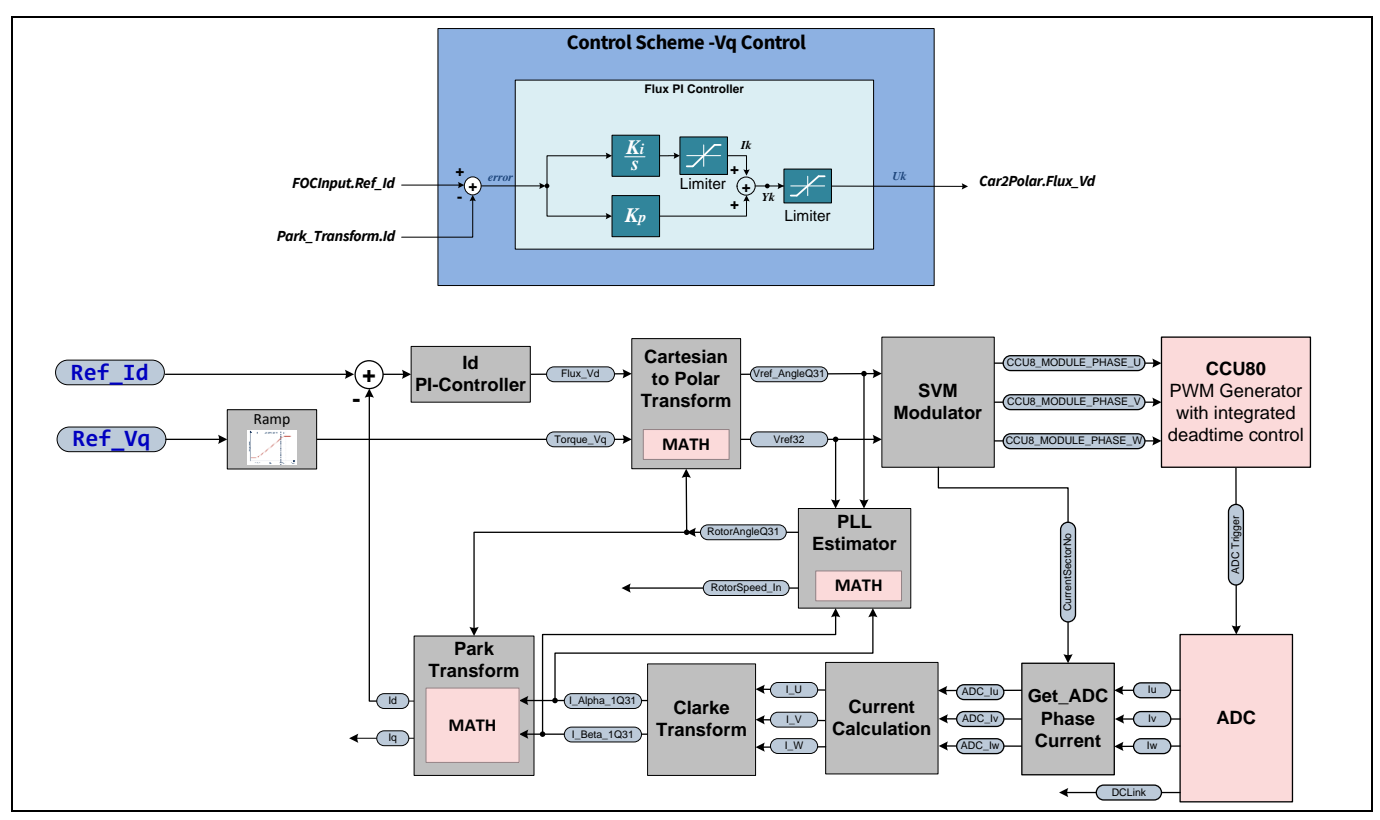

**Figure 13 Vq control scheme**

### <span id="page-19-1"></span>**2.3.5 D-axis and Q-axis decoupling**

The control of I<sub>d</sub> and I<sub>q</sub> currents are not independent from one another. The I<sub>d</sub> current has an effect on the I<sub>q</sub> current and vice-versa.

This coupling effect acts as a disturbance which becomes prominent during transient conditions at high speed. To correct for this coupling effect, feed-forward decoupling is applied to each axis to remove the disturbance.

Torque voltage,  $V_q = V_q - \omega L_q I_q$ Flux voltage,  $V_d = V_d + \omega L_d I_d$ 

Assuming the torque inductance and the flux inductance are equal, ω represents the estimated speed from the PLL estimator output.

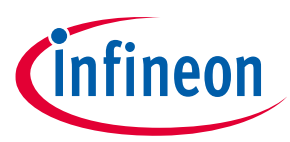

#### **PMSM FOC sensorless software components**

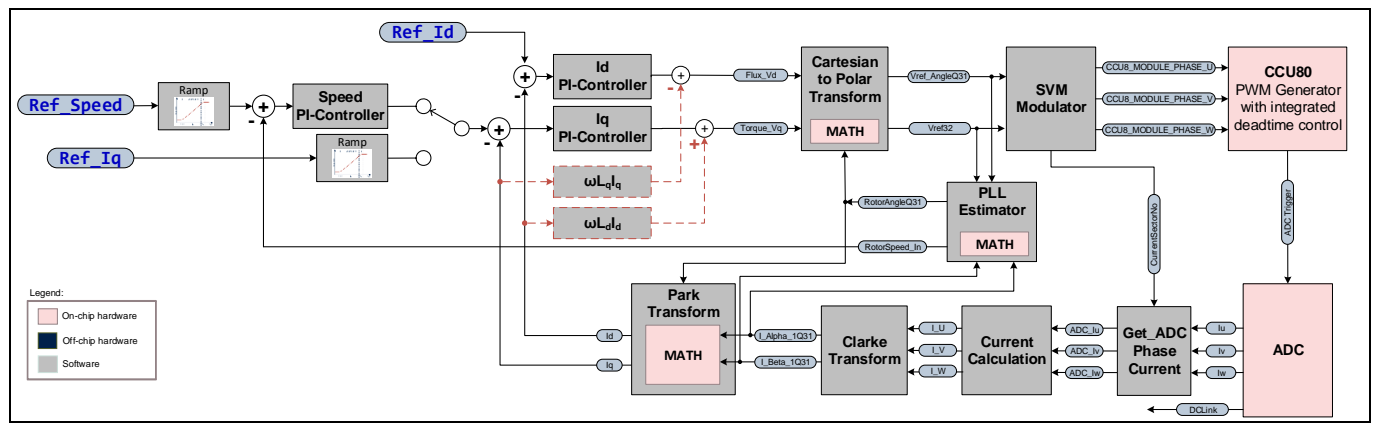

**Figure 14 FOC control with dq decoupling**

### <span id="page-20-0"></span>**2.4 Cartesian to Polar transform**

Using the outputs from the torque and flux PI controllers in XMC1300/XMC1400, the Cartesian to Polar transform is calculated with the hardware CORDIC coprocessor in circular vectoring mode.

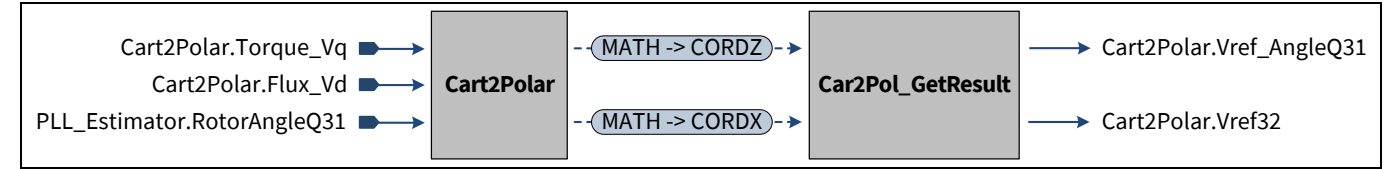

#### **Figure 15 Cartesian to Polar transform**

#### **Table 5 XMC1000 CORDIC settings for Cartesian to Polar transform**

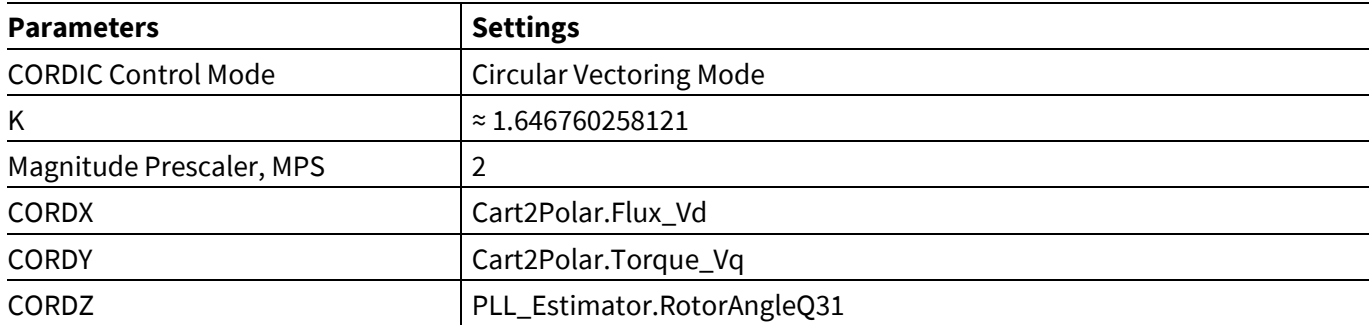

According equations:

$$
CORDX = K * |V_{ref 32}| / MPS = K * \sqrt{V_{Flux\_Vd}^{2} + V_{Torque\_Vq}^{2}} / MPS,
$$

$$
V_{ref32}\big| = CORDX * MPS / K = CORDX * 1.2145
$$

$$
V_{ref\_AngleQ31}, \theta = CORDZ = RotorAngleQ31 + \arctan\left(\frac{V_{Torque\_Vq}}{V_{Fluz\_Vd}}\right)
$$

To improve the execution the function is divided into two, for parallel processing; the start CORDIC function and the read CORDIC result function. While the CORDIC coprocessor is making the calculation, the CPU can execute other software functions such as the PI controller for example, and read the CORDIC result later. Instead, in XMC4400, the calculations are done immediately in FPU (not in parallel) calling fpu\_cart2polar()

Application Note 21 V1.6

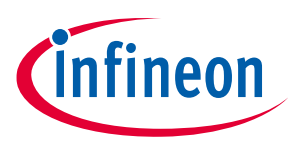

function implemented in fpu\_math2 library. The results from the Cartesian to Polar transform are fed into the Space Vector Modulation (SVM) module.

### <span id="page-21-0"></span>**2.5 Space Vector Modulation (SVM)**

Space Vector Modulation (SVM) transforms the stator voltage vectors into Pulse Width Modulation (PWM) signals (compare match values).

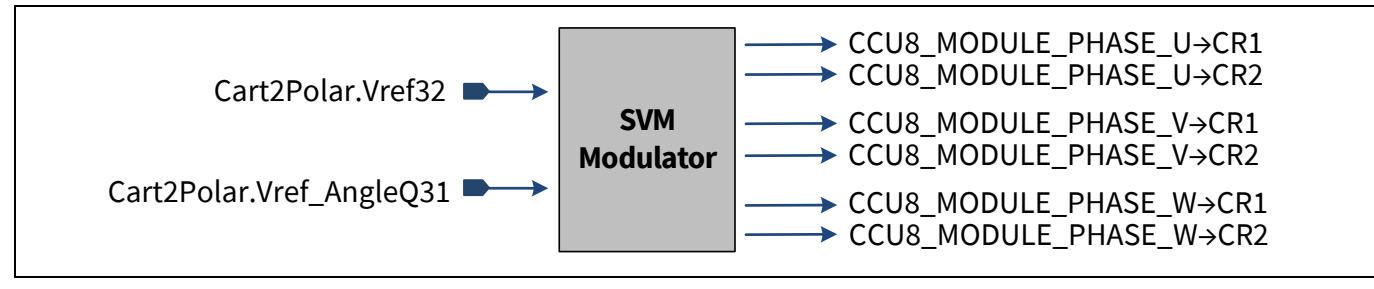

**Figure 16 PWM SVM function**

PMSM FOC motor control software supports different modes of SVM:

- 7-segment SVM
- 5-segment SVM
- SVM with Pseudo Zero Vector
- 4-segment SVM
- Over-modulation SVM

Each CCU80 timer slice controls an inverter phase with complementary outputs. Dead-time is inserted to prevent a DC link voltage short-circuit. The dead-time value is configured by the user in the header file; pmsm\_foc\_invertercard\_parameter.h

The timer counting scheme used in the CCU80 is asymmetrical edge aligned mode. This is to have the same CCU80 settings for 7-segment SVM, 4-segments SVM, and Pseudo Zero Vector PWM. With the asymmetric mode, there is more flexibility for sampling shunt currents via the ADC.

The default initial settings of the CCU80 module are for the Infineon Motor Control Application Kit XMC1300 KIT\_XMC1X\_AK\_MOTOR\_001, and XMC4400 KIT\_XMC4400\_DC\_V1.

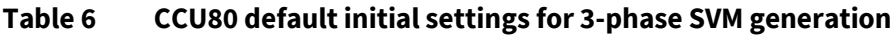

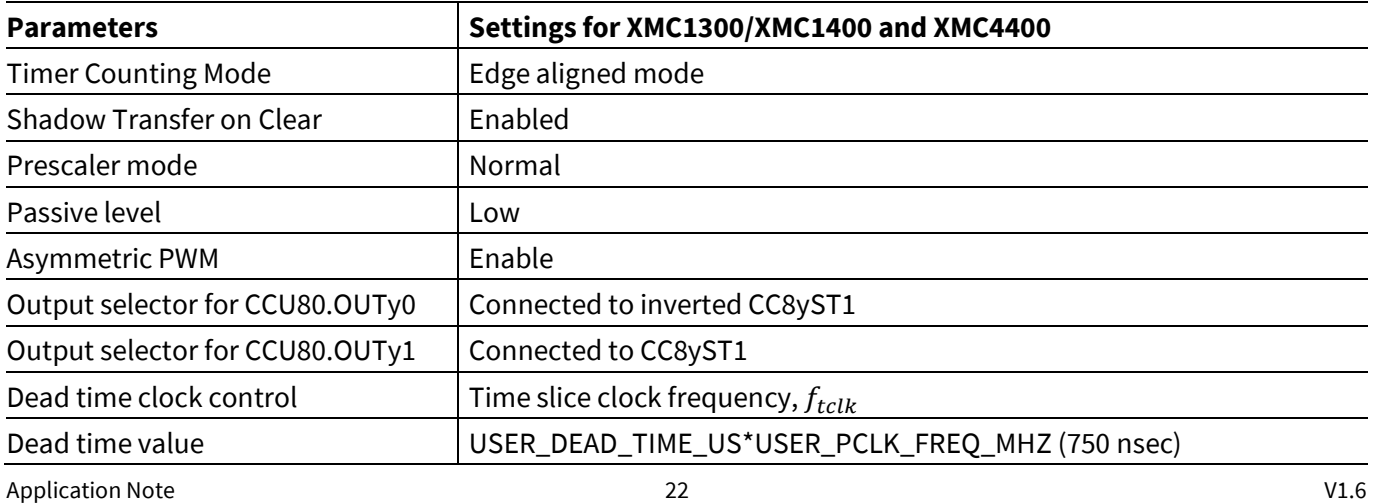

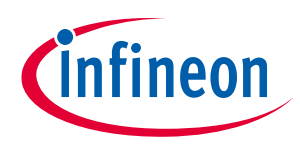

#### **PMSM FOC sensorless software components**

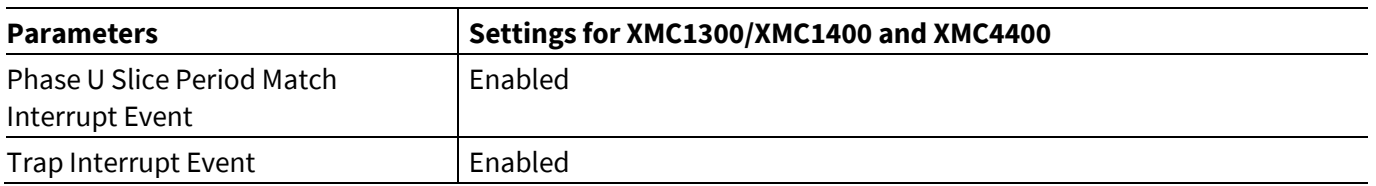

### <span id="page-22-0"></span>**2.5.1 7-segment SVM**

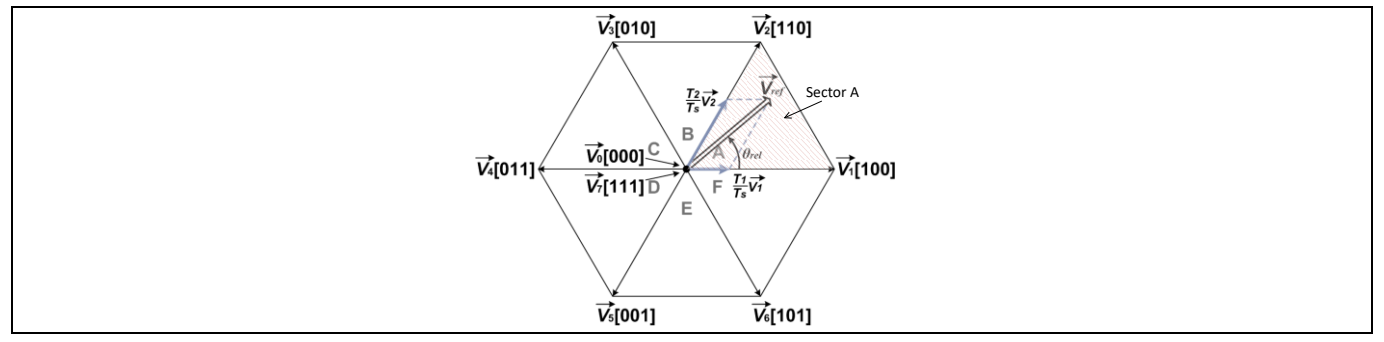

#### **Figure 17 7-segment SVM**

Using the voltage space vector in sector A as an example; the following equations are used to calculate PWM on-time of the SVM.

$$
\vec{V}_{ref}=\frac{T_0}{T_S}\vec{V}_0+\frac{T_1}{T_S}\vec{V}_1+\frac{T_2}{T_S}\vec{V}_2
$$

$$
T_S = T_0 + T_1 + T_2
$$

$$
T_1 = \frac{\sqrt{3}|V_{ref}|T_S}{V_{DC}} sin\left(\frac{\pi}{3} - \theta_{rel}\right)
$$

$$
T_2 = \frac{\sqrt{3}|V_{ref}|T_S}{V_{DC}} sin(\theta_{rel})
$$

$$
T_0 = T_S - T_1 - T_2
$$

Where:

- $T_S$  Sampling period
- $\vec{V}_0$ Zero vector
- $\vec{V}_1 \, \vec{V}_2$  Active vectors
- $T_0$   $\qquad$  Time of zero vector(s) is applied. The zero vector(s) is  $\vec{V}_0[000],\vec{V}_7[111]$  or both
- $T_1$   $\qquad$  Time of active vector  $\vec{V}_1$  is applied within one sampling period
- $T_2$   $\qquad$  Time of active vector  $\vec{V}_2$  is applied within one sampling period
- $T_{DC}$  Inverter DC link voltage

Application Note V1.6

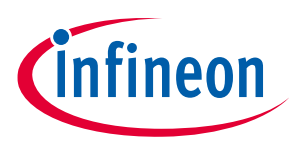

#### **PMSM FOC sensorless software components**

#### $\theta_{rel}$  Relative angle between Vref and V1 (  $0 \leq \theta_{rel} \leq \frac{\pi}{3}$  $\frac{\pi}{3}$

For example, in SVM sector A, the PWM on time for phase U is PWM period minus  $T_0/2$ , phase V is PWM period minus ( $T_0/2 + T_1$ ) and phase W is  $T_0/2$ .

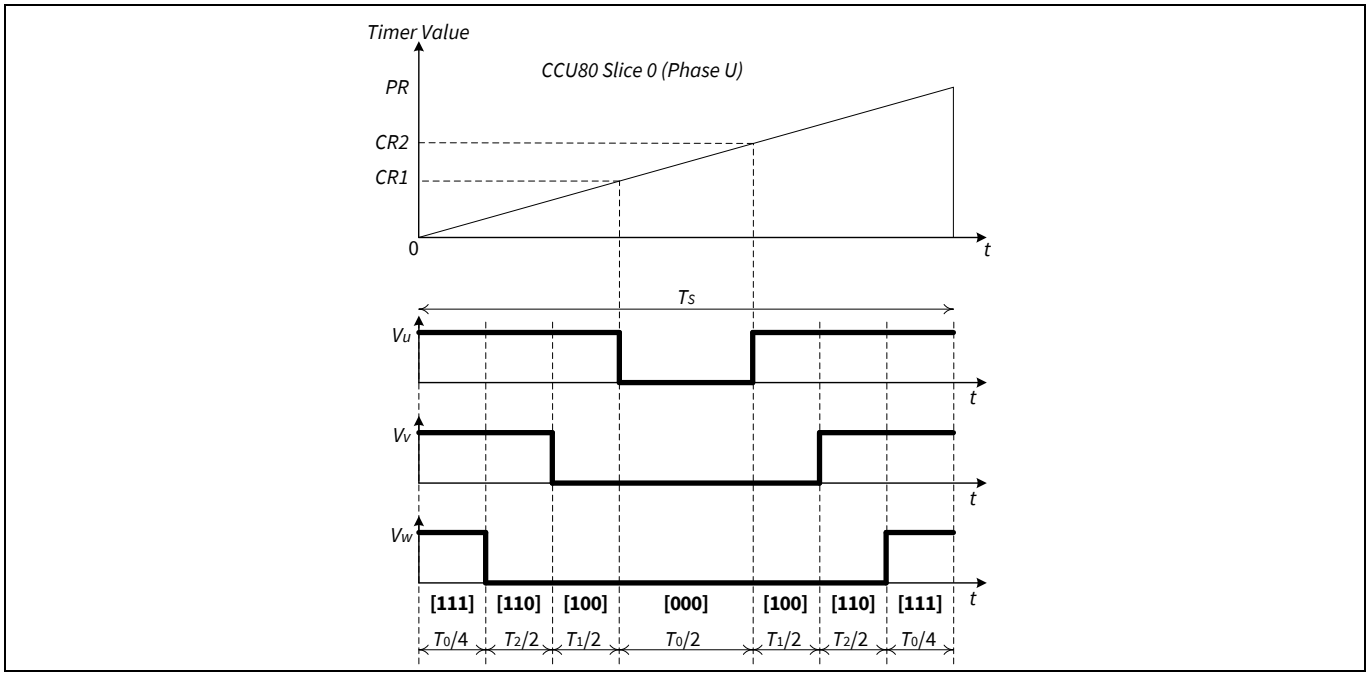

**Figure 18 7-segment SVM timing diagram in SVM sector A**

### <span id="page-23-0"></span>**2.5.2 5-segment SVM**

The 5-segment SVM uses the same equations as in 7-segment SVM to calculate the T0, T1, and T2 timing. In 5 segment SVM, the zero vector is only $\vec{V}_0[000]$ . Unlike in 7-segment SVM, the zero vectors are  $\vec{V}_0[000]$ and $\vec{V}_7[111]$ .

For example, in SVM sector A, the PWM on time for phase U is PWM period minus  $T_0$ , phase V is PWM period minus  $(T_0 + T_1)$  and phase W is zero.

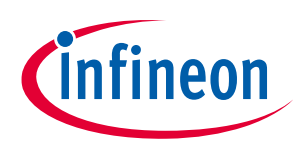

**PMSM FOC sensorless software components**

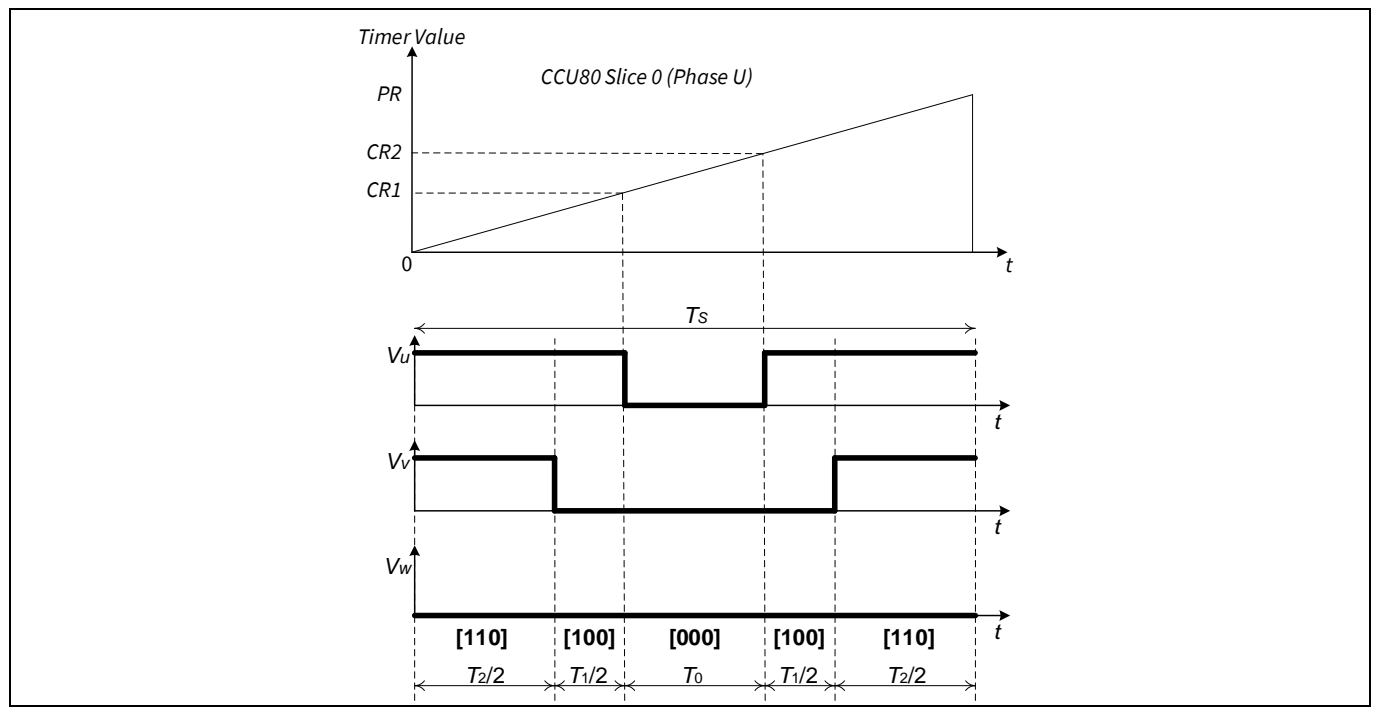

**Figure 19 5-segment SVM timing diagram in SVM sector A**

### <span id="page-24-0"></span>**2.5.3 Pseudo Zero Vector (PZV)**

In single-shunt current reconstruction, the current through one of the phase can be sensed across the shunt resistor during each active vector. However, under certain conditions, for example at sector crossovers or when the length of the vector is low, the duration of one or both active vectors ( $T_1 < T_{min}$  or  $T_2 < T_{min}$ ) is too small to guarantee reliable sampling of the phase currents. These conditions are shaded in the space vector diagram as shown in the **[Figure 20](#page-24-1)**.

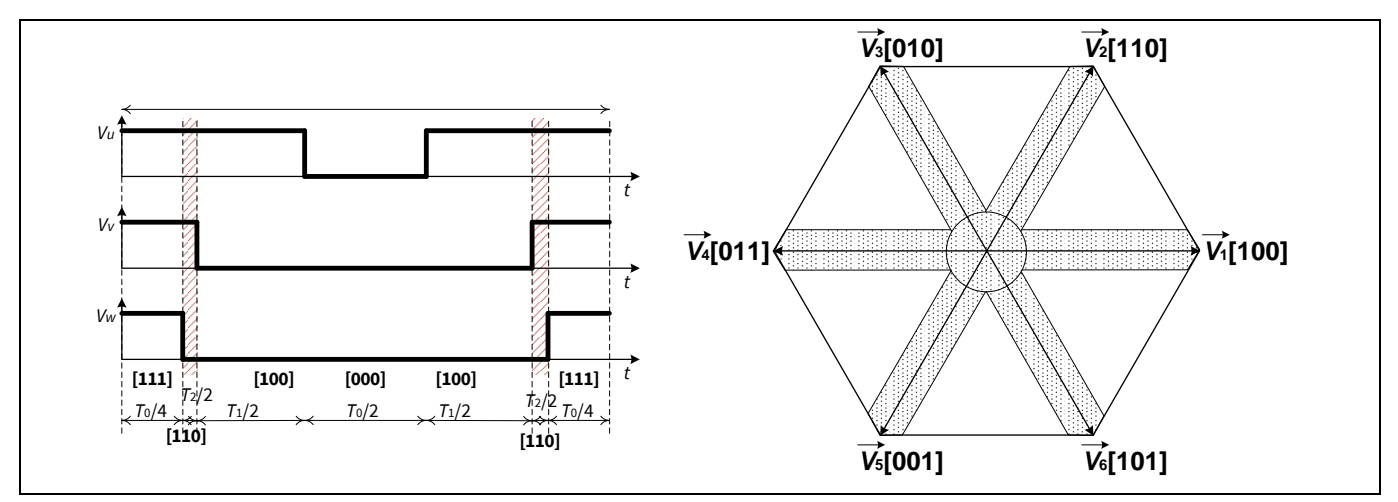

<span id="page-24-1"></span>**Figure 20 7-segment SVM - single shunt sensing**

In order to resolve this, Pseudo Zero Vector (PZV) is used in these conditions for single-shunt current sensing. The Pseudo Zero Vector time  $T_Z$  is adjusted to ensure adequate ADC sampling time for the phase currents sensing.

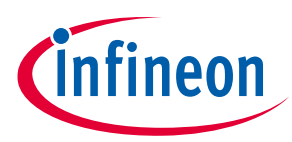

#### **PMSM FOC sensorless software components**

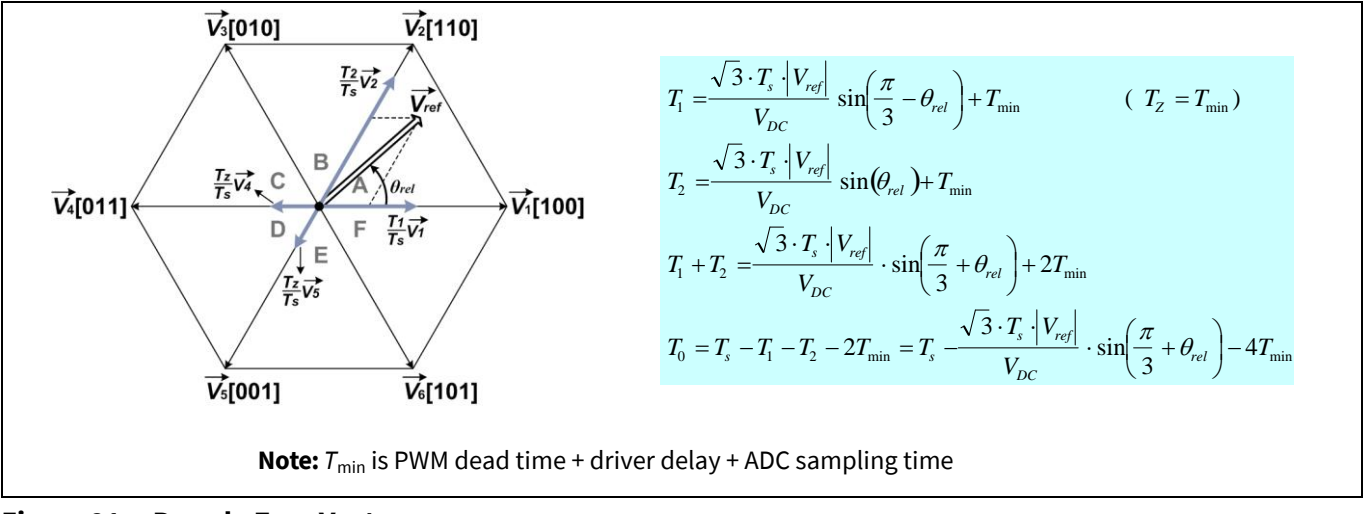

**Figure 21 Pseudo Zero Vector**

The figure above shows the equations to calculate the  $T_1$  and  $T_2$  timing.

**[Figure 22](#page-25-1)** shows the timing diagram and the SVM diagram of the Pseudo Zero Vector.

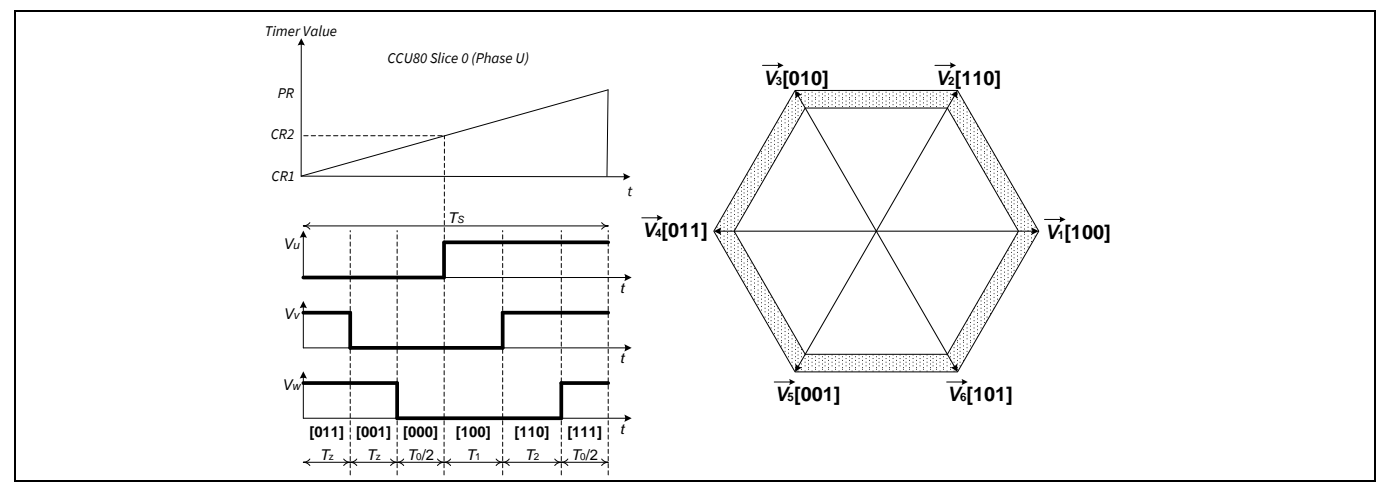

<span id="page-25-1"></span>**Figure 22 Pseudo Zero Vector timing diagram in sector A**

### <span id="page-25-0"></span>**2.5.4 4-segment SVM**

This SVM pattern is also used in the single shunt current sensing technique. Pseudo Zero Vector is useful in certain conditions, at sector crossovers, or when the length of the vector is low. However, if PZV is used throughout, the motor might not be able to spin up to its maximum target speed due to the limitation in the voltage amplitude; the higher the  $T_z$  value, the lower the motor speed that it can reach. This is the shaded area in the SVM diagram in **[Figure 22](#page-25-1)**. To resolve this condition, 4-segment SVM is used.

In the PMSM\_FOC software, a transition between PZV and 4-segment SVM PWM generation is implemented to resolve this issue. When  $T_1$  and  $T_2$  are greater than  $T_{min}$  and the motor speed is more than 75% of the maximum motor speed, 4-segment SVM is used. In this way, maximum target speed can be achieved.

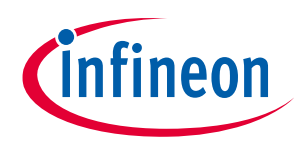

#### **PMSM FOC sensorless software components**

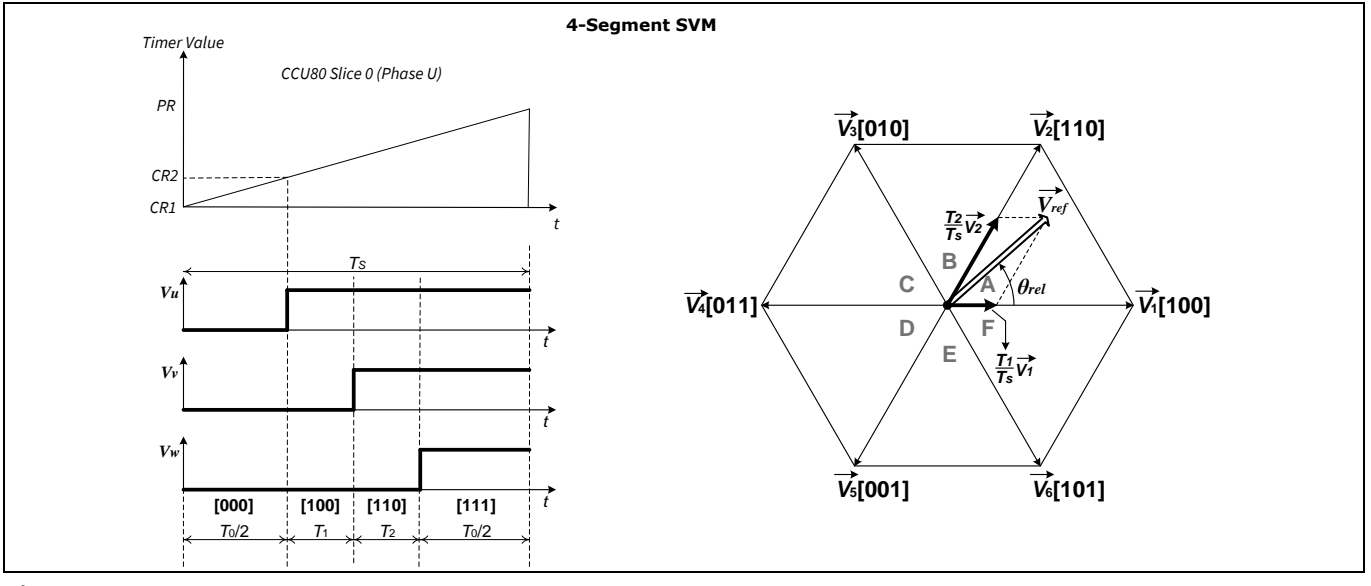

**Figure 23 4-segment SVM**

### <span id="page-27-0"></span>**2.5.5 Over-modulation SVM**

For sinusoidal commutation,  $V_{ref}$  has to be smaller than 86% of the maximum  $V_{ref}$ .

For non-sinusoidal commutation, the SVM can have a higher  $V_{ref}$  amplitude. This technique is referred to as over-modulation of SVM.

**[Figure 24](#page-27-1)** shows the area (shaded in red) where the over-modulation technique is used.

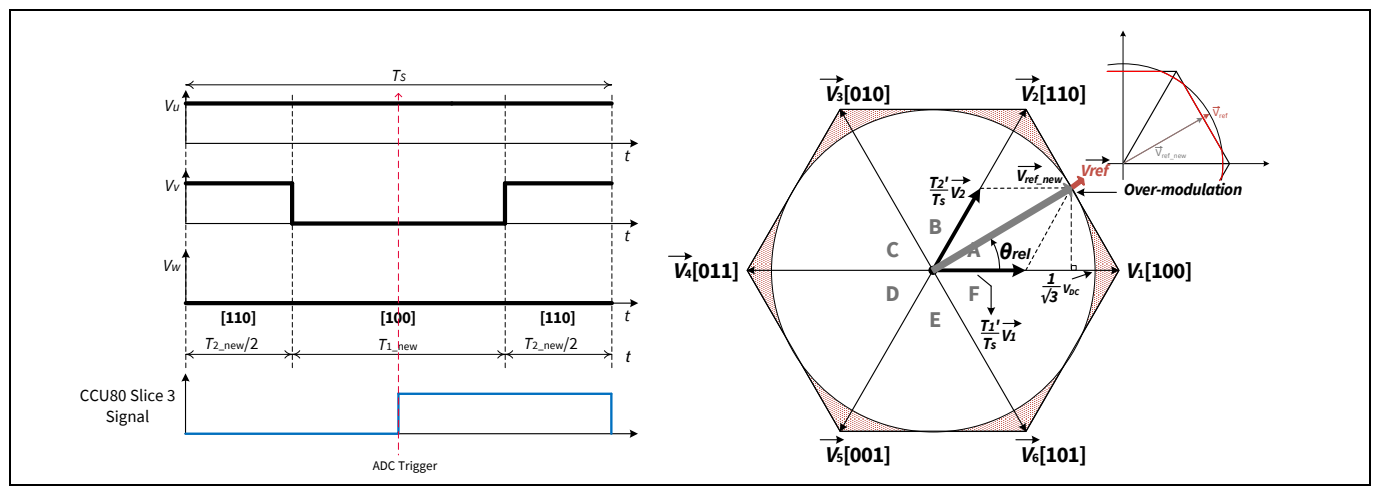

<span id="page-27-1"></span>**Figure 24 Over-modulation**

In the PMSM FOC software, the over-modulation is implemented by reducing the amplitude of  $V_{ref}$  to the  $V_{ref\_new}.$  When  $T_1$  plus  $T_2$  is more than PWM period,  $T_S,$  the vector is reduced to follow the edge of the hexagon. This is done by reducing the  $T_1$  and  $T_2$  timing proportionally.

 $T_1$  and  $T_2$  are re-calculated as:

$$
T_{1\_new} = T_1 \times \frac{T_S}{T_1 + T_2}
$$

$$
T_{2\_new} = T_S - T_{1\_new}
$$

In over-modulation, the time for zero vector is reduced to zero. The new timing diagram of SVM sector A is shown in the left diagram i[n Figure 24.](#page-27-1) From the diagram, it shows that only 2-phase currents,  $I_v$  and  $I_w$ , can be measured.

When the motor is running at high-speed, over-modulation is used to maximize DC bus utilization. The drawback of over-modulation is that the output voltage is not sinusoidal, and it contains high-order harmonics which cause acoustic noise.

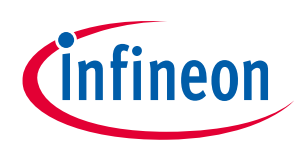

# <span id="page-28-0"></span>**2.6 DC link voltage**

**PMSM FOC sensorless software components**

The DC link voltage is measured via the voltage divider on the power inverter board. The measured value is scaled to 2^12.

The voltage divider ratio value is defined in the pmsm\_foc\_invertercard\_parameter.h (refer to **chapte[r 7.2.2](#page-71-0)**).

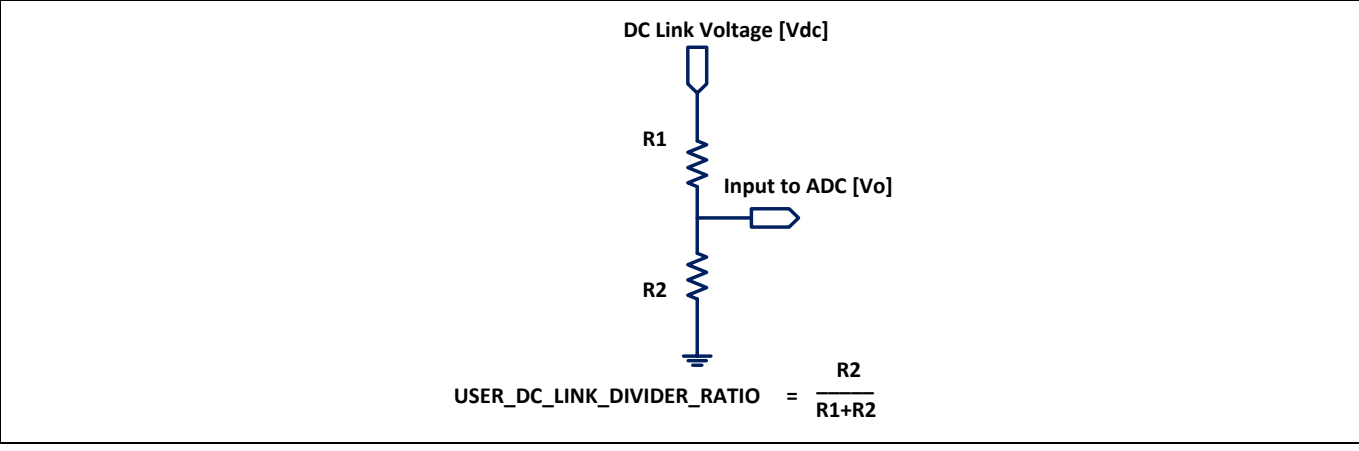

**Figure 25 DC link voltage divider**

### <span id="page-28-1"></span>**2.7 Clarke transform**

In this module the phase currents ( $I_{I\_u}, I_{I\_v}, I_{I\_w}$ ) from the current sensing module, are transformed into currents I\_Alpha and I\_Beta on the 2-phase orthogonal reference frame.

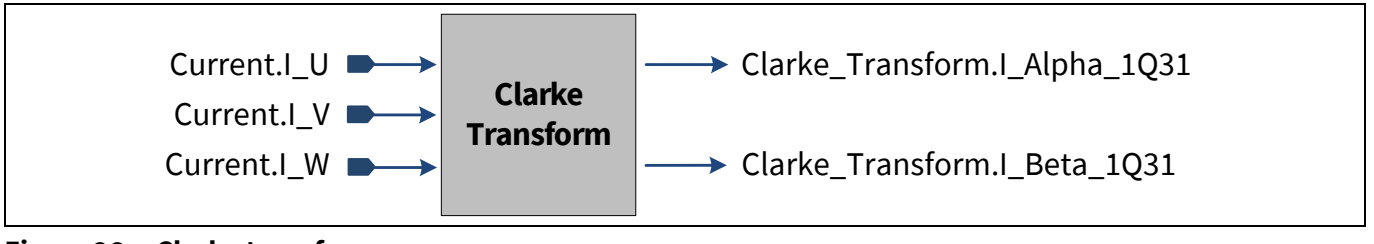

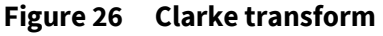

Equations for Clarke transform:

$$
I_{\alpha} = I_{I_{\perp}u}
$$

$$
I_{\beta} = \frac{1}{\sqrt{3}} \cdot I_{I_{\perp}u} + \frac{2}{\sqrt{3}} \cdot I_{I_{\perp}v} = \frac{1}{\sqrt{3}} \cdot (I_{I_{\perp}u} + 2 \cdot I_{I_{\perp}v})
$$

Where:

 $I_{l u} + I_{l v} + I_{l w} = 0$ 

Scaling factor of the Current.I\_U, I\_V and I\_W are based on the current scaling (see **chapte[r 2.10](#page-30-1)**). In XMC1300/XMC1400 the outputs of the Clarke Transform are shifted left by 14 bits (CORDIC\_SHIFT) due to the code optimization for XMC CORDIC hardware module.

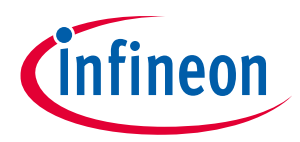

### <span id="page-29-0"></span>**2.8 Park transform**

In the Park transform, the currents I\_Alpha and I\_Beta are resolved to a rotating orthogonal frame with rotor angle.

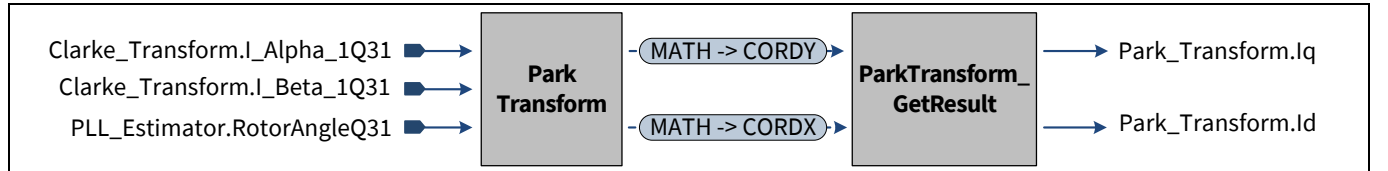

#### **Figure 27 Park transform**

In XMC1300/XMC1400, the Park transform is calculated by the CORDIC coprocessor.

$$
I_q = (-I_\alpha \cdot \sin(RotorAngle) + I_\beta \cdot \cos(RotorAngle)) * CORDIC_GAIN
$$
  

$$
I_d = (I_\alpha \cdot \cos(RotorAngle) + I_\beta \cdot \sin(RotorAngle)) * CORDIC_GAIN
$$

*Note: : CORDIC\_GAIN = K/MPS*

The input PLL\_Estimator.RotorAngleQ31 is shifted left by 14 bits due to code optimized for XMC CORDIC hardware module (refer to XMC1300 or XMC1400 reference manual [\[1\]\)](#page-0-1).

Scaling factor of  $I_a$  and  $I_d$  are based on the current scaling (**see chapte[r 2.10](#page-30-1)**).

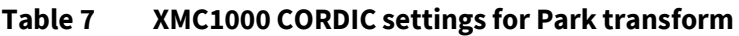

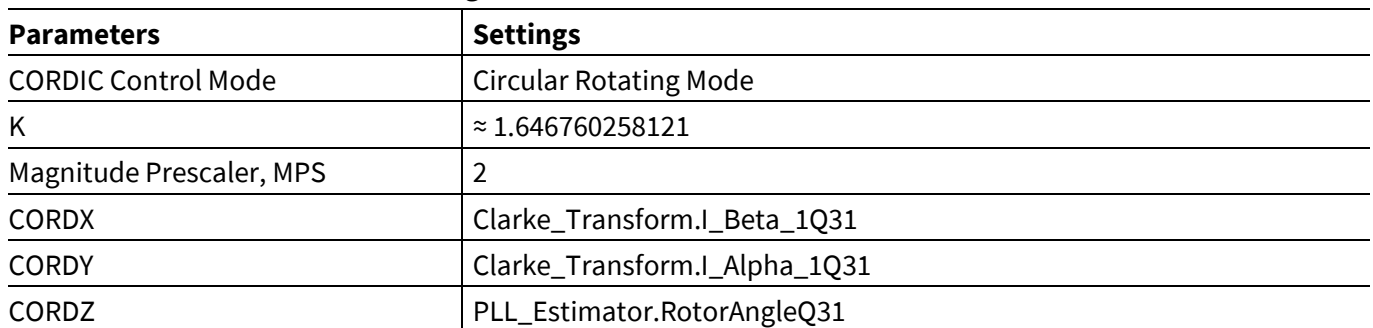

In XMC4400, the Park transform is calculated by the FPU using fpu\_park\_q31() function implemented in fpu\_math2 library.

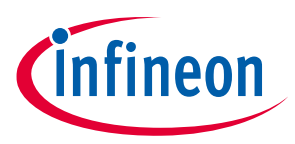

### <span id="page-30-0"></span>**2.9 Protection**

The PMSM FOC motor control software supports the following protection schemes:

- CCU80 CTrap Function
- Over-Current Protection
- Over/Under Voltage Protection

#### **CCU80 CTrap Function**

Trap function of the CCU8 module provides hardware overload condition protection. The CTrap input pin is connected to the fault pin of the gate driver. Once the gate driver detects a fault, the CTrap pin is set to active state and the PWM outputs are set to PASSIVE level. The CTrap interrupt is triggered. In the Interrupt Service Routine, the gate driver is disabled and the motor state machine is set to TRAP\_PROTECTION state.

#### **Over-Current Protection (only in XMC1300/XMC1400)**

The average current flow through DC link shunt resistor is sampled every cycle of PWM. This value is read to detect an over-current condition. Once this condition occurs, the reference motor speed is scaled down by a factor till the current is within the limit (USER\_IDC\_MAXCURRENT\_A) defined in the user configuration file.

The variable FOCInput.overcurrent\_factor, is used to update motor speed using this equation:

$$
FOCInput. Ref\_Speed = \frac{Motor. Ref_{Speed} * FOCInput. overcurrent\_factor}{4096}
$$

FOCInput.overcurrent\_factor is reduced if the average DC link current is above the limit.

The nominal value of the FOCInput.overcurrent\_factor is 4096. This value is increased back to nominal when the average DC link current is within the limit. In XMC4400, this feature is not supported.

#### **Over/Under Voltage Protection**

The DC link voltage is continuously converted. If the DC link voltage is less than or greater than specific user limits, an interrupt is generated and the function pmsm\_foc\_over\_under\_voltage\_isr () is called. The gate driver is disabled to stop driving the motor. The CCU8 timer is still running and the motor state machine is changed to DC\_LINK\_UNDER\_VOLTAGE or DC\_LINK\_OVER\_VOLTAGE state.

The voltage protection check is not done during motor ramping and open loop condition.

### <span id="page-30-1"></span>**2.10 Scaling**

PMSM FOC software uses integers to represent real-world floating-point variables, such as angle, current, and voltage. To provide the best resolution, the software represents the Physical Value depending on the Target Value.

For example, the phase current is represented by 0 - 100% of the Target Value, where the Target Value is the maximum current that can be measured by the current sensing circuit.

The following equation shows the conversion of Physical Value to the Norm Value represented in the software.

Norm Value = Physical Value  $* 2^N$ Target Value

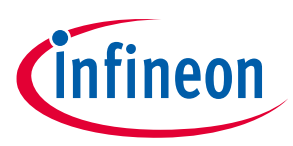

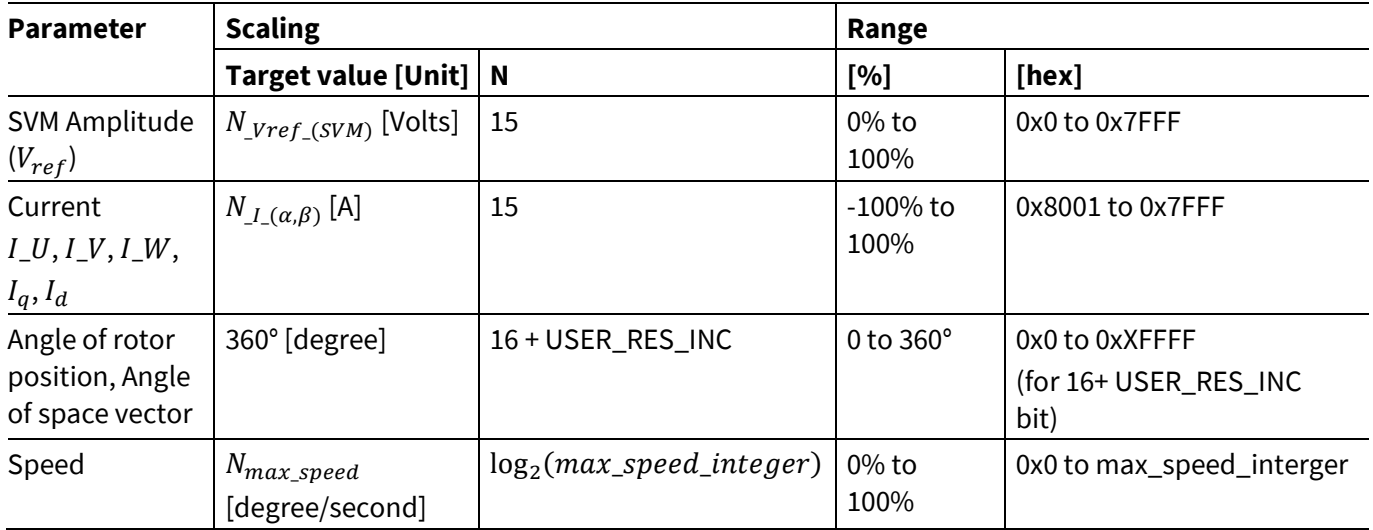

#### **Table 8 Scaling used in PMSM FOC software**

In the following sections, the calculations of the Target Values are described.

#### **Scaling for SVM voltage**

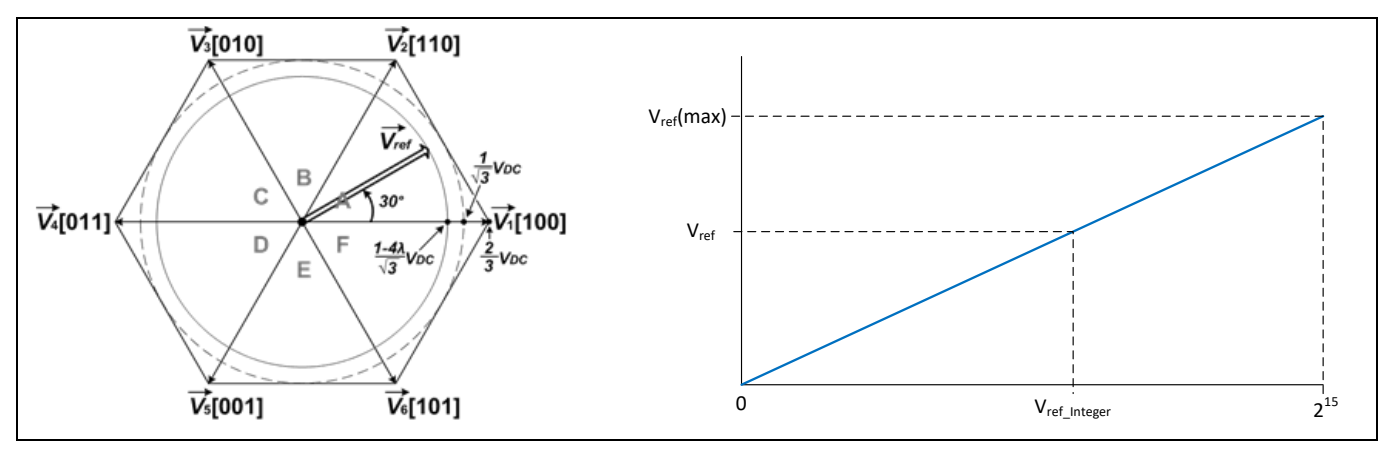

**Figure 28 SVM voltage scaling**

$$
V_{ref} = \frac{N_{\_}Vref\_SVM}{2^{15}} \cdot V_{ref\_Integer}
$$

 $N_{Vref, SVM}$  is the maximum reference voltage of SVM

$$
N_{\_Vref\_SVM}=\frac{1-4\lambda}{\sqrt{3}}V_{DC}
$$

 $\lambda = T_Z/T_S$  is the pseudo zero vector ratio, λ = 0 for standard SVM

 $V_{DC}$  is inverter DC link voltage, USER\_VDC\_LINK\_V

Example:

USER\_VDC\_LINK\_V is 24.0f,  $\lambda = 0$ 

$$
\Rightarrow N_{\text{Vref}\_ (SMV)} = 13.86 \text{ V}
$$

Application Note 32 V1.6

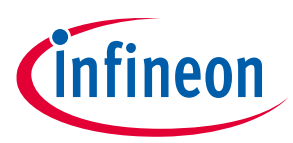

To represent  $V_{ref}$  = 0.5 V, the software integer,  $V_{ref\_integer}$  is 1182.

#### **Scaling for phase current**

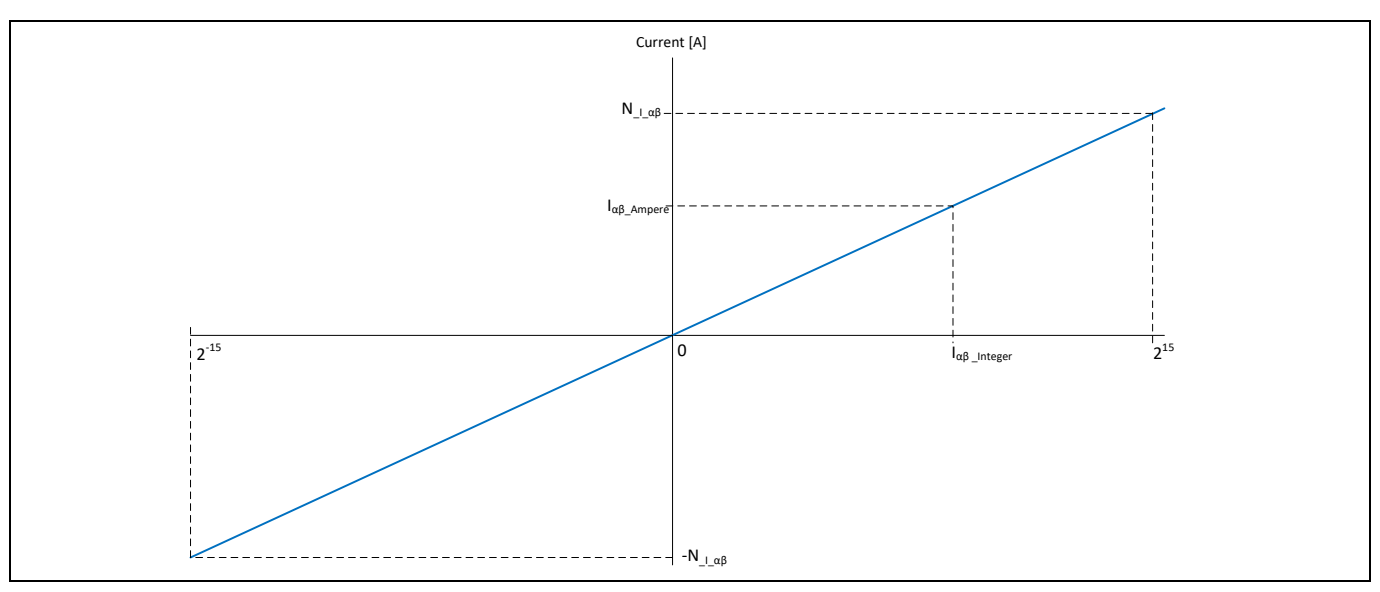

**Figure 29 Phase current scaling**

The Target Value of the current is the maximum current that can be measured by the current sensing circuit:

$$
N_{I(\alpha,\beta)} = \frac{V_{AREF}/2}{R_{shunt} \times G_{OpAmp}}
$$

If internal ADC gain is used,  $G_{OpAmp}$  is replaced with the ADC gain factor setting.

#### **Scaling for angle and speed**

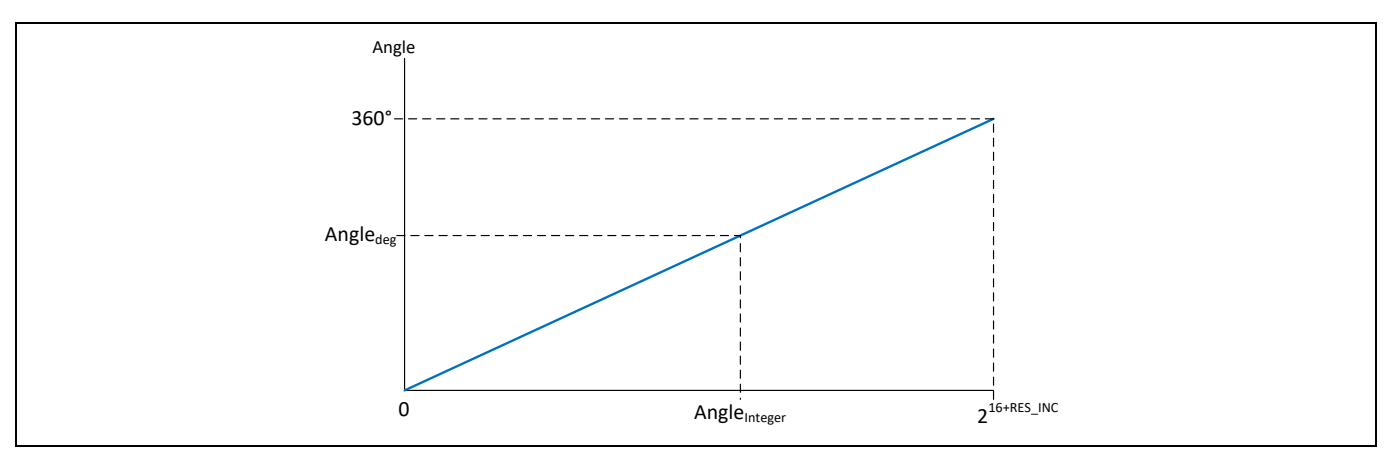

#### **Figure 30 Angle scaling**

In the PMSM\_FOC software, it uses 16-bit (or 16 + USER\_RES\_INC bits where USER\_RES\_INC: 0~8) integers to represent angles of 0° to 360°. The angle scaling equation is:

**PMSM FOC sensorless software components**

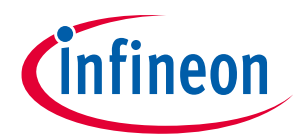

$$
Angle_{deg} = \frac{360^{\circ}}{2^{16+RES\_INC}} \cdot Angle_{integer}
$$

Following the angle scaling, the speed scaling is:

 $\omega_{degree/second} =$  $N_{max\_speed}$  $\frac{x\_specu}{2^N}$  · Winteger

Where:

 $\omega_{integer}$  is the angle increase/decrease every CCU8 PWM cycle (i.e. integer speed)

Target Value for speed is:

 $N_{max\_speed} =$ USER\_SPEED\_HIGH\_LIMIT\_RPM \* USER\_MOTOR\_POLE\_PAIR  $\frac{1}{60}$   $\frac{1}{2}$   $\frac{1}{2}$   $\frac{1}{2}$   $\frac{1}{8}$   $\frac{1}{8}$   $\frac{1}{8}$   $\frac{1}{8}$   $\frac{1}{8}$   $\frac{1}{8}$   $\frac{1}{8}$   $\frac{1}{8}$   $\frac{1}{8}$   $\frac{1}{8}$   $\frac{1}{8}$   $\frac{1}{8}$   $\frac{1}{8}$   $\frac{1}{8}$   $\frac{1}{8}$   $\frac{1}{8}$   $\frac{1}{8}$   $\frac{1}{8}$ 

> $max\_speed\_integer = \frac{N_{max\_speed} * 2^{16+USER\_RES\_INC}}{C_{max\_sc}}$  $60 * f_{CCU8\_PWM}$

> > $N = \log_2(max\_speed\_integer)$

*Note: If speed control is not done in every CCU8 PWM cycle, the scaling indicated above needs to be adjusted accordingly based on the speed control rate.*

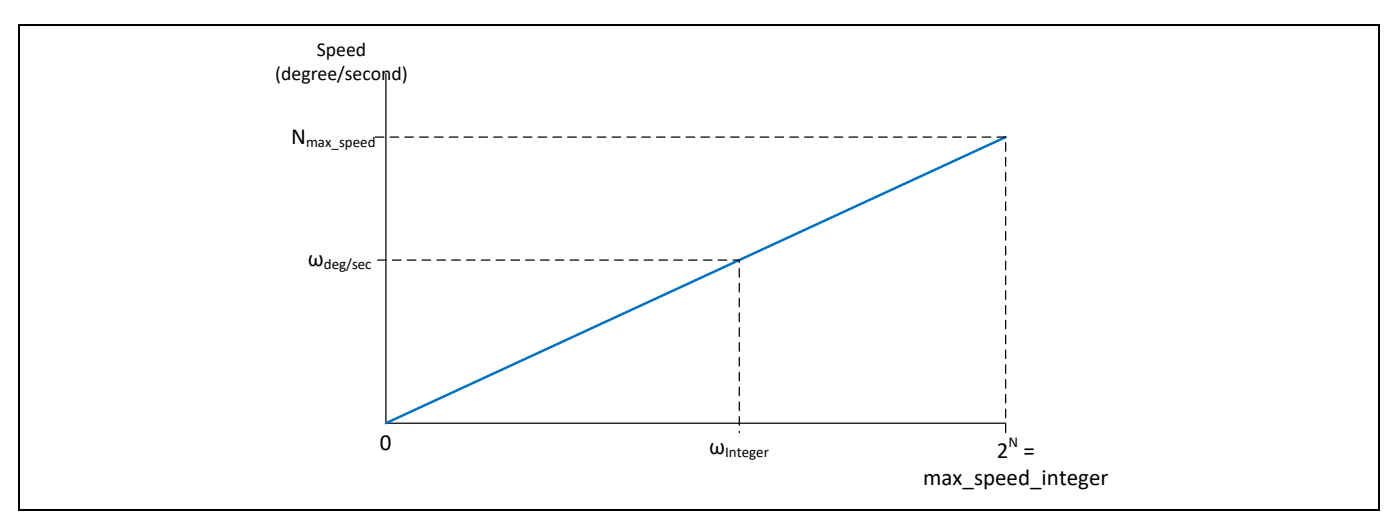

**Figure 31 Speed scaling**

Example:

- Motor maximum speed, USER\_SPEED\_HIGH\_LIMIT\_RPM = 10,000 rpm
- Motor pole pairs, USER\_MOTOR\_POLE\_PAIR = 4
- CCU8 PWM Frequency = 25 KHz
- USER\_RES\_INC = 3

$$
\Rightarrow N_{max\_speed} = \frac{(10000 \, rpm*4)*360^{\circ}}{60} = 240,000 \, degree/second
$$

Application Note 34 V1.6

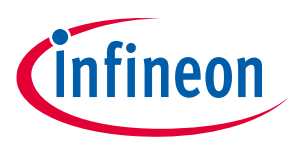

#### **PMSM FOC sensorless software components**

 $\Leftrightarrow$  max\_speed\_integer =  $\frac{240,000*2^{16+3}}{360*25,000}$  $\frac{10,000 \times 2}{360 * 25,000} = 13,981$ 

 $\Rightarrow$   $N = \log_2(max\_speed\_integer) = \log_2(13,981) = 13.77$ 

To represent speed 2,000 rpm which is 48,000 (degree/second), the software integer,  $\omega_{inter}$  = 2,796

### <span id="page-34-0"></span>**2.11 Determination of flux and torque current PI gains**

To calculate the initial values of the PI gains of the torque and flux current control, it is necessary to know the electrical parameters of the motor. For the SPMSM motor, the torque inductance and the flux inductance are considered equal.

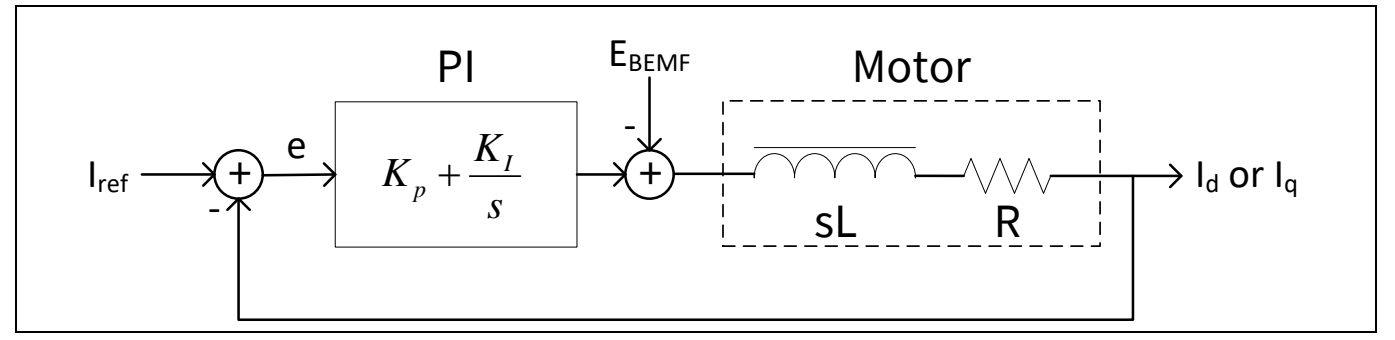

**Figure 32 Torque / Flux current control loop**

The calculation of the PI gains is made by using the pole-zero cancellation technique as illustrated. By having  $K_P/K_I = L/R$ , the controller zero will cancel the motor pole. With this the transfer function of the control loop is a first order LPF with time constant,  $\,T_c.$  In addition, the proportional gain calculation is based on motor inductance and the integral gain is on the motor resistance.

At constant motor speed the Back-EMF of the motor is near constant. Therefore it is negligible in the frequency domain. The figure shows the simplified diagram after pole-zero cancellation.

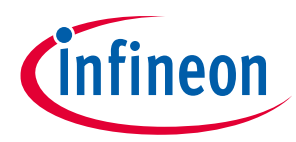

#### **PMSM FOC sensorless software components**

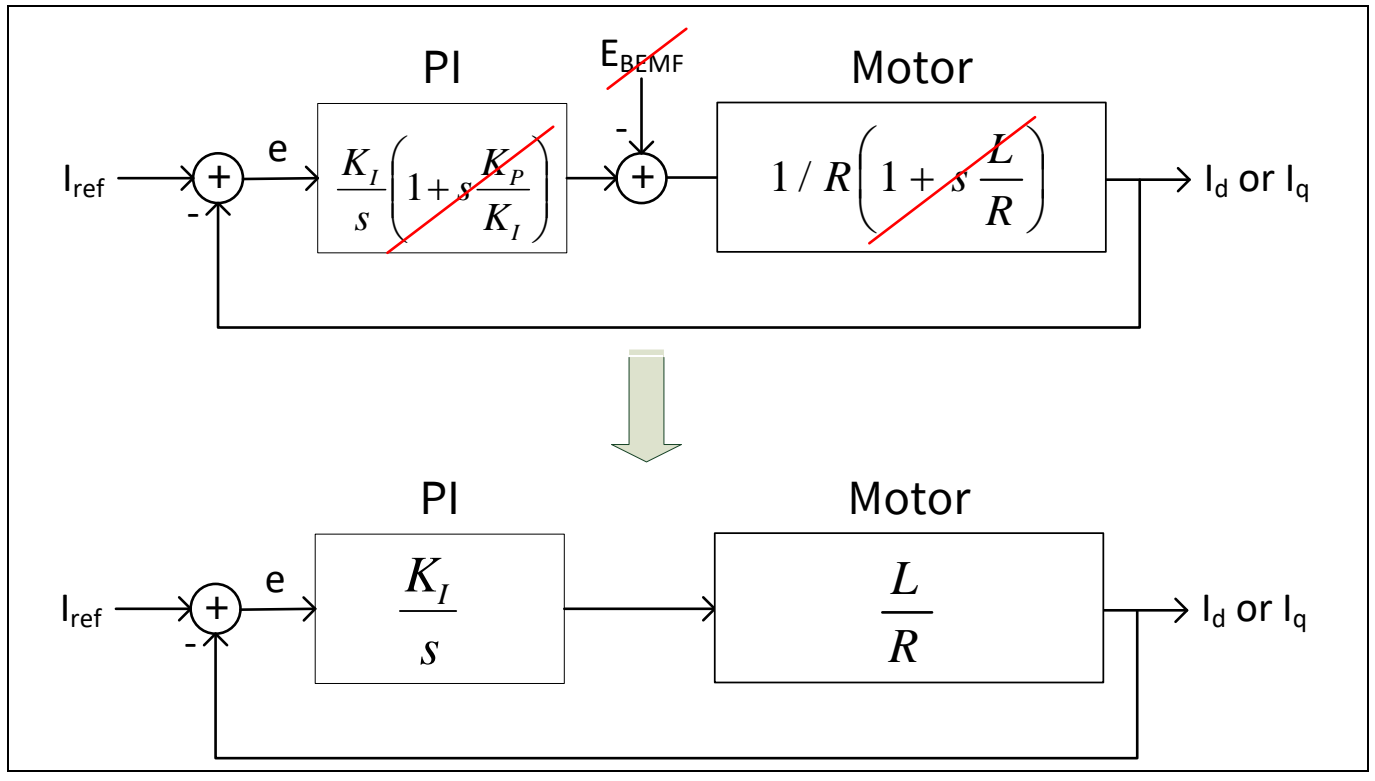

**Figure 33 Simplified current control loop due to pole-zero cancellation**

As  $K_P/L = K_I/R = \omega_c$ , the PI controller gains are:

Proportional Gain  $K_p = \omega_c L$ Integral Gain  $K_I = \omega_c R$ 

Where:

- $\bullet \quad \omega_c$  is the cutoff frequency of the first order LPF.
- L is the motor inductance
- R is the motor resistance.

In the digital controller implementation, the integral part is a digital accumulator. Therefore the  $K_I$  gain has to include a scaling factor for the sampling time  $T_{\mathcal{S}},$  which is the PWM frequency.

Revised formula:

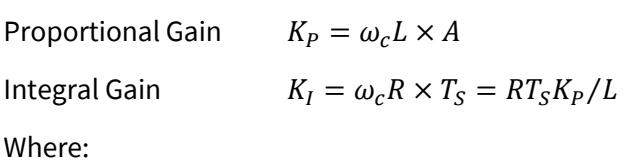

• A is the XMC hardware optimize scaling factor.

Based on the past experience, set the cutoff frequency to three times of the maximum electrical motor speed to obtain a good tradeoff between dynamic response and sensitivity to the measurement noise.
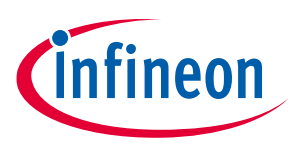

**Current sensing and calculation**

# **3 Current sensing and calculation**

This module is used to measure motor phase currents using the VADC peripheral.

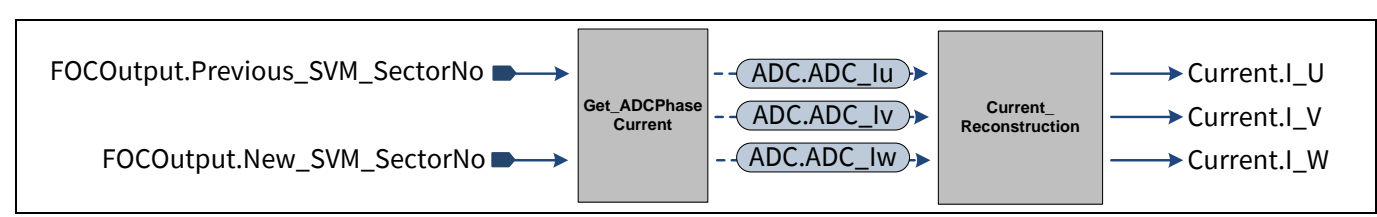

**Figure 34 Current sensing and calculation functions**

### **Two techniques to measure phase currents**

- Single shunt current sensing (only in XMC1300/XMC1400)
- Three shunt current sensing

You can select the option of the current sensing technique in the user configuration file.

The phase currents measurements are synchronized with the PWM SVM pattern generation. The fourth slice of the CCU80 module, slice 3 (slice 2 in XMC4400), is used to trigger the ADC conversions. Initial settings of the CCU80 and VADC modules for different current sensing techniques are listed in their respective sub-chapters, **chapte[r 3.1](#page-38-0)** and **chapte[r 3.2](#page-41-0)**.

The figure below shows the timing diagram of the three shunt current sensing technique using synchronous ADC conversion.

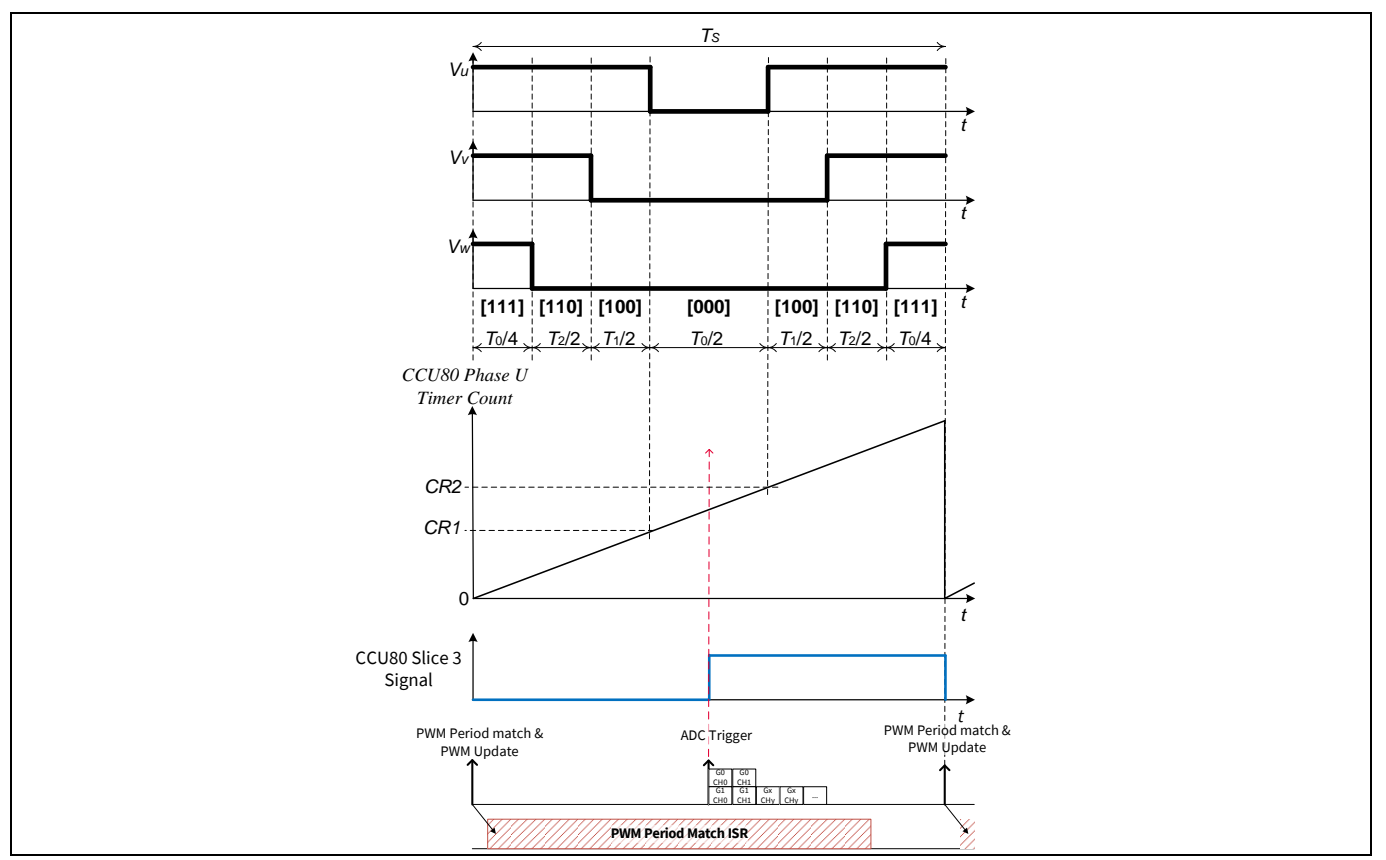

Application Note 37 V1.6 **Figure 35 Three shunt current sensing timing diagram using synchronous conversion ADC**

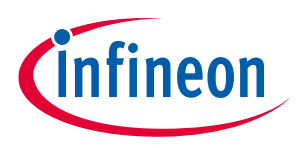

### **Current sensing and calculation**

### **Internal ADC Gain Feature**

In default applications an OP-amp is used to amplify the voltage drop above the current shunt to combine low power losses and high ADC accuracy. This method is supported by the XMC PMSM FOC motor control software.

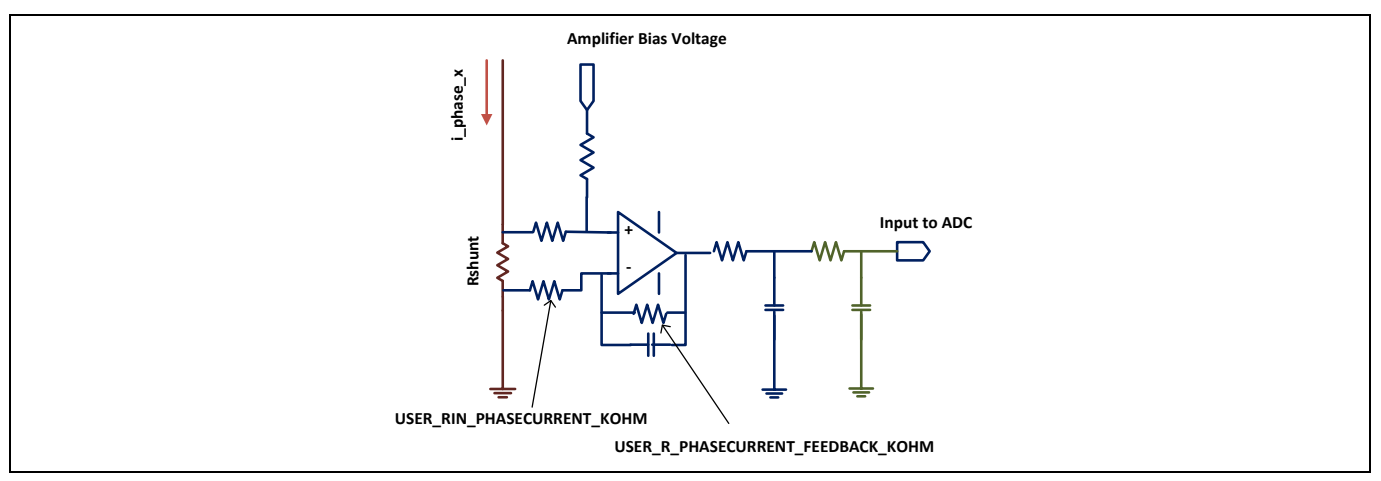

**Figure 36 External phase current amplifier**

Additionally, the XMC supports an analog gain stage for the ADC (VADC). With this feature an external fast opamp is not required for the phase current signals. This leads to cost saving in the BOM of the PCB boards.

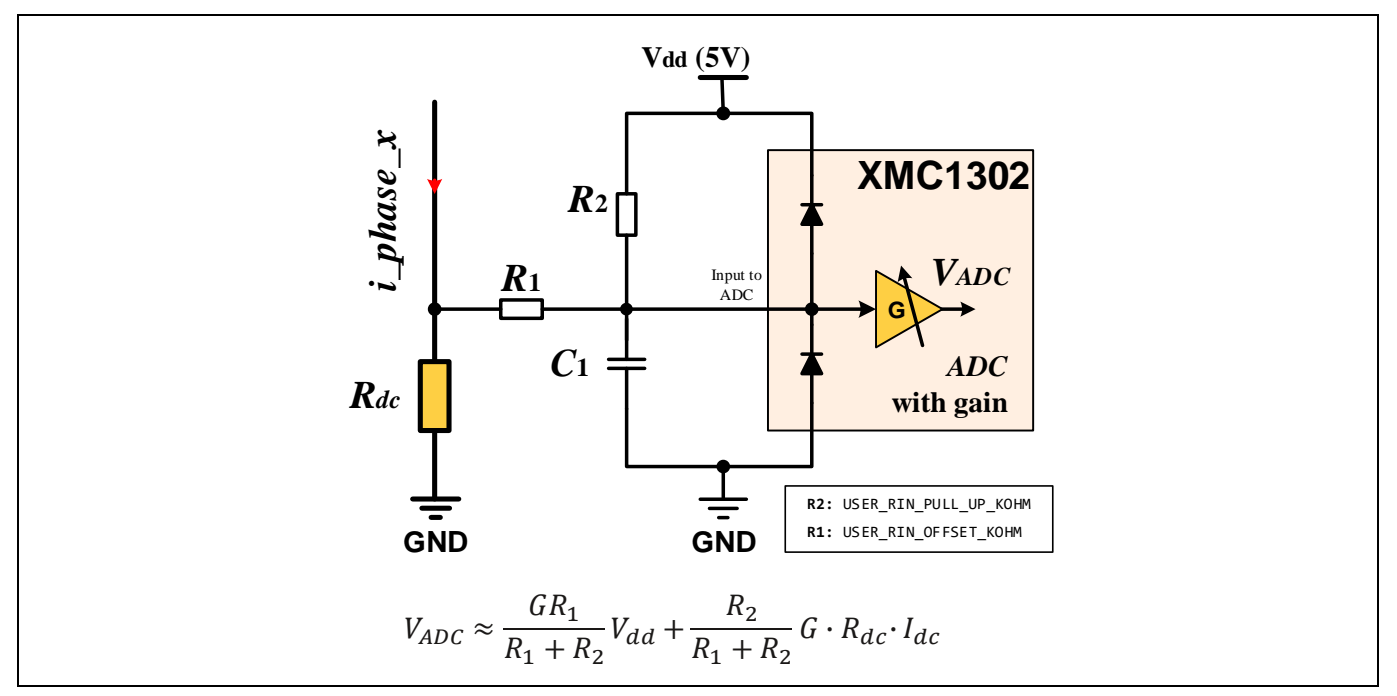

**Figure 37 Phase current amplifier with On-chip gain**

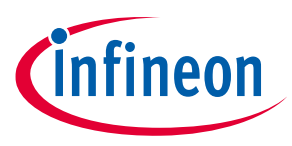

**Current sensing and calculation**

### <span id="page-38-0"></span>**3.1 Single shunt current sensing (only in XMC1300/XMC1400)**

The single shunt current measurement technique measures the power supply current and, with knowledge of the switching states, recreates the three phase current of the motors.

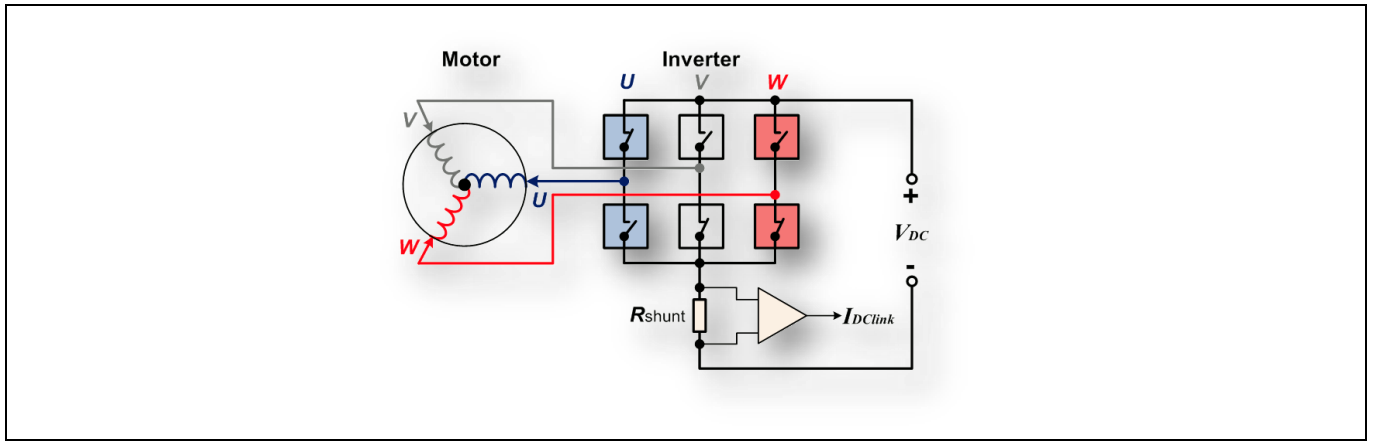

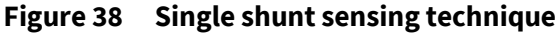

The Pseudo Zero Vector (PZV) SVM is used to ensure enough time is given for single shunt current sensing.

[Figure 39](#page-39-0) shows the direction of the voltage space vector and what current can be measured in that state. The CCU80 slice 3 is used as a timer to automatically trigger the ADC conversion at specific time as shown i[n Figure](#page-39-0)  [39.](#page-39-0) The ADC conversions are triggered at both the rising and falling edges of the CCU80 slice 3 signal (slice 2 in XMC4400). When 4–segment SVM is used, the ADC conversion trigger points are also changed, refer t[o Figure 40.](#page-39-1)

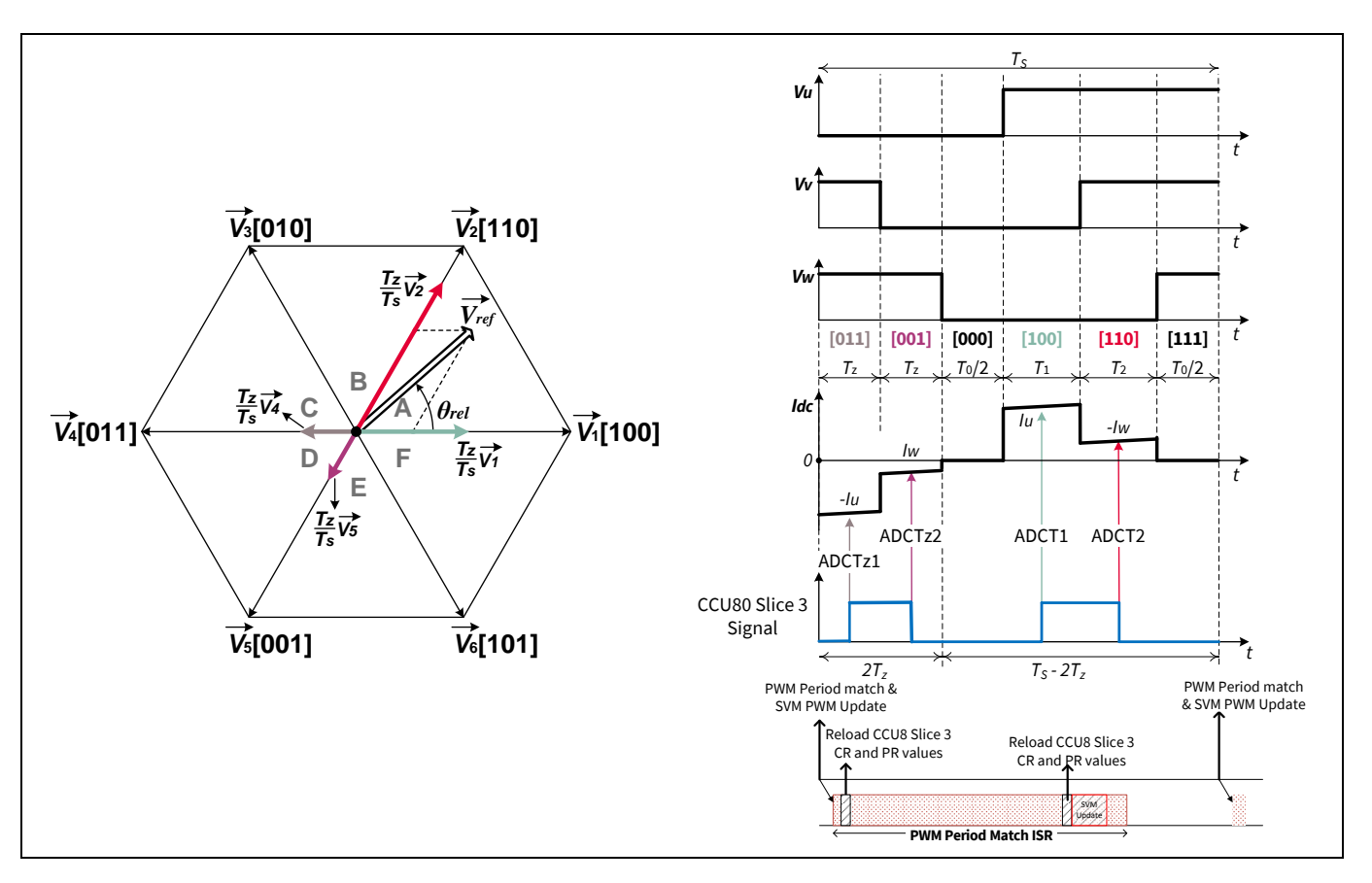

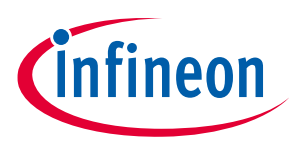

### **Current sensing and calculation**

### <span id="page-39-0"></span>**Figure 39 Single shunt – 3-phase current sensing in sector A**

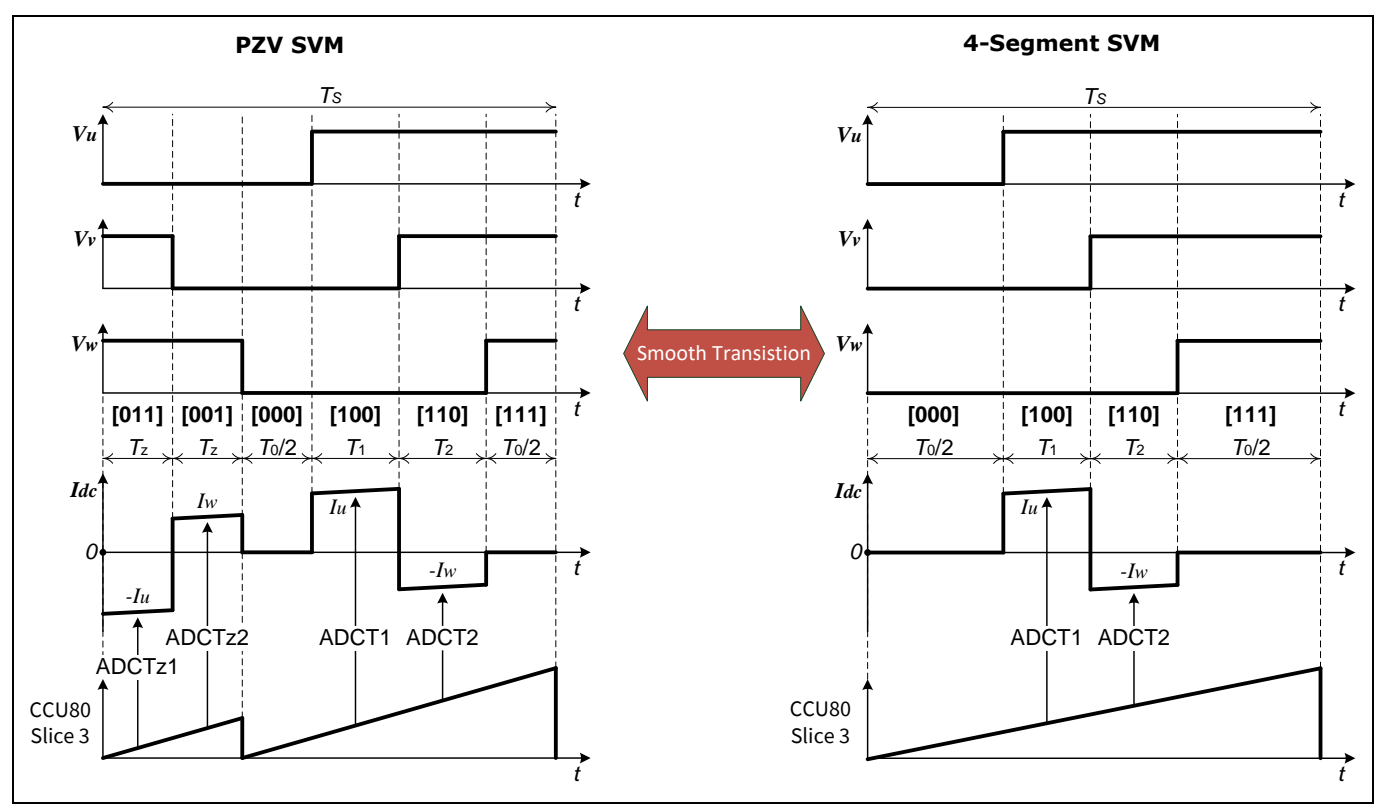

<span id="page-39-1"></span>**Figure 40 Smooth transition from PZV to 4-segment SVM in sector A**

The VADC source interrupt event is enabled and its service routine performs the following tasks:

- Read the results of the ADC conversion
- Generate the phase current values and scale the values to  $2^{15}$

The measured 12-bit current value is scaled to 1Q15 format.

In PZV:

- Current ->  $I_U = (I_{ADCT1} I_{ADCTz1}) * 2^3$
- Current ->  $I_{\perp}W = (I_{ADCT2} I_{ADCTz2}) * 2^3$

In 4-segment SVM:

- Current ->  $I\_U = (I_{ADCT1} I_{ADC\_Bias}) * 2^4$
- Current ->  $I_{-}W = (I_{ADCT2} I_{ADC\_Bias}) * 2^4$

The two tables below show the initial settings of the VADC and CCU80 slice 3 for single shunt current sensing technique.

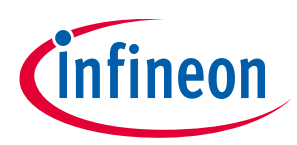

### **Current sensing and calculation**

### **Table 9 VADC initial settings for single shunt**

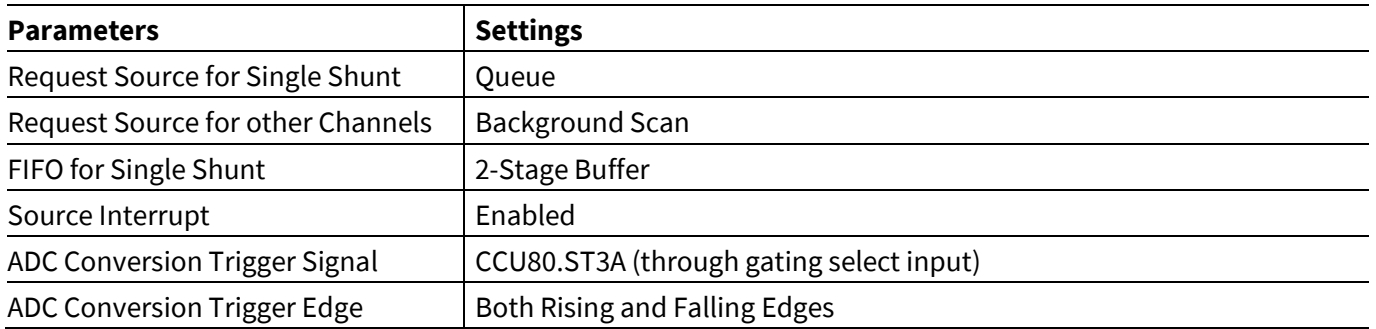

### **Table 10 CCU80 slice 3 initial setting for single shunt**

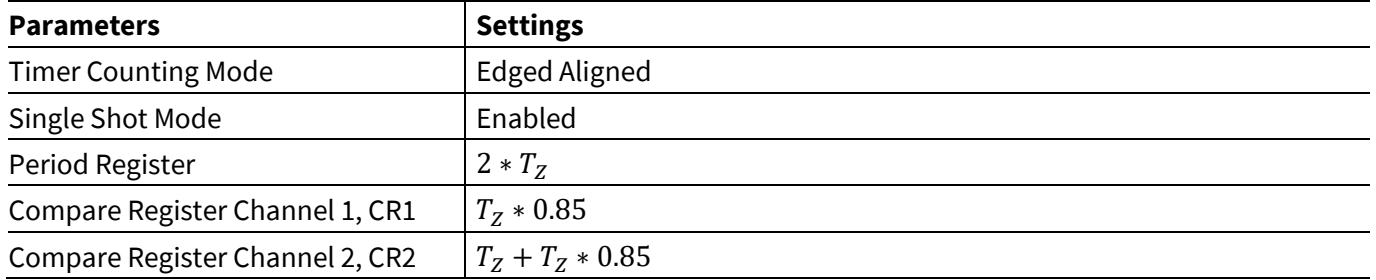

# <span id="page-41-0"></span>**3.2 Three shunt current sensing**

The three shunt current measurement technique is more robust compared with single shunt sensing. Using this technique in XMC1300/XMC1400, we can select two out of the three phase currents for the current reconstruction calculation. In the XMC4400, we use all the three phases.

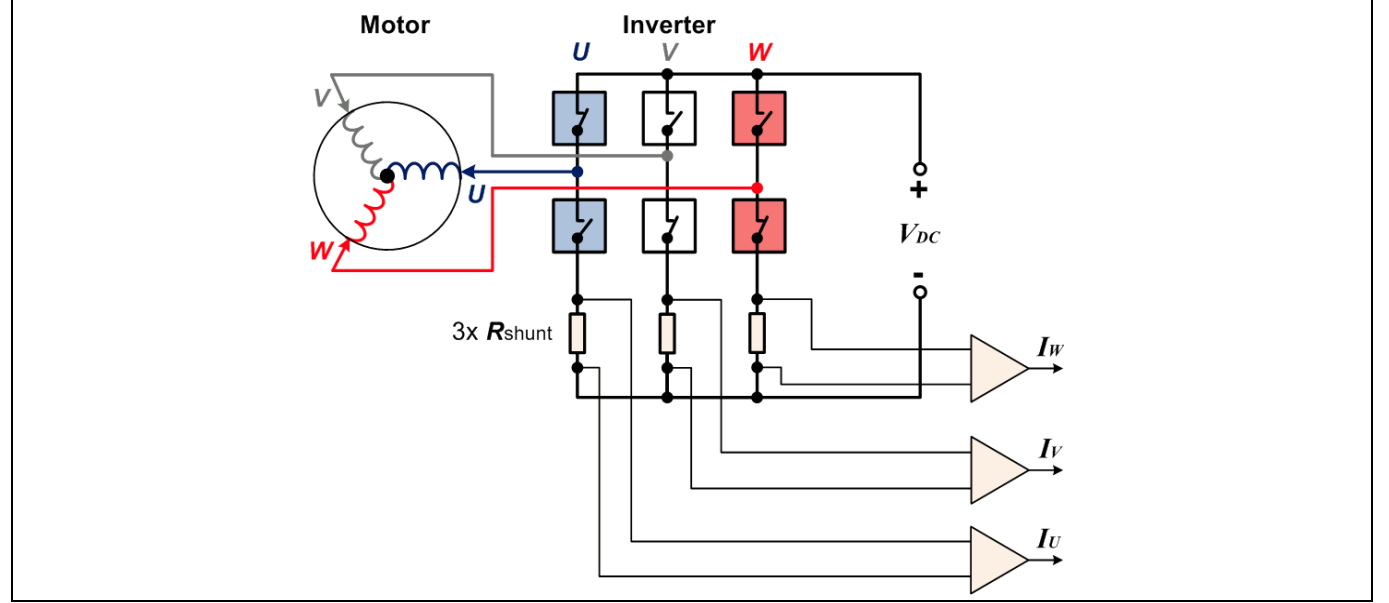

**Figure 41 Three shunt sensing technique**

For three shunt current sensing, the ADC conversion trigger is set at half of the PWM cycle where all the low-side switches are on, refer t[o Figure 42.](#page-41-1) The current will always flow through the shunt resistor when the low-side switch is on and high-side switch is off.

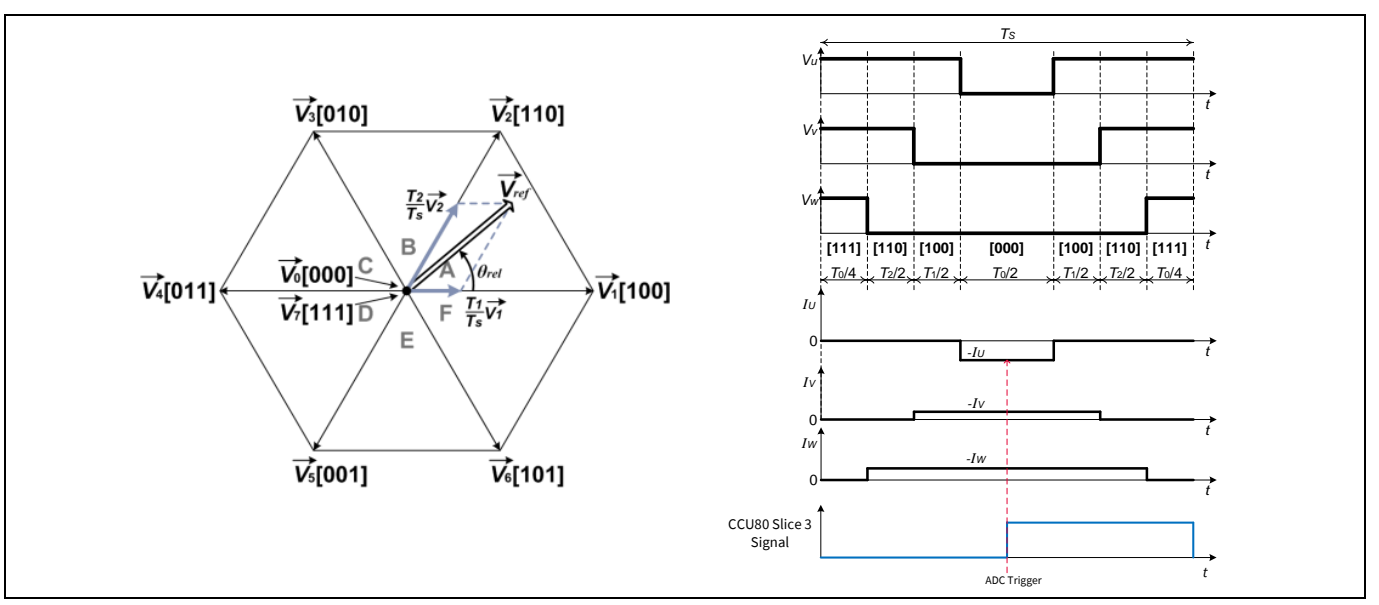

<span id="page-41-1"></span>**Figure 42 Three shunt, 3-phase current sensing in sector A**

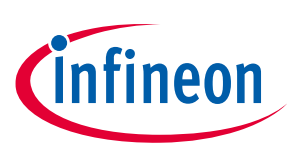

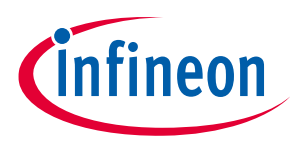

### **Current sensing and calculation**

In the current calculation function, the measured 12-bit current value is scaled to 1Q15 format.

- Current ->  $I\_U = (ADC\_Bias\_I_u I_{ADC\_Iu}) * 2^3$
- Current ->  $I_{-}V = (ADC_{Bias_{-}}I_{v} I_{ADC_{-}}I_{v}) * 2^{3}$
- Current ->  $I\_W = (ADC\_Bias\_I_w I_{ADC\_Iw}) * 2^3$

The initial settings of the VADC module and CCU80 slice 3 are detailed in the following tables.

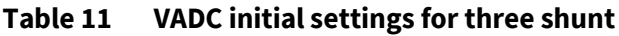

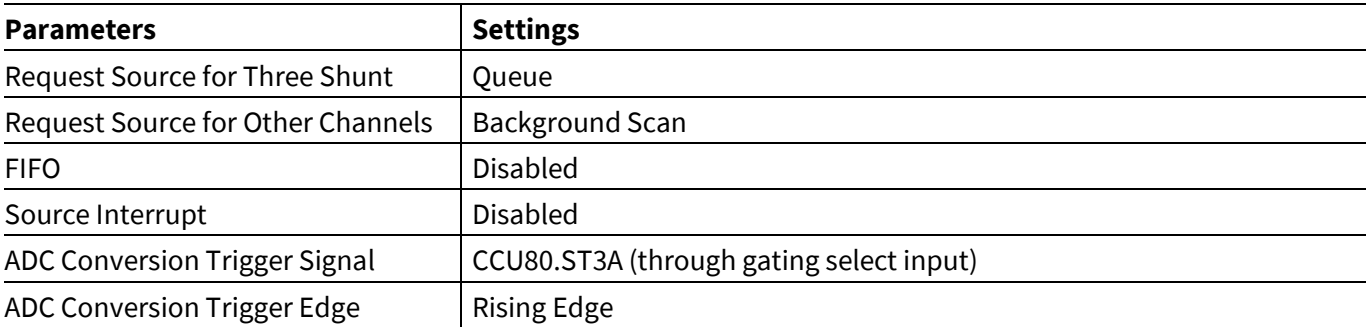

### **Table 12 CCU80 slice 3 initial setting for three shunt**

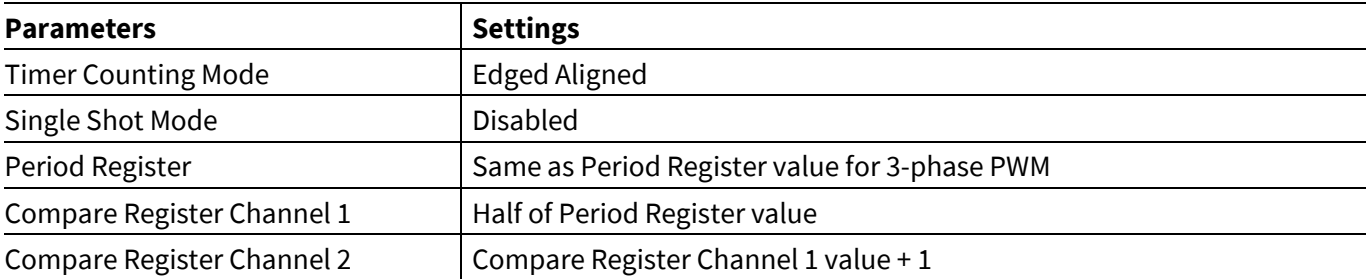

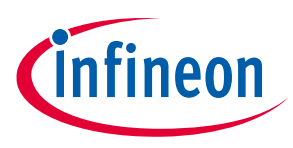

<span id="page-43-0"></span>**3.2.1 Asynchronous theory (only in XMC1300/XMC1400)**

The term asynchronous conversion is related to the independency of the Groups. This mode is an easy implementation and the benefit is a free Group 1, no reload of the ADC, and easy to understand.

In the default configuration all three ADC inputs are sampled one after the other, and all three currents are measured one after each other. This mode does not require a reload of the ADC and is especially suitable if three ADCs are available (Not true for XMC1000). You can manually distribute the channels to the Groups. The main drawback is that the time to measure is up to double the time of an advanced implementation. Due to the required long current measurement window it is recommended to use this implementation only for demonstration purposes. It's not implemented in the XMC4400 family.

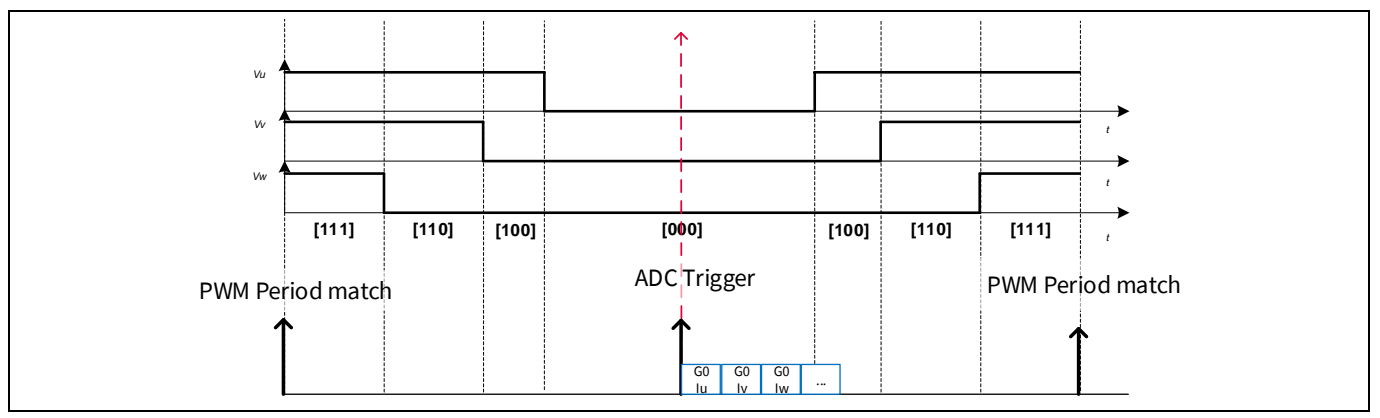

**Figure 43 Asynchronous conversion sequence**

## **3.2.2 Synchronous theory**

In the XMC1300 and XMC1400 families, this implementation uses the three following hardware features:

The first feature allows synchronized sampling and sequential conversion of two shunt currents. This improves the accuracy and reduces the minimum measurement window. Both VADC Sample and Hold units are used for this feature to measure two currents at the same time (for example phase U and V). This method is not impacted if another measurement runs in the background. This gives rise to the implementation name 'synchronous conversion'.

The second hardware feature improves the measurement for large amplitudes. In three phase leg shunt current measurement the current is measured in the middle where all high-side switches are off. This measurement window decreases with rising amplitudes, general higher torque. Which phase has a small measurement window depends on the sector (see **[Figure 44](#page-44-0)**).

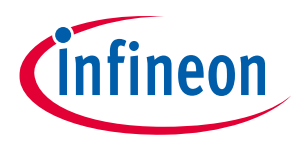

### **Current sensing and calculation**

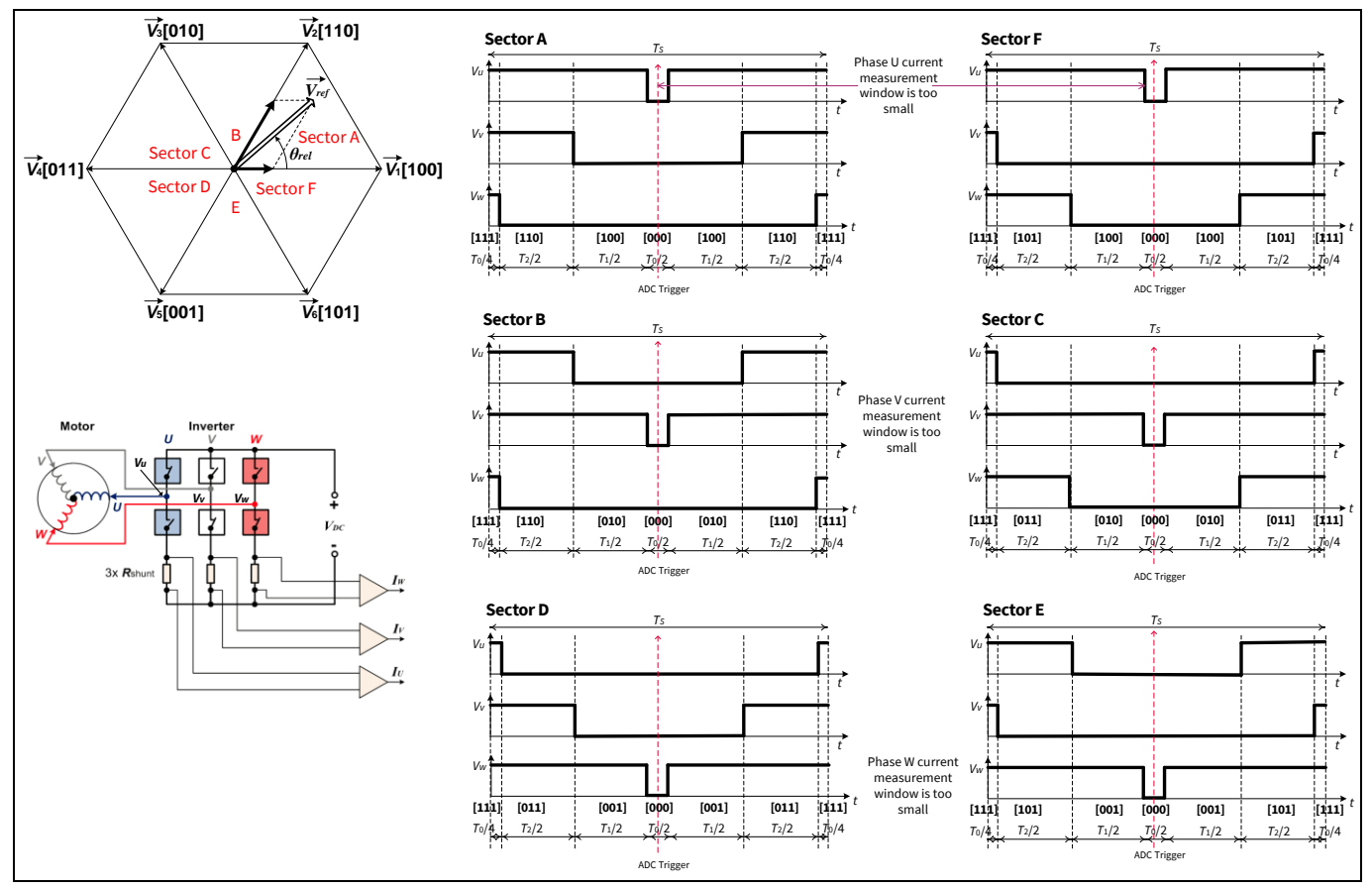

<span id="page-44-0"></span>**Figure 44 SVM sectors at high motor torque**

The software changes the sequence of measurement depending on the sector. Therefore, it can measure the two non-critical phase currents. For example, for sectors A and F it can assign  $I_V$  and  $I_W$  ADC channels.

The following table shows the synchronous measured phases per sector.

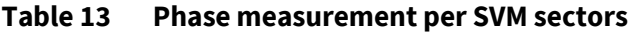

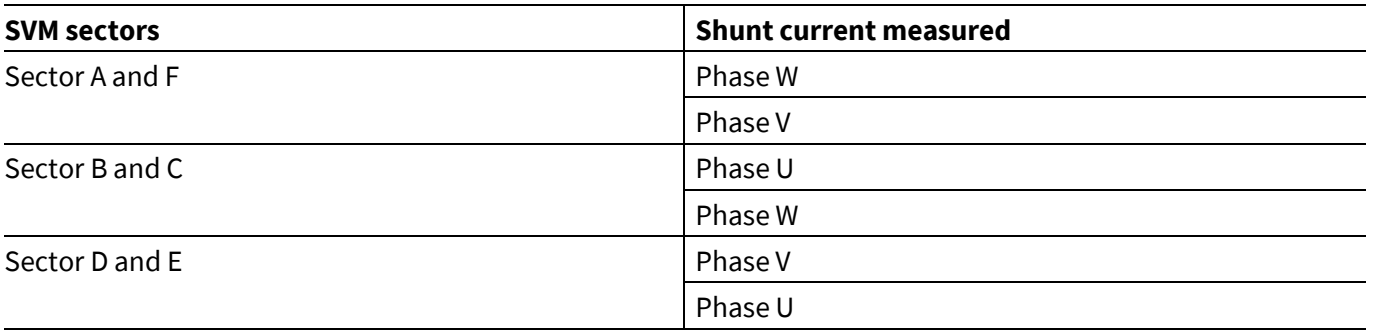

The second hardware feature is the alias feature of the ADC, which allows for fast changing of the sequence, so even large amplitudes can be measured.

Consequently, the software discards the measurement of the third phase if the measurement window is smaller than the minimum measurement time  $T_{min}$ . It is then switching from 3 leg shunt measurement to 2 leg shunt measurement. In three areas the minimum measurement window fall below  $T_{min}$  at two phases. The [Figure 45](#page-45-0) shows which area can be measured with 3 or 2 shunt measurement.

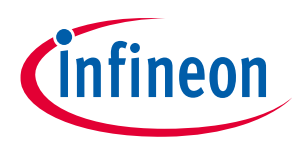

**Current sensing and calculation**

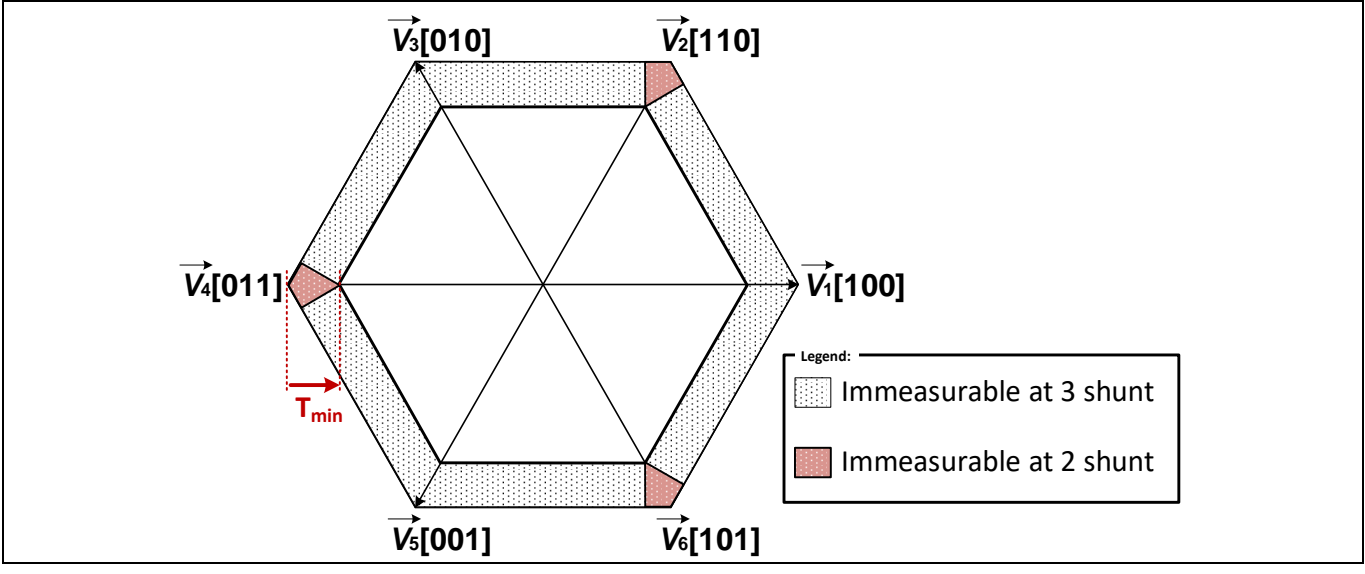

<span id="page-45-0"></span>**Figure 45 SVM 2/3 leg shunt immeasurable areas** 

The switching of the parallel sampled phases requires that all three inputs  $(I_U, I_V, I_W)$  are available for both groups (G0 and G1). Normally this would double the pin consumption. The third hardware feature of the XMC1300 and XMC1400 family avoid this doubling by overlapping group channels. Up to four pins are accessible from both groups.

In the XMC4400 family, four VADCs are present, so all phases can be measured in a synchronized way. Each phase is connected to a different ADC, and each channel is aliased to channel 0.

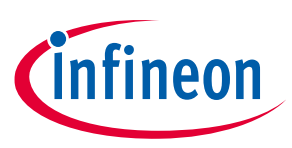

**Current sensing and calculation**

### **3.2.3 Synchronous Implementation**

Using the alias feature in the ADC module, we can assign different ADC input channels to be converted in parallel. In XMC1300/XMC1400, we can measure the two most non-critical phase currents for all the SVM sectors. For sectors A and F, we assign  $I_V$  and  $I_W$  ADC channels. Whereas in the XMC4400 family, we can measure all three phases unconditionally.

The following table shows the synchronous measured phases per sector for XMC1300/XMC1400.

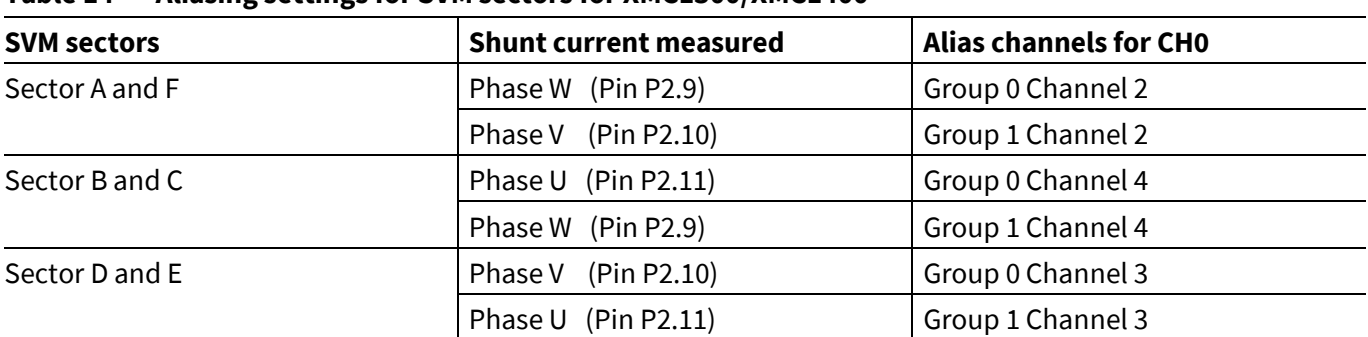

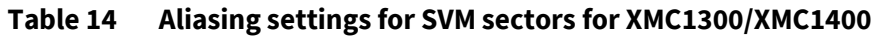

The implementation for all sectors are shown in the following figures. The CH0 of the master (G0) and the slave (G1) are measured synchronously. After the conversion the CH1 of the master (G0) and the slave (G1) is measured.

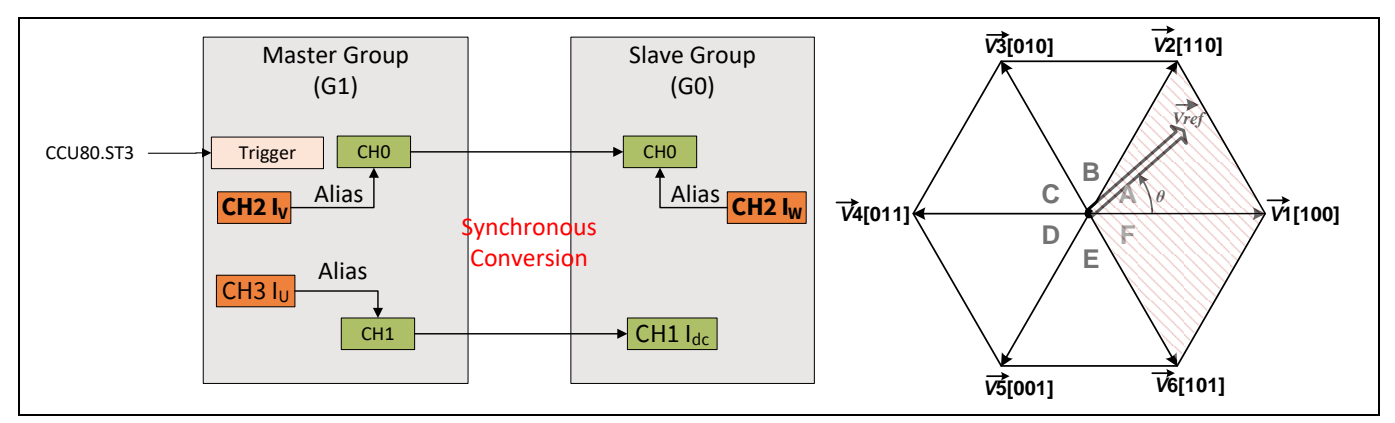

**Figure 46 Synchronous conversion using alias feature in XMC1300 and XMC1400 – sectors A and F**

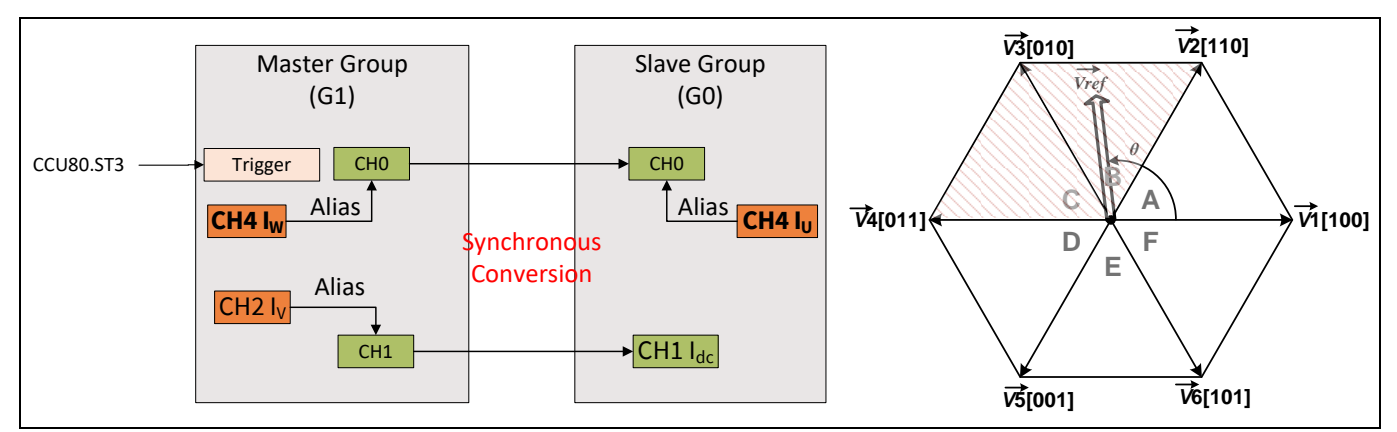

**Figure 47 Synchronous conversion using alias feature in XMC1300 and XMC1400 – sectors B and C**

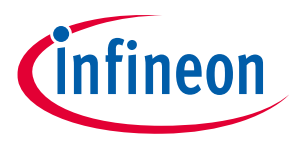

**Current sensing and calculation**

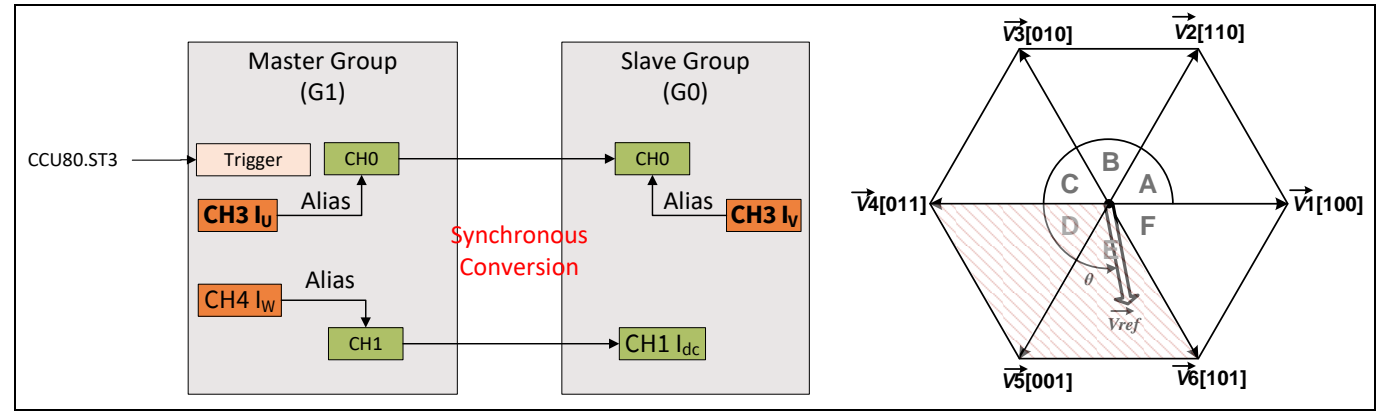

**Figure 48 Synchronous conversion using alias feature in XMC1300 and XMC1400 – sectors D and E**

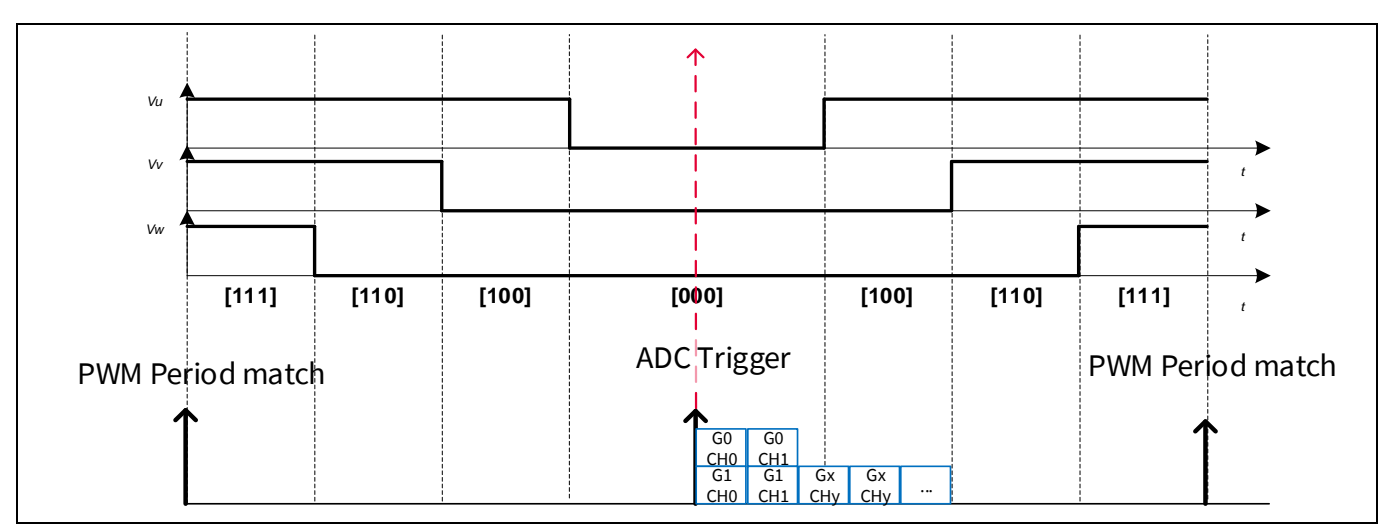

**Figure 49 Synchronous conversion sequence in XMC1300/XMC1400**

In XMC4400, all the three phases are sensed synchronously at the trigger point.

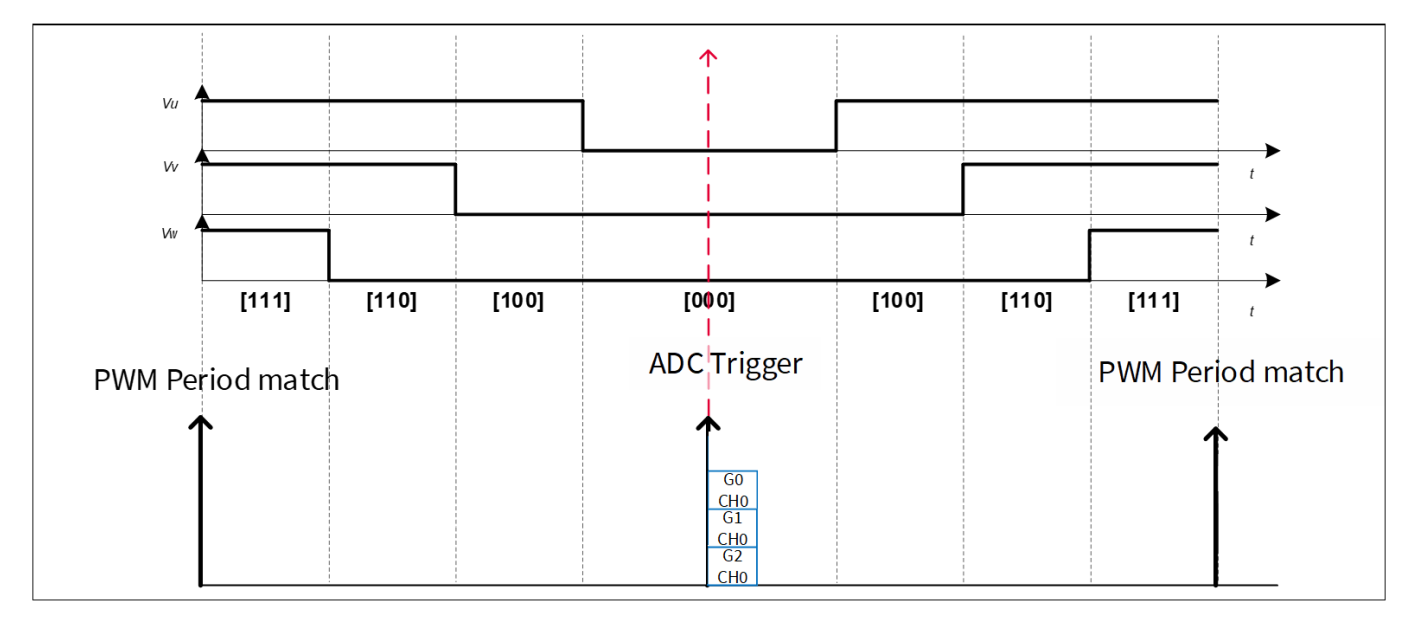

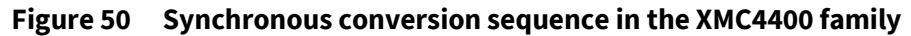

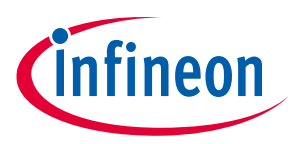

**Motor speed and position feedback in sensorless FOC control**

### **4 Motor speed and position feedback in sensorless FOC control**

The rotor speed and position feedback of the motor are determined in the PLL Estimator software library. This library contains the Infineon patented IP and is provided as a compiled libPLL\_Estimator.a file. The following are the list of APIs provided in the library.

*Note: It is important that these APIs are called in the exact order indicated.*

- 1. PLL\_Imag(int32\_t Vref\_AngleQ31, int32\_t I\_Alpha\_1Q31, int32\_t I\_Beta\_1Q31)
- 2. PLL\_Imag\_GetResult(PLL\_EstimatorType\* const HandlePtr)
- 3. PLL\_Vref(int32\_t Delta\_IV, uint32\_t Vref32, int32\_t PLL\_UK, int32\_t Phase\_L, PLL\_EstimatorType\* const HandlePtr)
- 4. PLL\_Vref\_GetResult(PLL\_EstimatorType\* const HandlePtr)
- 5. PLL\_GetPosSpd(PLL\_EstimatorType\* const HandlePtr)

Below is a brief description of each API and the required parameters.

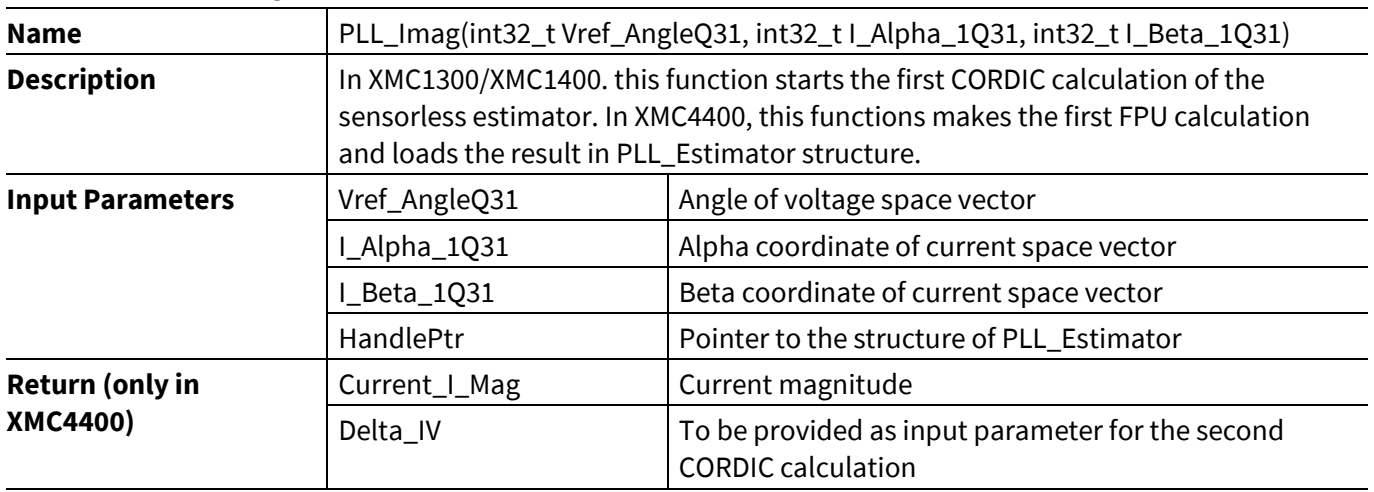

### **Table 15 PLL\_Imag() function**

#### **Table 16 PLL\_Imag\_GetResult() function**

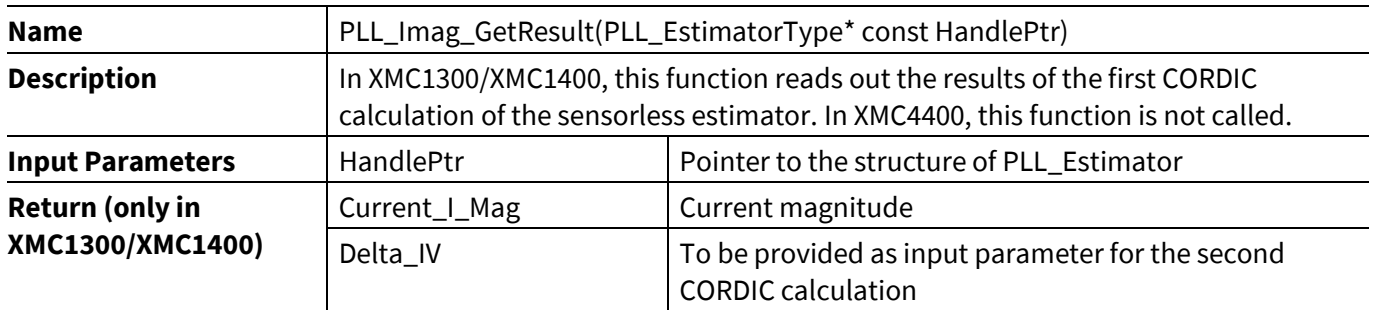

### **Table 17 PLL\_Vref() function**

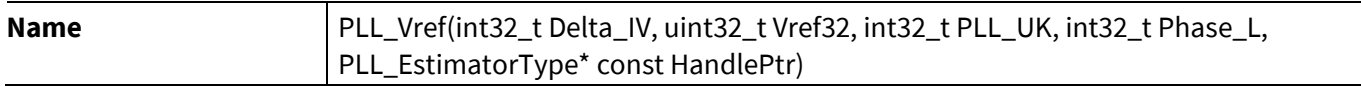

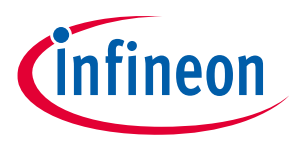

### **Motor speed and position feedback in sensorless FOC control**

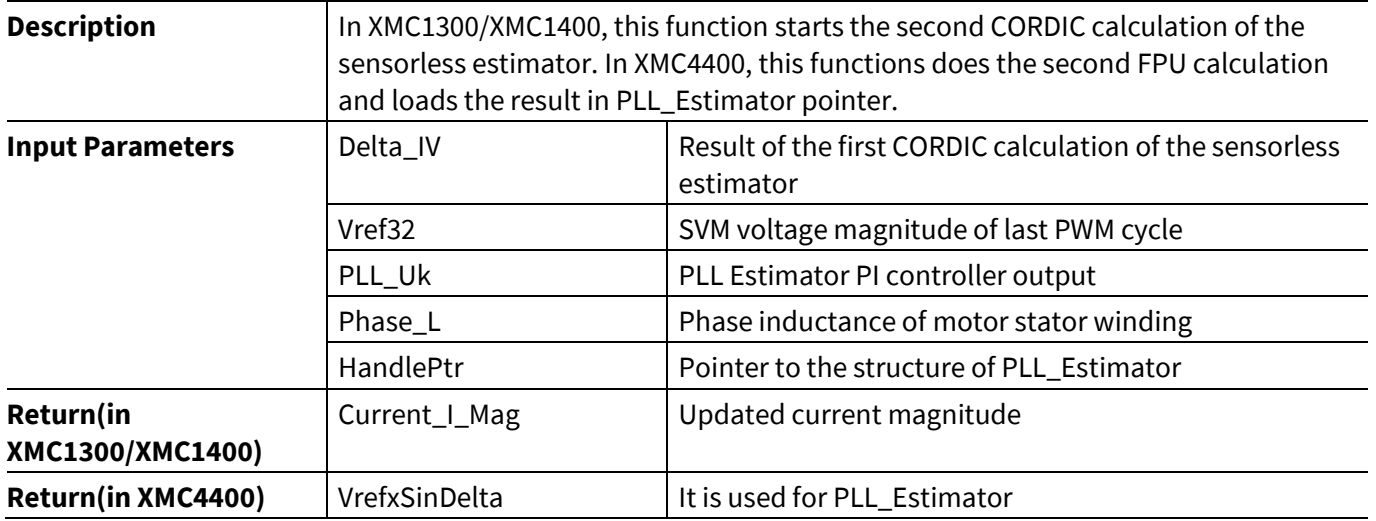

### **Table 18 PLL\_Vref\_GetResult() function**

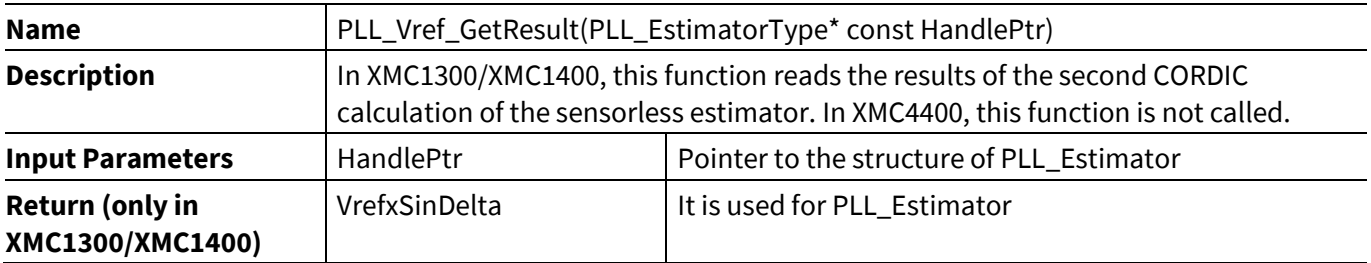

### **Table 19 PLL\_GetPosSpd() function**

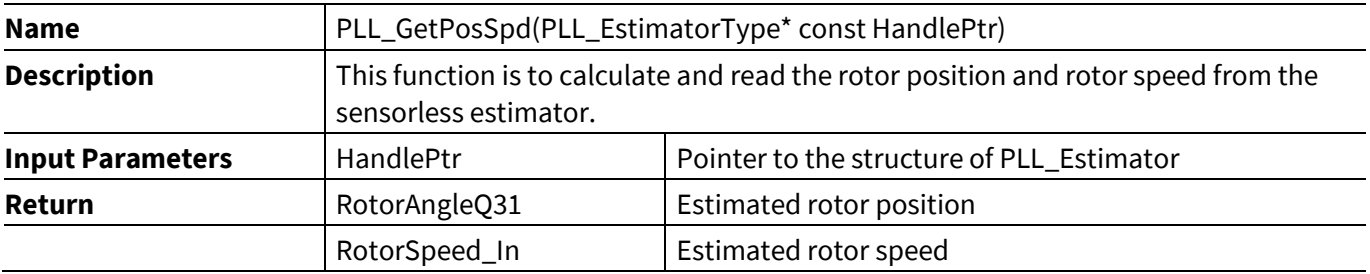

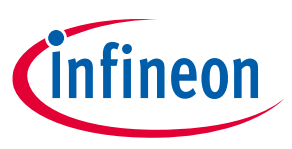

### **Interrupts**

### **5 Interrupts**

Interrupt events and priorities in the PMSM FOC software are listed in the following table:

#### **Table 20 Interrupt priorities**

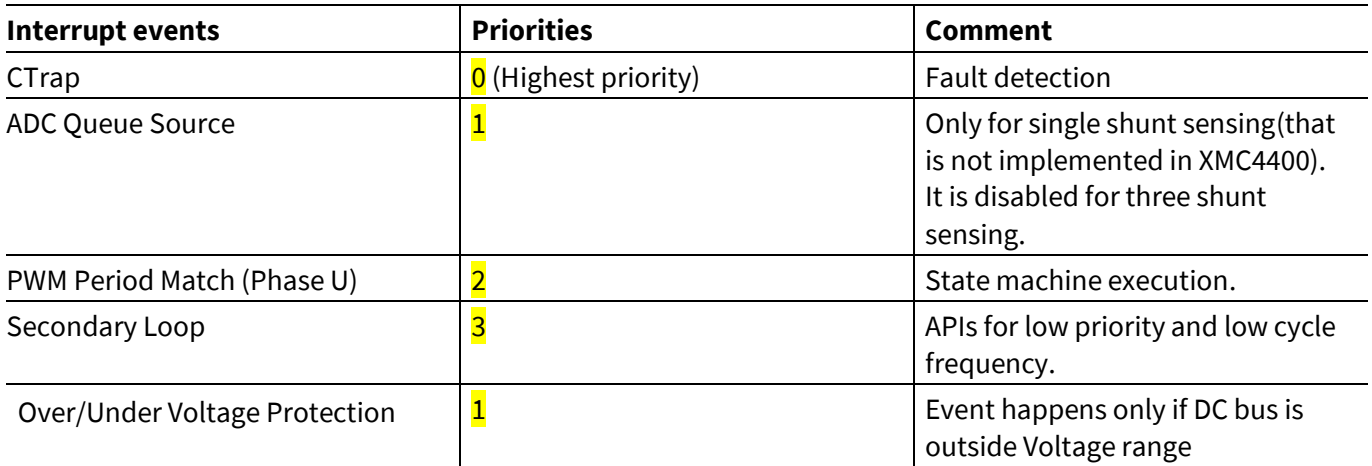

### **5.1 PWM period match interrupt**

The PMSM\_FOC state machine is executed in Phase U PWM frequency period match Interrupt Service Routine. The Interrupt Service Routine consists of a state machine (see **chapte[r 6](#page-53-0)**).

An example of the flow of the PWM period match interrupt is shown i[n Figure 51.](#page-51-0) This example shows the flow of the FOC direct startup control scheme. The current sensing technique chosen is three shunt synchronous conversion.

### **Interrupts**

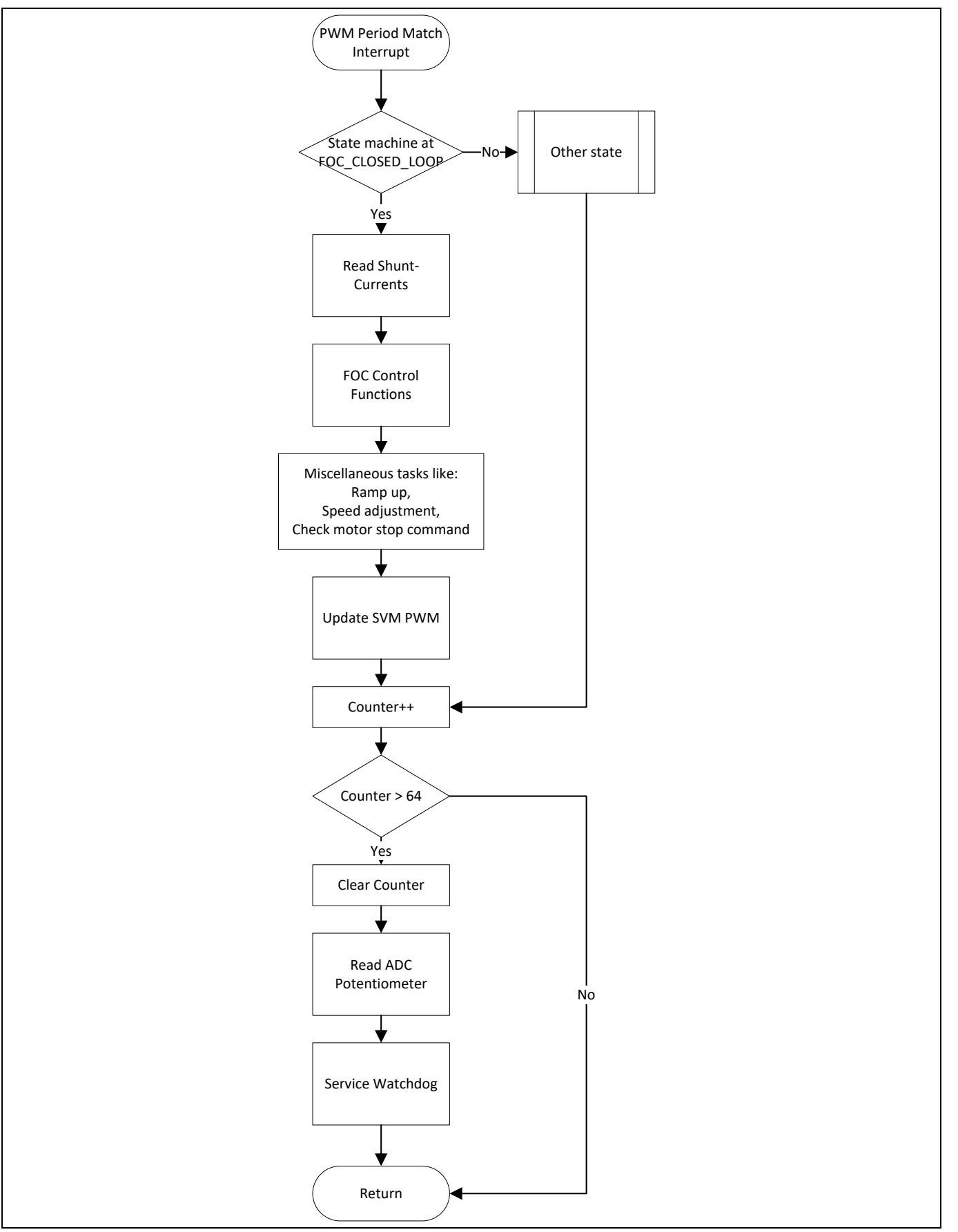

<span id="page-51-0"></span>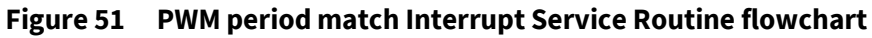

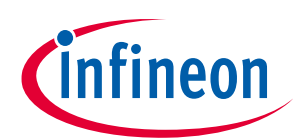

# **5.2 Ctrap interrupt**

**Interrupts**

When a TRAP condition is detected at the selected input pin (P0.12), the CCU80 outputs are set to passive level and Trap\_Protection\_INT() is executed. In the Interrupt Service Routine, the gate driver is disabled and the motor state is set to TRAP\_PROTECTION. This ISR is executed with the highest priority, level 0.

# **5.3 ADC source interrupt (only in XMC1300/XMC1400)**

This interrupt is only enabled for single shunt current sensing. It is triggered at the end of ADC conversion. In the ISR, the ADC results are read.

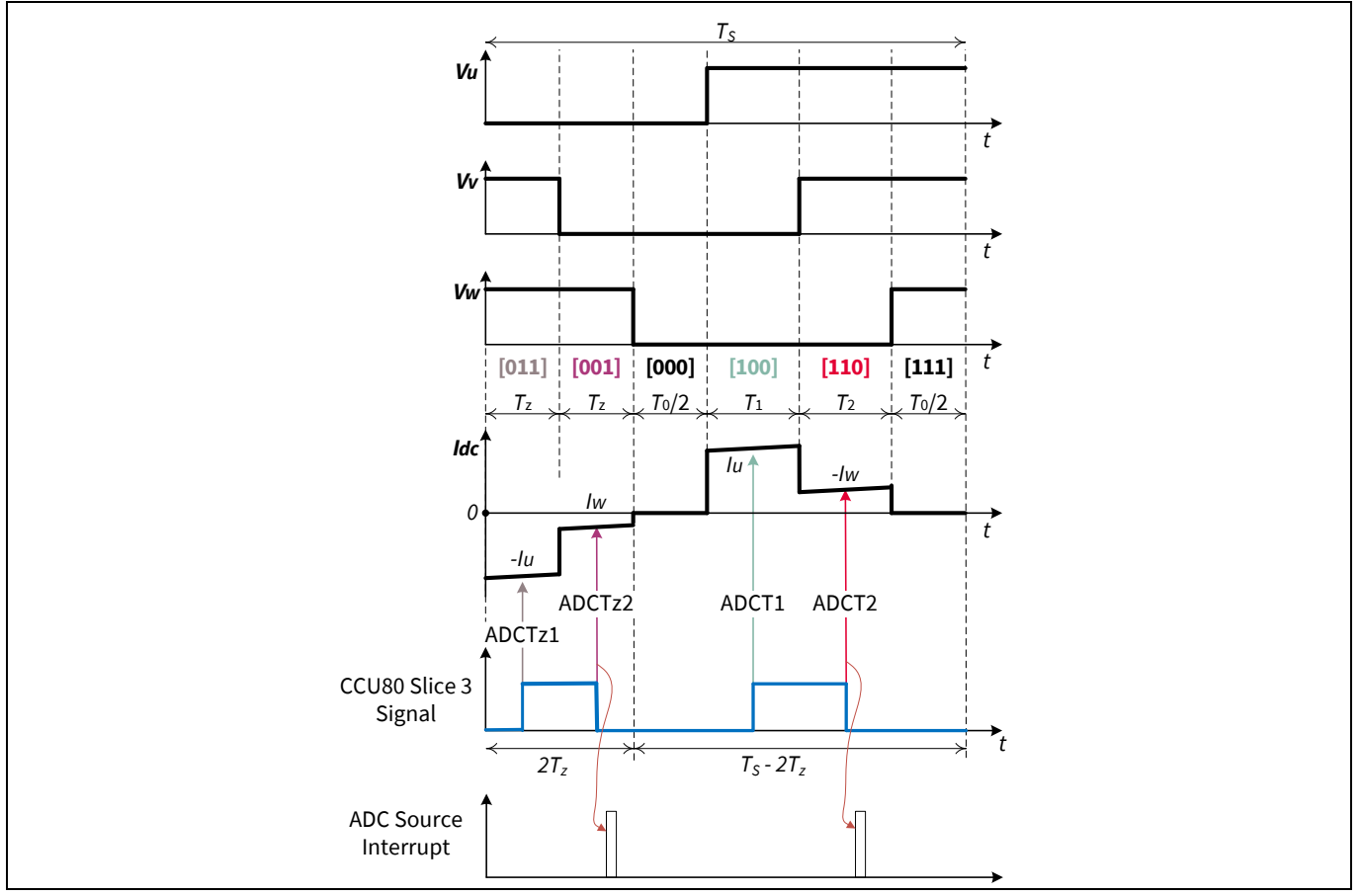

**Figure 52 ADC source interrupt timing diagram**

# **5.4 Secondary loop interrupt**

This loop is used for slower tasks such as communication or a watchdog service. The trigger is generated from an independent timer. This means it is not mandatory that the frequency is synchronous with the PWM period match interrupt. For deterministic reasons its frequency is intended to be a fraction of USER\_CCU8\_PWM\_FREQ\_HZ (default 20 kHz).

# **5.5 Over/Under voltage protection**

This interrupt is triggered from ADC only when the DC bus is outside of the voltage range.

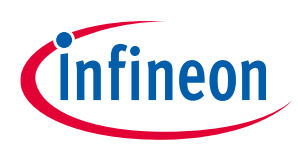

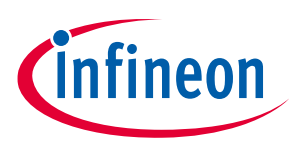

### <span id="page-53-0"></span>**6 Motor state machine**

The PMSM FOC software has an internal state machine:

### **MOTOR\_IDLE**

This is the first state entered after power-on or software reset. In this state the inverter is disabled and it reads the bias voltage of the ADC pins that are connected to the motor phase currents. The state machine and Timer are started. Exit from this state occurs when the motor start command is received.

### **EN\_INVERTER\_BOOTSTRAP**

In this state the inverter is enabled and the bootstrap capacitors are charged for a defined period. It reads the bias voltage of the ADC pins that are connected to the motor phase currents.

Exit from this state occurs after the bootstrap time.

#### **PRE-POSITIONING**

This state is only for Direct FOC Startup control schemes. In this state the rotor is aligned to a known position to get the maximum starting torque. The amplitude input to the SVM function is gradually increased to a defined value USER\_STARTUP\_VF\_OFFSET\_V, for a specific time USER\_ROTOR\_PREPOSITION\_TIME\_MS. These macros are defined in the pmsm\_foc\_motor\_XXXX.h file (see **chapter [7.2.3.2](#page-75-0)**).

### **VF\_OPENLOOP\_RAMPUP**

In this state the motor starts in V/F open loop control mode.

Exit from this state occurs when the motor speed reaches the startup threshold speed defined in the macro USER\_STARTUP\_SPEED\_THRESHOLD\_RPM.

#### **MET\_FOC**

This state enables a smooth transition from open loop to closed loop with maximum energy efficiency.

#### **FOC\_CLOSED\_LOOP**

In this state the motor is running in FOC mode. The FOC functions are executed.

### **FOC\_CLOSED\_LOOP\_BREAK**

This function is the same as the FOC\_CLOSED\_LOOP expect that no target values are accepted. The target value is ramping down in an S-curve.

After crossing the FOC\_EXIT\_SPEED the state is changed to MOTOR\_STOP.

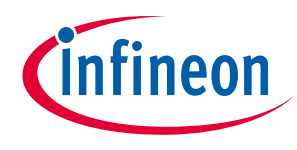

**Motor state machine**

### **MOTOR\_HOLD**

This state is entered when the motor speed is below 10% of the maximum speed. The motor is set to hold with a 50% ON and 50% OFF PWM. A Motor break command in this state will lead directly to a MOTOR\_STOP.

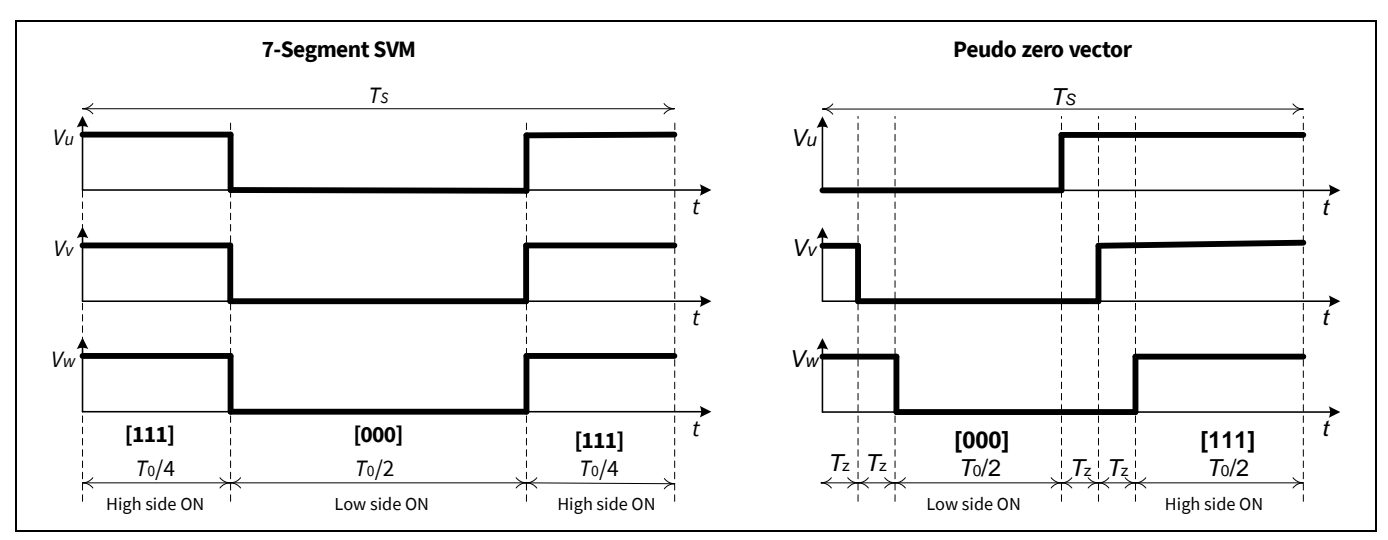

**Figure 53 SVM outputs in motor brake condition**

### **MOTOR\_STOP**

This state is entered from all states with the stop command (and other state related conditions). The motor output is set to tristate and the inverter is disabled. This leads to an uncontrolled freewheeling of the motor. The state exits to the idle state after processing.

### **TRAP\_PROTECTION**

This state is entered if Ctrap is triggered.

To exit this state, set the target value below the MOTOR\_HOLD\_THRESHOLD and set the break or stop command.

### **DCLINK\_UNDER\_VOLTAGE**

This state is entered when the DC link voltage is below the limits set by the user. The gate driver is disabled and the motor will be in free running.

Only the motor stop or motor brake command will exit this state.

### **DCLINK\_OVER\_VOLTAGE**

This state is entered when the DC link voltage is above the limits set by the user. The gate driver is disabled, and the motor will be free-running.

Only the motor stop or motor brake command will exit this state.

# **PMSM FOC motor control software using XMC™**

### **XMC1000/XMC4000**

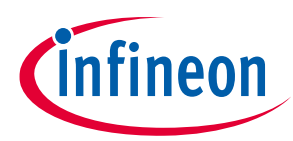

**Motor state machine**

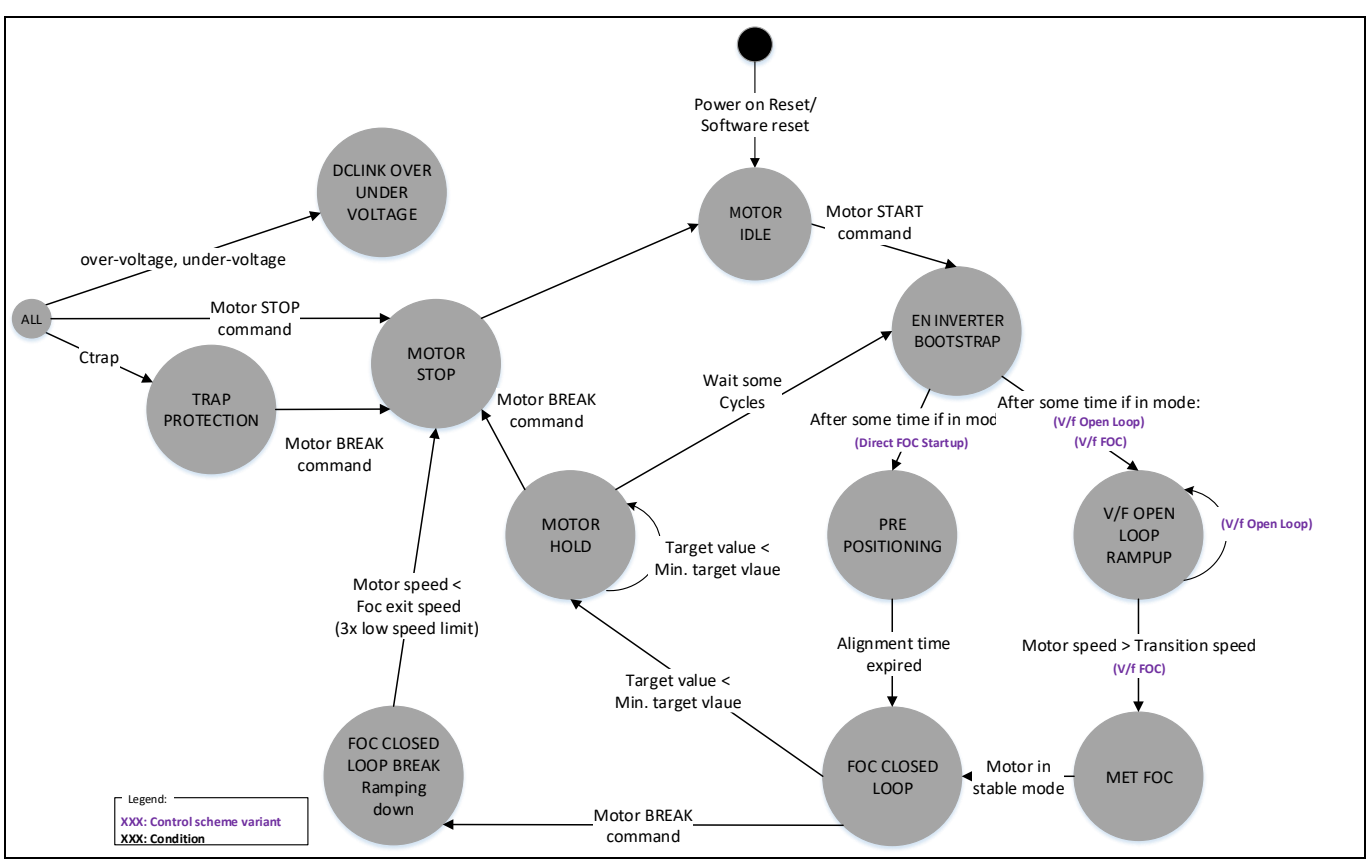

**Figure 54 PMSM FOC state machine**

For different control schemes, the flow of the state machine is different.

The following schemes are available:

- Direct FOC Startup
	- − SPEED\_CONTROLLED\_DIRECT\_FOC
	- − TORQUE\_CONTROLLED\_DIRECT\_FOC
	- − VQ\_CONTROLLED\_DIRECT\_FOC
- V/f FOC
	- − SPEED\_CONTROLLED\_VF\_MET\_FOC
- V/f Open Loop
	- − SPEED\_CONTROLLED\_VF\_ONLY

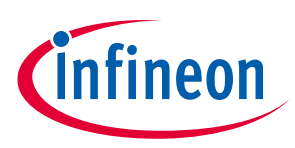

### **Configuration**

## **7 Configuration**

The default configuration of the parameters in the PMSM FOC software is set based on the XMC1000 Motor Control Application Kit. The configuration is split up in to 3 levels:

- User configuration
	- − Allows fast access to the general configuration such as the FOC scheme and selection of one of the preconfigured, purchasable hardware boards.
- Hardware configuration
	- − Allows for specialization of the controller card, inverter card, and motors. With this configuration you can adapt the hardware configuration to your application and board. Configurations such as pinout and maximum speed can be found here.
- FOC configuration
	- − Allows you to change basic values and constant calculations. One example is the over-voltage definition of 120% of the DC link voltage. Most of this configurations are essential, calculated, and should not be changed by you, which is why they are not described in this document.

### **7.1 User Configuration**

The user configuration allows for fast access to the general configuration such as the FOC scheme and selection of one of the pre-configured, purchasable hardware boards. All configuration options are available in the file PMSM\_FOC\Configuration\file pmsm\_foc\_user\_config.h.

The default settings are for the "Maxon motor 267121" used in the Infineon XMC1302 Motor Control Application Kit, KIT\_XMC1X\_AK\_MOTOR\_001.

### **7.1.1 General**

### **PMSM FOC hardware Kit**

Various configuration options are available for the software. The configurations are mainly independent from each other. The hardware consists of:

- Controller\_Card (MCUCARD\_TYPE)
- Inverter\_Card (INVERTERCARD\_TYPE)
- Motor (MOTOR\_TYPE)

In this document a combination of all three is referred to as a:

• hardware kit (PMSM\_FOC\_HARDWARE\_KIT)

Many purchasable boards are pre-defined. Additionally it is possible to exchange parts of the hardware board. To support these options you can select a custom hardware kit and adapt the MCUCARD\_TYPE, INVERTERCARD\_TYPE, and MOTOR\_TYPE, and the associated paths.

#define PMSM\_FOC\_HARDWARE\_KIT WELL RESOLUTE THE KIT\_XMC1X\_AK\_MOTOR\_001

− Select a pre-defined hardware kit.

Options:

- − KIT\_XMC1X\_AK\_MOTOR\_001 Infineon XMC1000 Motor Control Application Kit
- − KIT\_XMC750WATT\_MC\_AK\_V1 XMC 750Watt Motor Control Application Kit

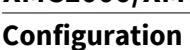

- − KIT\_XMC14\_BOOT\_001 XMC1404 CPU card for KIT\_XMC1X\_AK\_MOTOR\_001
- − KIT\_XMC750WATT\_MC\_AK\_V1 with XMC1404 version
- − KIT\_MOTOR\_DC\_250W\_24V
- − IFX\_MADK\_EVAL\_M1\_05F310 Kit
- − IFX\_MADK\_EVAL\_M1\_05\_65D\_V1
- − IFX\_MADK\_EVAL\_M1\_CM610N3
- − CUSTOM\_KIT User defined motor control system.
- − KIT\_XMC4400\_EXAGON
- − KIT\_XMC4400\_ISOLATED

### **Current sensing**

```
#define CURRENT_SENSING
USER_THREE_SHUNT_SYNC_CONV
```
− Define the current sensing technique used.

### Options:

- − USER\_SINGLE\_SHUNT\_CONV Single shunt current sensing technique with Pseudo Zero Vector PWM generation, refer to **chapter [3.1](#page-38-0)** (not implemented in XMC4400)
- − USER\_THREE\_SHUNT\_ASSYNC\_CONV Three shunt current sensing technique with ADC standard conversion, refer to **chapter [3.2](#page-41-0)** (not implemented in XMC4400)
- − USER\_THREE\_SHUNT\_SYNC\_CONV Three shunt current sensing technique with ADC synchronous conversion, refer to **chapte[r 3.2.1](#page-43-0)**

### **FOC control schematic**

#define MY\_FOC\_CONTROL\_SCHEME SARRELLED\_SPEED\_CONTROLLED\_DIRECT\_FOC

− Define the FOC control scheme.

### Options:

- − SPEED\_CONTROLLED\_DIRECT\_FOC Direct FOC start-up using speed control, refer to **chapte[r 2.3.2](#page-16-0)**
- − SPEED\_CONTROLLED\_VF\_ONLY Open loop speed control, refer to **chapte[r 2.3.1](#page-16-1)**
- − SPEED\_CONTROLLED\_VF\_MET\_FOC Open loop start-up to MET to closed loop FOC speed control, refer to **chapter [2.3.2](#page-16-0)**
- − TORQUE\_CONTROLLED\_DIRECT\_FOC Direct FOC start-up using torque control, refer to **chapter [2.3.3](#page-18-0)**
- − VQ\_CONTROLLED\_DIRECT\_FOC Direct FOC start-up using voltage torque control, refer to **chapter [2.3.4](#page-19-0)**

### **Input selection for target values**

#define SETTING TARGET SPEED SERT TARGET SPEED

- − Define the concept of how a target value is provided.
- *Note: Only one option out of the following options is available at the same time. Additionally, depending on the MY\_FOC\_CONTROL\_SCHEME, the input is stored as Target\_Speed, Target\_Torque, or Target\_Voltage.*

ineon

## Options:

- − SET\_TARGET\_SPEED An API function is available to store the target value. Additionally µC/Probe can be used for update.
- − BY\_POT\_ONLY The potentiometer is used to control motor operation via the ADC pin.
- − BY\_UART\_ONLY Reference speed is set via UART communication. (not available in XMC4400)

### **SVM switching schematic**

#define SVM\_SWITCHING\_SCHEME STANDARD\_STANDARD\_SVM\_7\_SEGMENT

− Define the SVM switching scheme.

### Options:

- − STANDARD\_SVM\_7\_SEGMENT 7-segment switching mode (see **chapte[r 2.5.1](#page-22-0)**)
- − STANDARD\_SVM\_5\_SEGMENT 5-segment switching mode (see **chapte[r 2.5.2](#page-23-0)**)

### **µC/Probe GUI selection**

#define uCPROBE GUI OSCILLOSCOPE FRABLED

− Enable or disable the firmware support for Micrium µC/Probe GUI and oscilloscope tool. If enabled it is called in the pmsm\_foc\_controlloop\_isr().

### **Protections and limitations**

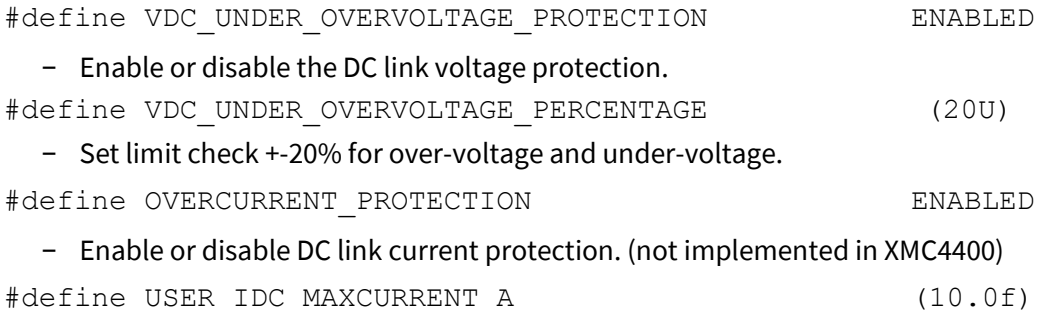

− This setting is the maximum DC link current limit. This limit is checked if the over-current protection feature is enabled. Once this limit is hit, the reference speed is reduced (see over-current protection in **chapter [2.9](#page-30-0)**). (not implemented in XMC4400)

#define VDC\_MAX\_LIMIT ((VADC\_DCLINK \* 19U)>>4)

− Set the maximum DC link voltage limit for ramp-down operation. The default setting is 18.7% more than nominal DC link voltage. You should change this limit according to your hardware design.

#define WATCH\_DOG\_TIMER ENABLED

− Enable or disable the watchdog timer feature.

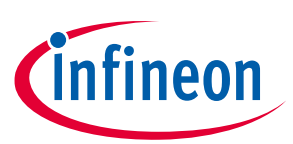

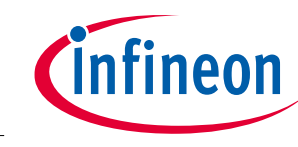

### **7.1.2 Custom Kit configuration**

### **Controller\_Card**

#define MCUCARD TYPE defined by PMSM FOC HARDWARE KIT #define MCUCARD\_TYPE\_PATH defined by PMSM\_FOC\_HARDWARE\_KIT

− In the default configuration this is defined by the hardware board. To configure a custom MCU card or combination, the hardware board CUSTOM\_KIT should be used. Only the hardware board combinations are tested.

### Options for MCUCARD\_TYPE:

- − CUSTOM\_MCU
- − EVAL\_M1\_1302
- − KIT\_XMC13\_BOOT\_001
- − KIT\_XMC1300\_DC\_V1
- − BOOTKIT\_XMC1400\_V1
- − KIT\_XMC1400\_DC\_V1
- − KIT\_XMC4400\_DC\_V1
- − KIT\_XMC4400\_EE1\_001

*Note: It is necessary to adapt the MCUCARD\_TYPE\_PATH according to the selection.* 

#### **Inverter\_Card**

#define INVERTERCARD TYPE defined by PMSM FOC HARDWARE KIT #define INVERTERCARD\_TYPE\_PATH defined by PMSM\_FOC\_HARDWARE\_KIT

- − In the default configuration this is defined by the hardware board. To configure a custom inverter card or combination, the hardware board CUSTOM\_KIT should be used. Only the hardware board combinations are tested.
- − CUSTOM\_INVERTER
- − EVAL\_M1\_05\_65A
- − EVAL\_M1\_05F310
- − EVAL\_M1\_CM610N3
- − KIT\_MOTOR\_DC\_250W\_24V
- − PMSM\_LV15W
- − POWERINVERTER\_750W
- − KIT\_XMC4X\_MOT\_GPDLV\_001

*Note: It is necessary to adapt the INVERTERCARD\_TYPE\_PATH according to the selection.* 

#### **Motor**

#define MOTOR\_TYPE defined by PMSM\_FOC\_HARDWARE\_KIT #define MOTOR\_TYPE\_PATH defined by PMSM\_FOC\_HARDWARE\_KIT

− In the default configuration this is defined by the hardware board. To configure a custom motor or combination the hardware board CUSTOM\_KIT should be used. Only the hardware board combinations are tested.

### **Configuration**

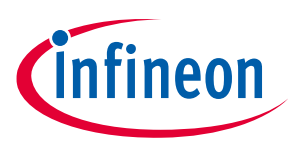

- − CUSTOM\_MOTOR
- − MAXON\_MOTOR\_267121
- − NANOTEC\_MOTOR\_DB42S03

*Note: It is necessary to adapt the INVERTERCARD\_TYPE\_PATH according to the selection.*

### **7.1.3 Advanced user configuration**

#### **ADC specific configurations**

#define ADC\_STARTUP\_CALIBRATION DISABLED

− Enable or disable the ADC startup calibration feature. Please enable this feature if using XMC1302AA step (not implemented in XMC4400).

#define ADC\_ALTERNATE\_REFERENCE DISABLED

− Enable or disable the ADC alternative reference feature. If enabled, the channel 0 is used as the reference (not implemented in XMC4400).

#define ADC ALTERNATE REF\_PHASEUVW DISABLED

− This value disables or enables the alternate reference for phase UVW. This option is only available if alternate reference is enabled (not implemented in XMC4400).

#define ADC ALTERNATE REF SINGLESHUNT **DISABLED** 

− This value disables or enables the alternate reference for phase single shunt. This option is only available if alternate reference is enabled (not implemented in XMC4400).

#define MOTOR\_HOLD\_THRESHOLD

Defined by MY\_FOC\_CONTROL\_SCHEME

− This value defines the minimum valid digital value. This value is required due to the physical behavior of potentiometers and analog-to-digital conversion. All values below this value are assumed to be zero or off.

#define FOC EXIT SPEED  $(SEED \text{ LOW }\text{ LIMIT } \star \; 3)$ 

− This is the limit until the motor is ramping down before changing the state from FOC\_CLOSED\_LOOP\_BREAKING to MOTOR\_STOP.

#define SPEED LOW LIMIT SPEED LOW LIMIT RPM

#define SPEED\_LOW\_LIMIT\_RPM calculated

− This value is used as the minimum allowed speed. It is calculated from USER\_SPEED\_LOW\_LIMIT\_RPM but scaled for MCU calculation.

#### **Secondary Loop callback**

#define PMSM\_FOC\_SECONDARYLOOP\_CALLBACK DISABLED

− Enable or disable a callback in the secondary loop. If enabled the function needs to be created by the user. The callback function is by default executed in flash to reduce SRAM consumption. For fast execution you have to manually add the SRAM code attribute.

#define USER\_SECONDARY\_LOOP\_FREQ\_HZ (1000U)

− This value defines the target secondary loop frequency in Hz. This loop is used for slower tasks like communication or a watchdog service. This frequency is intended to be a fraction of USER\_CCU8\_PWM\_FREQ\_HZ (default 20 kHz)

2023-06-15

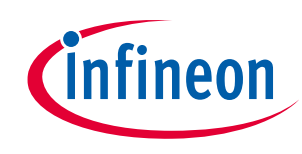

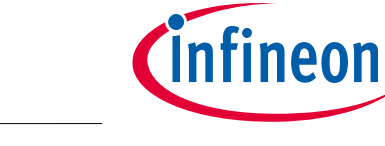

### **FOC control**

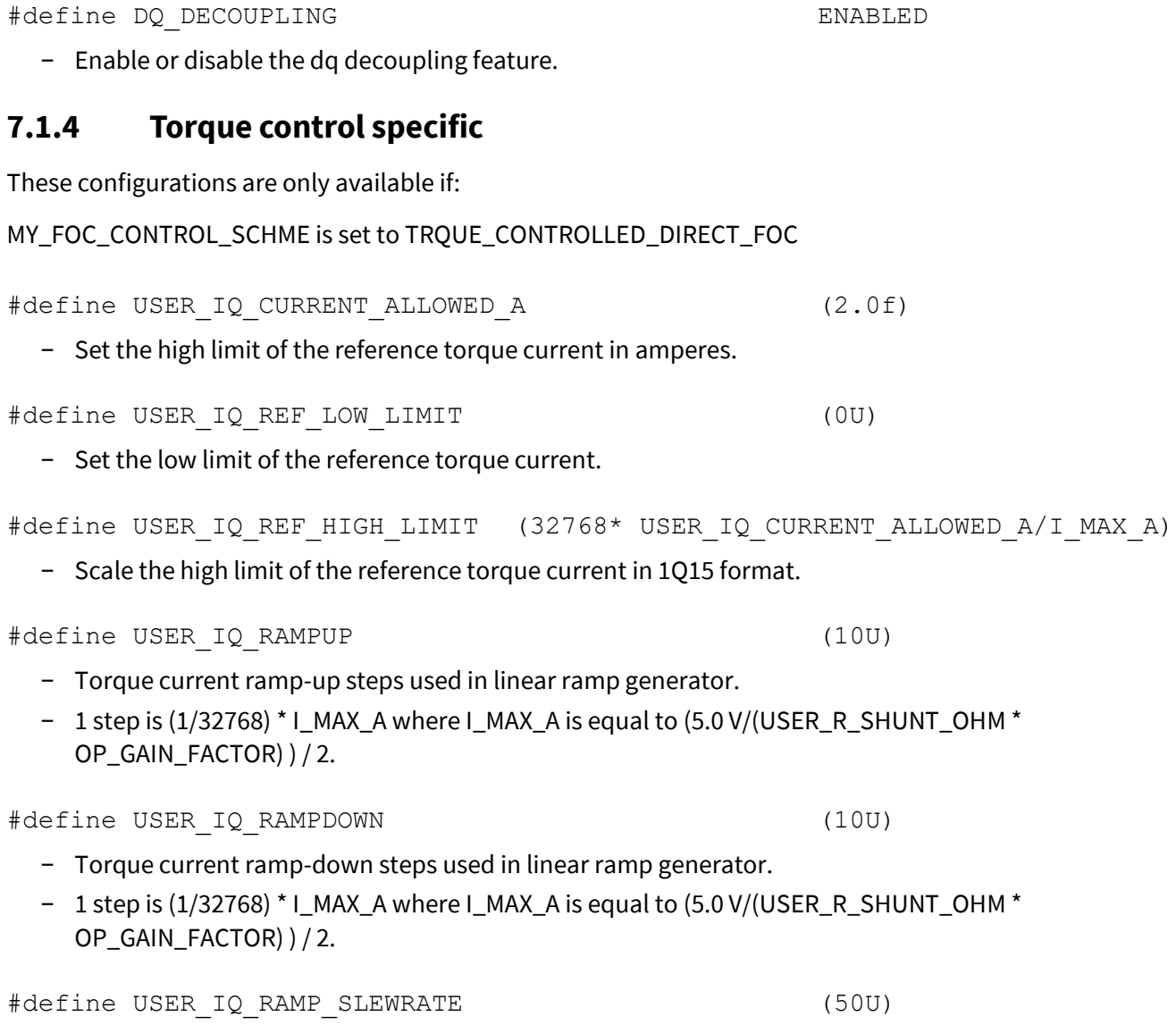

- − Define the frequency to ramp-up/ramp-down I<sub>q</sub>.
- − In every USER\_IQ\_RAMP\_SLEWRATE \*PWM cycles, ramp-up I<sup>q</sup> by USER\_IQ\_RAMPUP steps, or ramp-down I<sub>q</sub> by USER\_IQ\_RAMPDOWN step.

#define USER VQ VOLTAGE ALLOWED V (10U)

**Configuration**

## **7.1.5 VQ control specific (V/f)**

− Set the limit of the torque voltage in volts. This value must be less than VREF\_MAX\_V. #define USER VQ REF LOW LIMIT (0U) − Set the low limit of the reference torque voltage. #define USER\_VQ\_REF\_HIGH\_LIMIT (32768\* USER\_VQ\_VOLTAGE\_ALLOWED\_V/VREF\_MAX\_V) − Scale the limit of the reference torque voltage to 1Q15 format. − VREF\_MAX\_V is defined as DC link voltage divided by square root of 3. #define USER\_VQ\_RAMPUP (2U) − Define the number of steps to ramp-up the torque voltage in the linear ramp generator. #define USER\_VQ\_RAMPDOWN (2U) − Define the number of steps to ramp-down the torque voltage in the linear ramp generator. #define USER\_VQ\_SLEWRATE (10U) − Define the frequency to ramp-up/ramp-down V<sub>q</sub>. In every USER\_VQ\_RAMP\_SLEWRATE \* PWM cycles, ramp-up  $V_q$  by USER\_VQ\_RAMPUP steps, or ramp-down  $V_q$  by USER\_VQ\_RAMPDOWN step. **7.1.6 MET specific** #define USER MET THRESHOLD HIGH (64U) − Define the high threshold limit for speed hysteresis control in MET motor state.

#define USER MET THRESHOLD LOW (16U)

− Define the low threshold limit for speed hysteresis control in MET motor state.

#define USER\_MET\_LPF (2U)

− Low pass filter factor for the MET threshold calculation, Y[n] = Y[n-1] + (X[n] – Y[n-1]) >> USER\_MET\_LPF

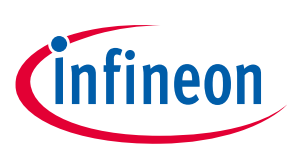

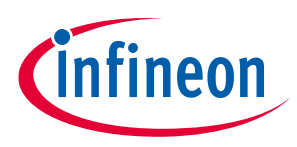

### **7.2 Hardware configuration**

The detailed hardware configuration allows specialization of the controller card, inverter card, and motors. With this configuration you can adapt the hardware configuration to your application and board. Configurations such as pinout and maximum speed can be found here.

The configuration is separated in to three types:

- PMSM\_FOC\Configuration\Controller\_Card
- PMSM\_FOC\Configuration\Inverter\_Card
- PMSM\_FOC\Configuration\Motors

### **7.2.1 Controller Card**

#### **Table 21 GPIO configuration**

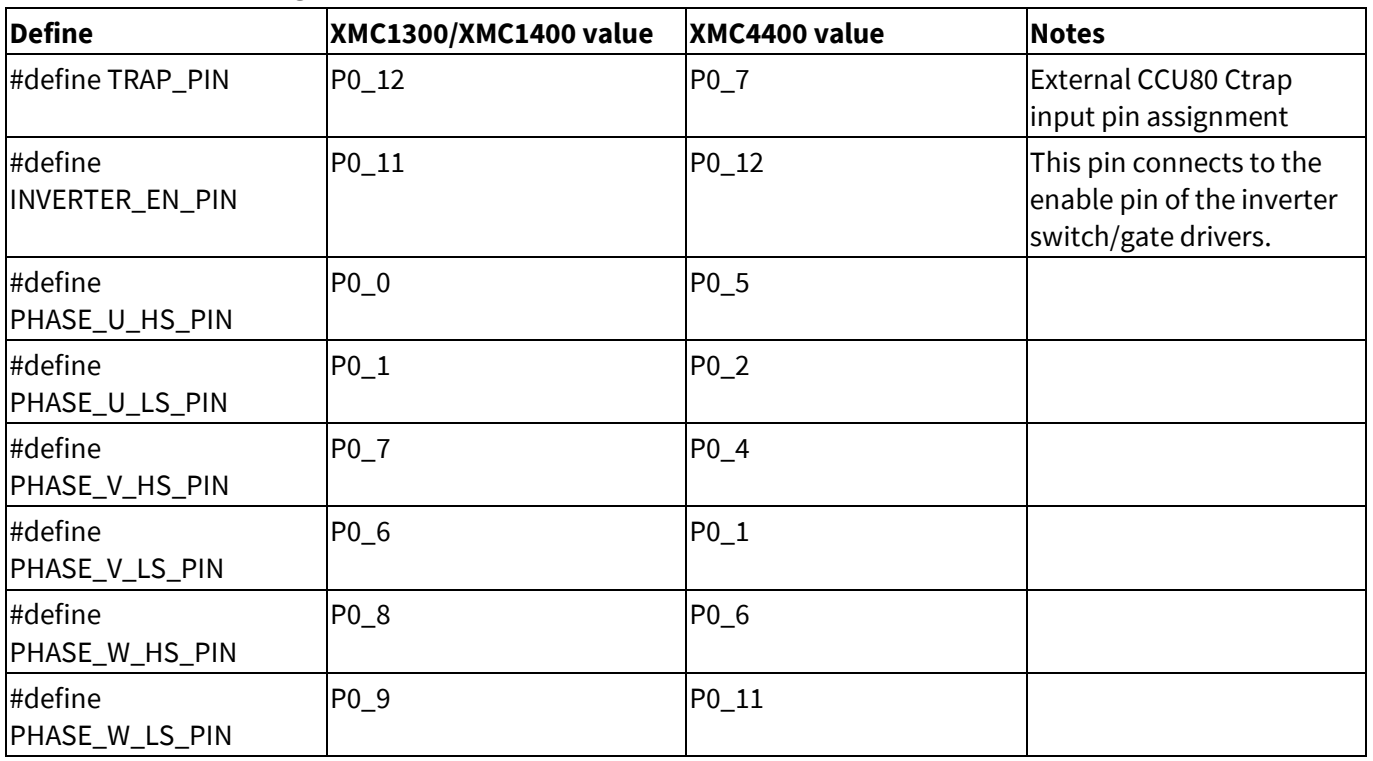

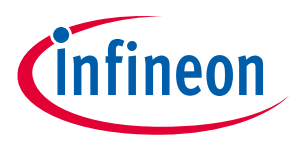

### **Configuration**

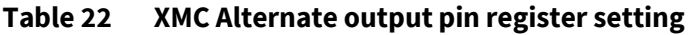

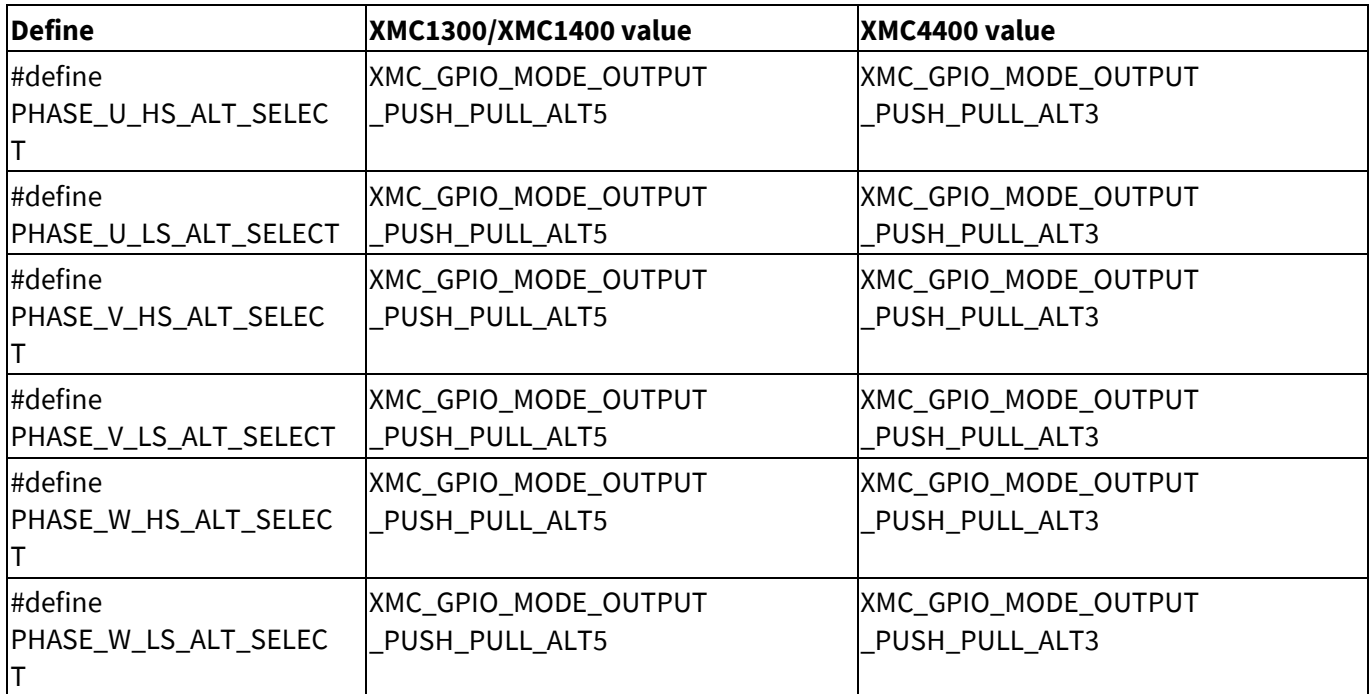

• XMC alternate output pin register value setting. CCU80 PWM output is selected.

• Please refer to XMC1300 or XMC1400 reference manua[l \[1\]](#page-0-0) for the alternate output setting.

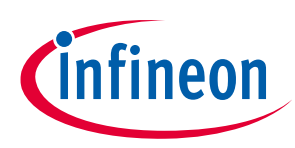

### **Configuration**

### **Table 23 Primary Loop and SVM Resources (CCU8)**

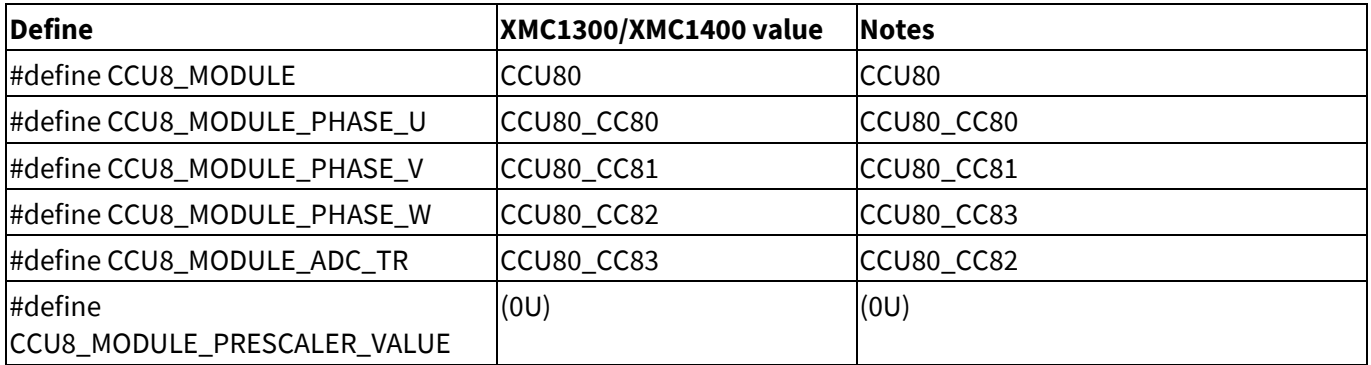

• Assign the XMC CCU8 module for SVM generation. Multiple modules are available, with the actual amount dependent on the device.

- Assign the timer slice of the CCU8 module for phase U, V, W PWM generation and current trigger.
- Assign the CCU8 module timer slice for the ADC conversion trigger (TR). The pre-scaler effects the resolution. Changing the frequency should re-calculate this value. The lowest possible value should always be taken.

### **Secondary loop resources (CCU4)**

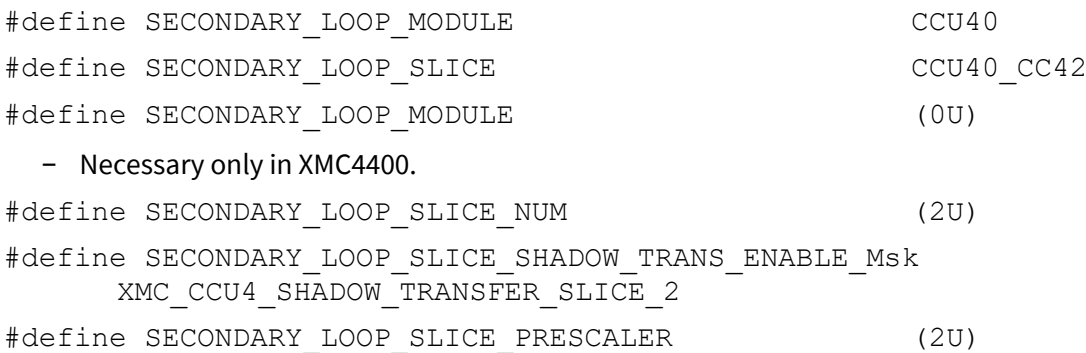

− Assign the CCU4 module timer slice for the secondary loop. It is mandatory that slice name, slice number, and slice shadow transfer enable mask match. The pre-scaler effects the resolution. Changing the frequency should re-calculate this value.

#### **ADC resources for three shunt synchronous conversion for XMC1300/XMC1400 (VADC)**

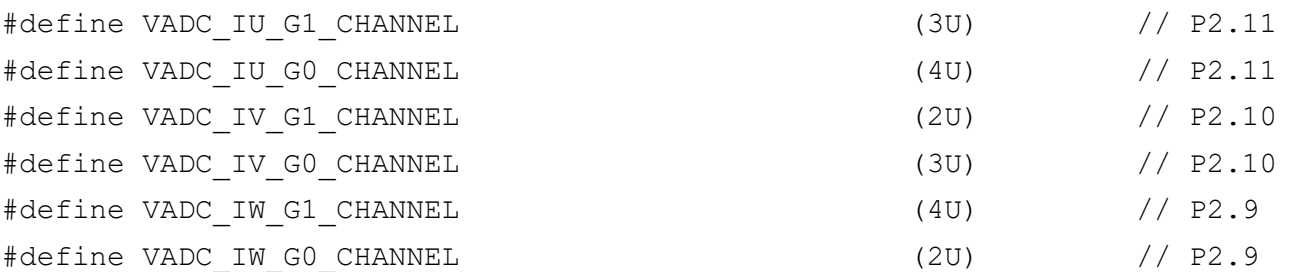

− The channel number is equivalent to a pin. In the default configuration channel IU, IV, and IW from G0 and G1 are connected to the same pin, reducing the pin consumption.

*Note: The connection between group channel number and pin is visible in the reference manual.* 

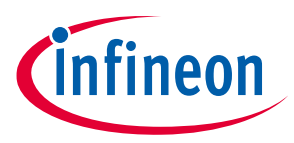

### **ADC resources for three shunt asynchronous conversion for XMC1300/XMC1400 (VADC)**

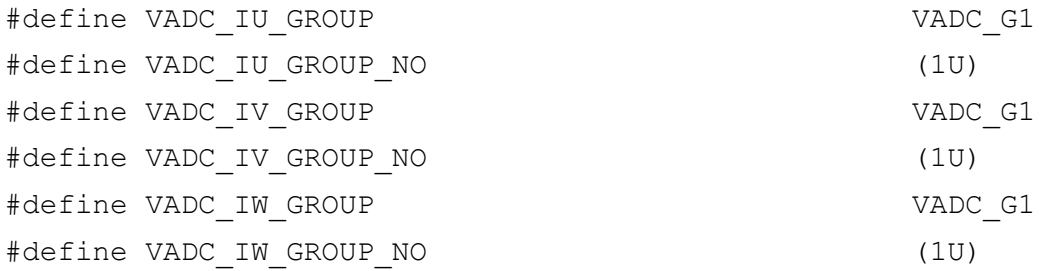

− This configuration selects which ADC group is used for measurement. It is mandatory that the Group name and number match. Additionally, in the default the group for IU, IV, and IW needs to be the same. If you prefer to use two groups, it is necessary to have one XMC\_VADC\_QUEU\_ENTRY with .external\_trigger = true per group.

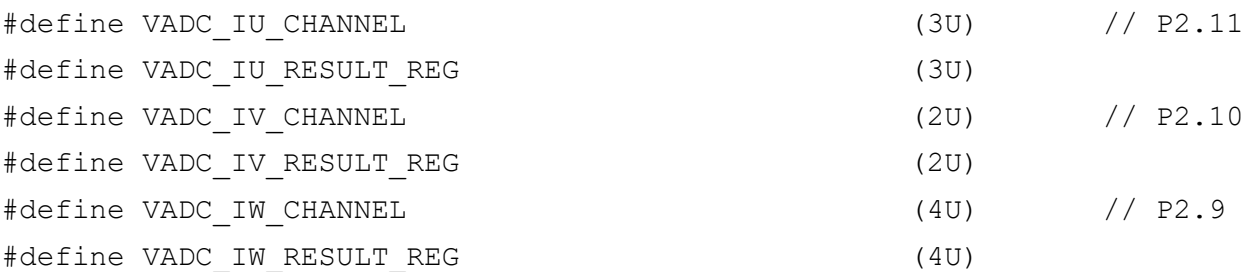

− The channel number is equivalent to a pin. The connection between group channel number and pin is visible in the reference manual. The only restriction in selecting the result register is that every register needs a unique number.

#### **ADC resources for three shunt synchronous conversion for XMC4400 (VADC)**

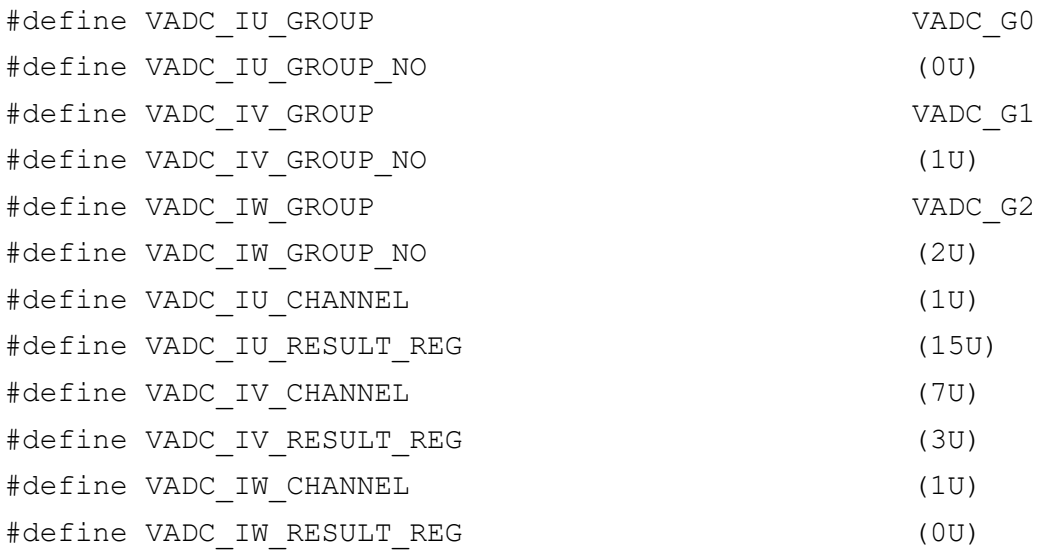

#### **ADC resources for single shunt conversion (VADC) (only for XMC1300/XMC1400)**

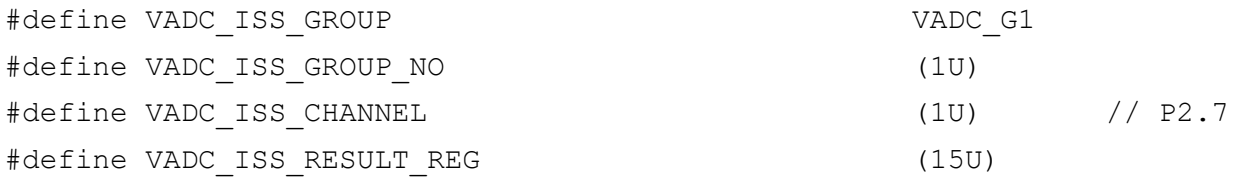

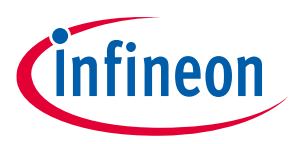

### **Configuration**

− This configuration selects which ADC group is used for measurement. It is mandatory that the Group name and number match. The channel number is equivalent to a pin. The connection between group channel number and pin is visible in the reference manual. There are no other restrictions regarding the group, channel, or result register selection.

#### **ADC resources for DC link voltage measurement (VADC)**

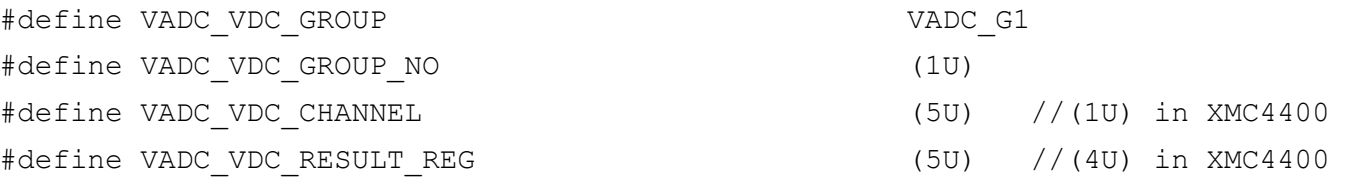

− This configuration selects which ADC group is used for measurement. It is mandatory that the Group name and number match. The channel number is equivalent to a pin. The connection between group channel number and pin is visible in the reference manual. There are no other restrictions regarding the group, channel, or result register selection.

### **ADC resources for average DC link voltage measurement (VADC) (only in XMC1300/XMC1400)**

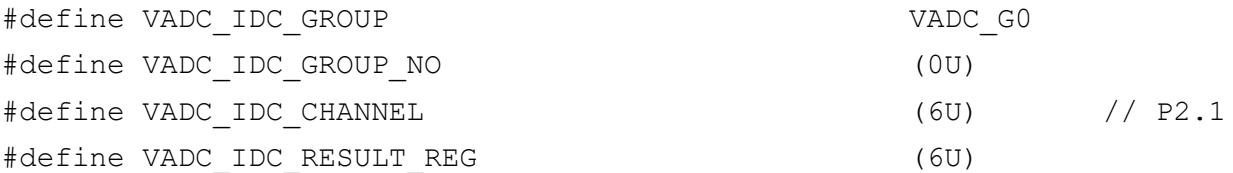

− This configuration selects which ADC group is used for measurement. It is mandatory that the Group name and number match. The channel number is equivalent to a pin. The connection between group channel number and pin is visible in the reference manual. There are no other restrictions regarding the group, channel, or result register selection.

### **ADC resources for Potentiometer measurement (VADC)**

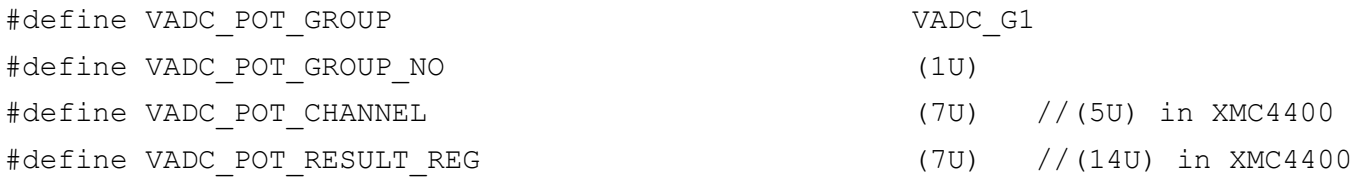

− This configuration selects which ADC group is used for measurement. It is mandatory that the Group name and number match. The channel number is equivalent to a pin. The connection between group channel number and pin is visible in the reference manual. There are no other restrictions regarding the group, channel, or result register selection.

### **UART pin configuration (UART) (only in XMC1300/XMC1400)**

#define UART\_ENABLE USIC0\_CH1\_P1\_2\_P1\_3

− If SETTING\_TARGET\_SPEED is set to BY\_UART\_ONLY the input output pins can be configured.

Options:

− USIC0\_CH0\_P1\_4\_P1\_5 – UART channel 0 used to receive commands to control motor operations. Port pins P1.4 and P1.5 are configured to receive and transmit data. ADC potentiometer result is discarded.

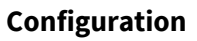

− USIC0\_CH1\_P1\_2\_P1\_3 – UART channel 1 used to receive commands to control motor operations. Port pins P1.2 and P1.5 are configured to transmit and receive data. ADC potentiometer result is discarded.

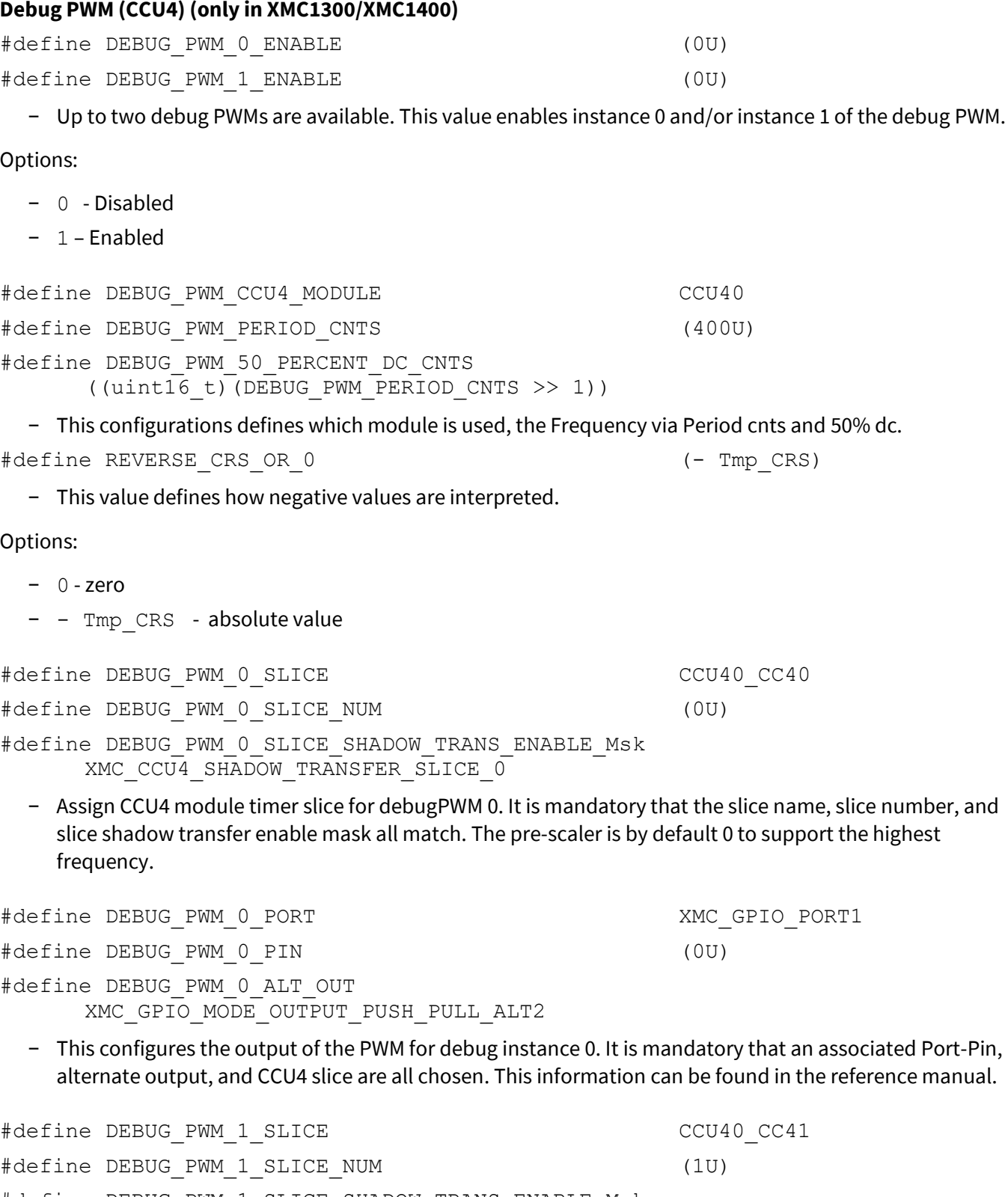

#define DEBUG PWM 1 SLICE SHADOW TRANS ENABLE Msk XMC\_CCU4\_SHADOW\_TRANSFER\_SLICE\_1

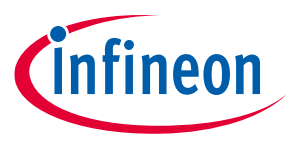

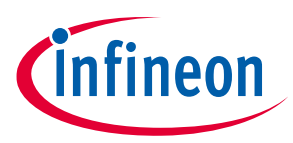

− Assign CCU4 module timer slice for debugPWM 1. It is mandatory that the slice name, slice number, and slice shadow transfer enable mask all match. The pre-scaler is per default 0 to support the highest frequency.

#define DEBUG\_PWM\_1\_PORT XMC\_GPIO\_PORT0 #define DEBUG\_PWM\_1\_PIN (4U) #define DEBUG\_PWM\_1\_ALT\_OUT XMC\_GPIO\_MODE\_OUTPUT\_PUSH\_PULL\_ALT4

− This configures the output of the PWM for debug instance 1. It is mandatory that an associated Port-Pin, alternate output and CCU4 slice is chosen. This information can be found in the reference manual.

### **7.2.2 Inverter board configuration for current and voltage sensing**

#### **General**

#define USER\_CCU8\_PWM\_FREQ\_HZ (20000U)

− This macro defines the PWM frequency in Hz. This is the fastest loop and the control loop. The main tasks of the FOC are done in this loop or fractions of it. The PMSM FOC software can support up to 25 kHz (with a maximum 30 kHz in some cases).

#define USER MAX ADC VDD V (5.0f)

− This value defines the maximum input of the XMC ADC in volts. The XMC1000 family has a wide input range. Common is 5V and 3.3V. The input value is in float. Most physical scaling's are linked to this define.

### **Supply voltage**

#define USER VDC LINK V (24.0f)

− This macro defines the nominal DC voltage in volts, used in the motor inverter board. It is used for scaling and limit check +-20% (default) for over-voltage and under-voltage.

#define USER DC LINK DIVIDER RATIO  $(5.1f/(5.1f+47.0f))$ 

//In XMC4400 (5.6f)/(5.6f+56.0f)

- − See **chapter [2.6](#page-28-0)**. The DC link voltage divider ratio is R2/(R1+R2).
- − This value influences the scaling of the ADC results.

### **Output, Bridge Driver and B6 Bridge**

#define USER\_DEAD\_TIME\_US (0.75f)

− This macro defines the dead-time in microseconds. This value has to be defined according to the switches and bridge drivers. A too small value leads to a short cut. A high value reduces the maximum voltage that can be applied. In default settings the same dead-time is applied to the rising and falling edge. If not compensated for, the dead-time adds a constant error.

#define USER\_BOOTSTRAP\_PRECHARGE\_TIME\_MS (20U)

− This is the initial bootstrap capacitor pre-charging time in milliseconds. Depending on the driver and driver circuit this time needs to be adapted. Some drivers have implemented a bootstrap charge pump and do not require a bootstrap. If the time is to short the high-side switches will not turn on for the first cycles. There is no drawback if the time is too long except that the time between start request and start is delayed by the bootstrap time.

#define CCU8\_INPUT\_TRAP\_LEVEL

XMC\_CCU8\_SLICE\_EVENT\_LEVEL\_SENSITIVITY\_ACTIVE\_LOW

− Define the CCU8 input trap signal logic level according to the gate driver fault signal active level.

#### Options:

- − XMC\_CCU8\_SLICE\_EVENT\_LEVEL\_SENSITIVITY\_ACTIVE\_LOW
- − XMC\_CCU8\_SLICE\_EVENT\_LEVEL\_SENSITIVITY\_ACTIVE\_HIGH

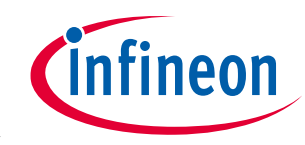
#### #define GATE\_DRIVER\_INPUT\_LOGIC PASSIVE LOW

− This macro defines the logic level of the gate driver. Out of this definition the MOTOR\_COASTING\_xx and MOTOR\_RUN\_xx configuration are defined.

#### Options:

- − PASSIVE\_HIGH
- − PASSIVE LOW

#define INVERTER\_ENABLE\_PIN (1U)

− This macro defines the logic of the inverter pin.

#### Options:

- − 1 = Active high
- − 0 = Active low

#### **Current measurement**

#### #define INTERNAL\_OP\_GAIN DISABLED

− The XMC VADC has an internal gain. If this is used, no external OP is required. This configuration enables or disables the internal ADC gain. The current measurement configuration changes based on this configuration.

#define USER R SHUNT OHM (0.05f)

− Current shunt resistance in ohm. Value in DC link measurement or value per phase in leg shunt measurement. This value is used to calculate I\_MAX which is later used to limit the reference current in torque control mode and other FOC functions such as angle estimation.

#define USER\_DC\_SHUNT\_OHM (0.05f)

- − DC link current shunt resistance in ohms.
- − This value is used for over-current protection with a DC link shunt.

#### **Current measurement: internal OP enabled**

#### #define OP\_GAIN\_FACTOR (3U)

- − If internal ADC channel gain factor is enabled, the definition of the OP\_GAIN\_FACTOR is according to the XMC built-in gain factor: 1, 3, 6, and 12.
- − It is mandatory that only hardware available gain factors are used.

#define USER RIN OFFSET KOHM (2.0f)

- − Offset resistor in kilo Ω as a floating number.
- − The purpose is explained in **[Figure 37](#page-37-0)** [Phase current amplifier](#page-37-0) with On-chip gain.

#define USER RIN PULL UP KOHM (10.0f)

- − Offset resistor in kilo Ω as a floating number.
- − The purpose is explained in **[Figure 37](#page-37-0)** [Phase current amplifier](#page-37-0) with On-chip gain.

neon

## **Configuration**

#### **Current measurement: internal OP disabled**

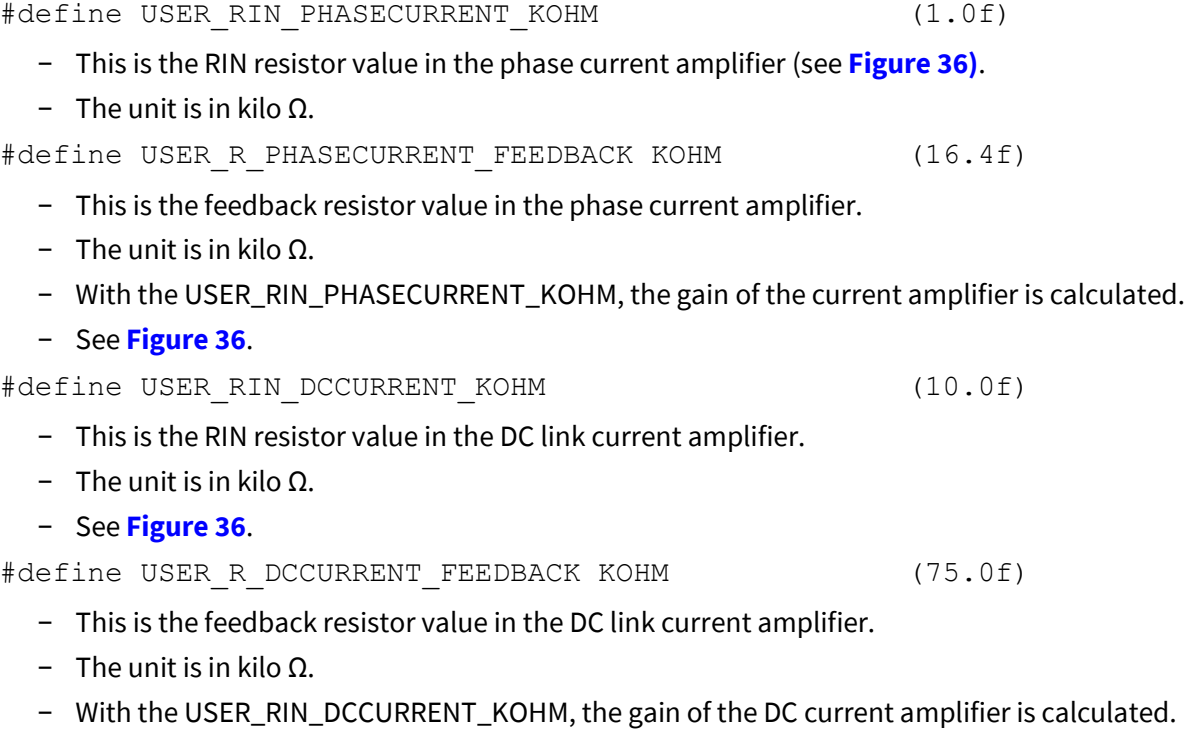

− See **[Figure 36.](#page-37-1)**

#### **Configuration**

## **7.2.3 Motor specific configuration**

#### **7.2.3.1 Motor parameter**

#define USER MOTOR R PER PHASE OHM (6.8f)

− Define the motor phase to neutral resistance in ohms.

#define USER MOTOR L PER PHASE uH (3865.0f)

- − Define the motor phase to neutral stator inductance in micro henry.
- − For IPMSM (Interior Permanent Magnet Synchronous Motor) brushless DC motor, q-axis inductance (Lq) of one motor phase is used.

#define USER\_MOTOR\_POLE\_PAIR (4U)

− Number of pole pairs in the motor, used to calculate the electrical RPM of the rotor.

#define USER SPEED HIGH LIMIT RPM (4530.0f)

− This value is used as the maximum allowed target speed. Additional control parameters are calculated from this value. The motor Nominal speed should be used.

#define USER SPEED LOW LIMIT RPM (USER SPEED HIGH LIMIT RPM/30)

− This value is used as minimum allowed target speed. In sensor-less motor control it is mandatory to measure a phase current. At low torque (usually at low speed) it is not possible to provide a sufficient motor control. The minimum speed is application dependent. A default 30% of the high speed limit is configured.

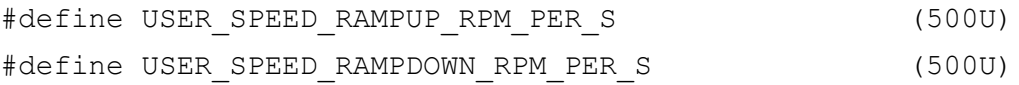

− To ensure smooth control a ramp generator is implemented between target input and PI controller. This configuration defines the maximum ramp-up and ramp-down in RPM/sec.

#define PWM\_THRESHOLD\_USEC (2U)

− Minimum threshold for current measurement in 3 leg shunt measurement mode. If this value is exceeded, the 2 leg shunt measurement is used. This threshold includes the current ringing and ADC measurement time.

#define USER STARUP SPEED RPM (0U)

− Define the initial speed for V/f open loop in RPM.

#define USER STARTUP SPEED THRESHOLD RPM (500U)

− Define the threshold speed to transit from open loop control to closed loop control.

#define USER STARTUP VF OFFSET V (1.0f)

− V/f open loop control startup voltage offset.

#define USER STARTUP VF SLEWRATE V PER HZ (0.1f)

Application Note 75 V1.6

#### **Configuration**

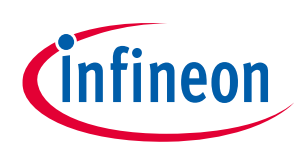

− V/f open loop control startup slew rate in volts per Hz.

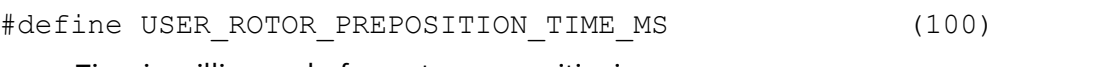

− Time in milliseconds, for motor pre-positioning.

## **7.2.3.2 PI settings**

The default PI settings of each motors are stored in "..\PMSM\_FOC\Configuration\Motors". For the "Maxon motor 267121" used in the Infineon XMC1000 Motor Control Application Kit, KIT\_XMC1X\_AK\_MOTOR\_001, the file pmsm\_foc\_motor\_MAXON\_MOTOR\_267121.h contains related configurations.

## **PI settings for the speed controller** #define PI\_SPEED\_KP (1U << 15) − Configure proportional gain for speed control block. − Minimum value is 1. − Maximum is 32767. #define PI\_SPEED\_KI (3U) − Configure integral gain for speed control block. − Minimum value is 0. − Maximum is 32767. #define PI\_SPEED\_SCALE\_KPKI (10U + USER\_RES\_INC) − Configure scaling factor of *K*<sub>P</sub> and *K*<sub>I</sub>. − *K*<sup>P</sup> and *K*<sup>I</sup> are scaled-up by 2^ PI\_SPEED\_SCALE\_KPKI. − The USER\_RES\_INC is a constant defined in pmsm\_foc\_const.h file. − The maximum value of PI\_SPEED\_SCALEKPKI is 15. − The minimum value is USER\_RES\_INC. #define PI\_SPEED\_IK\_LIMIT\_MIN (-(((1<<15)\*3)>>2)) − Configure minimum output value of the integral buffer. − Minimum value is -32768 #define PI\_SPEED\_IK\_LIMIT\_MAX  $((1<<15)*3)>>2)$ − Configure maximum output value of the integral buffer. − Maximum value is 32767 #define PI\_SPEED\_UK\_LIMIT\_MIN (16U) − Configure minimum output value of the speed PI control block. − Minimum value is -32768. #define PI\_SPEED\_UK\_LIMIT\_MAX (32767U) − Configure maximum output value of the speed PI control block. − Maximum value is 32767.

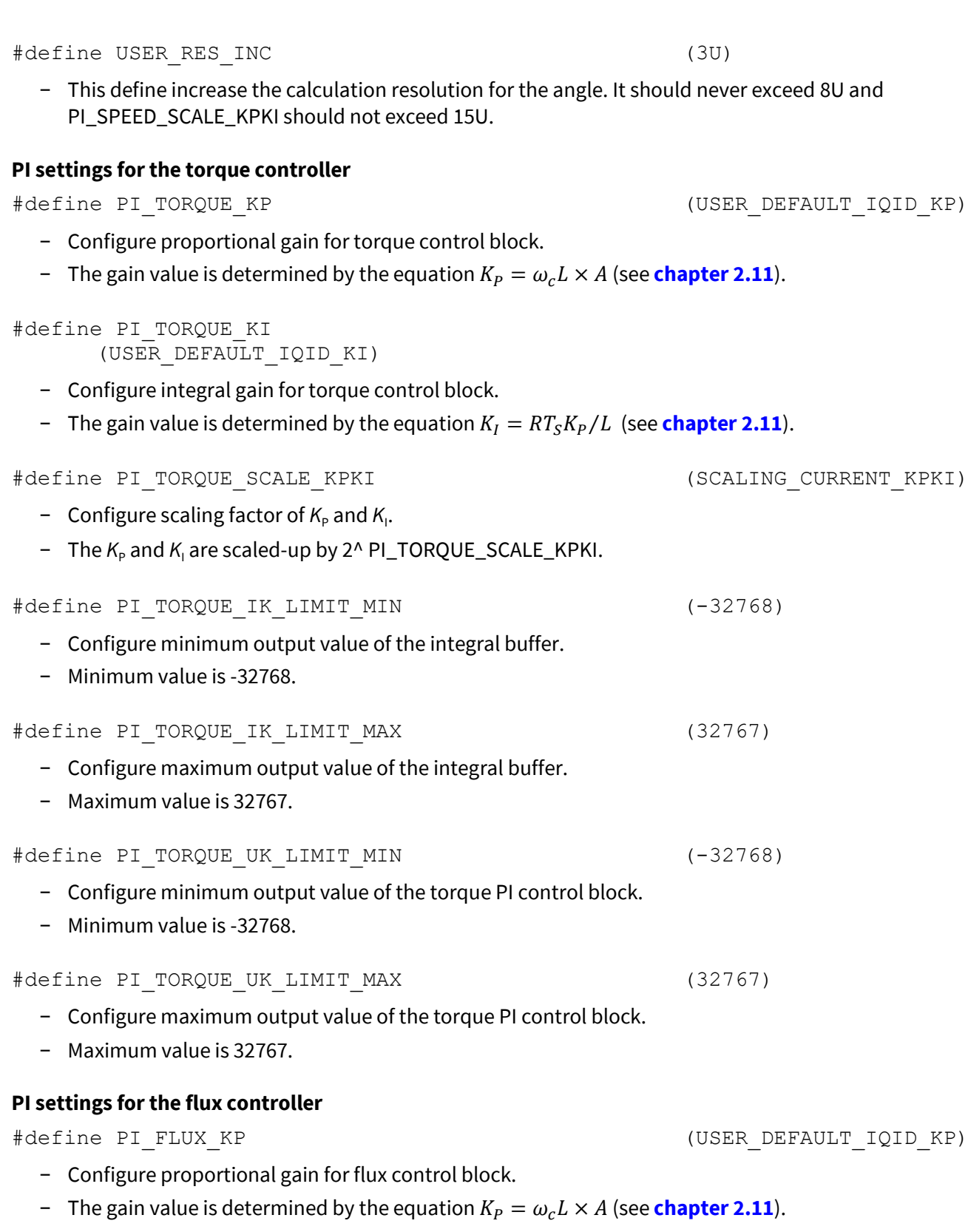

**PMSM FOC motor control software using XMC™**

**XMC1000/XMC4000**

**Configuration**

#define PI\_FLUX\_KI (USER\_DEFAULT\_IQID\_KI >> 0)

- − Configure integral gain for flux control block.
- − The gain value is determined by the equation  $K_I = RT_S K_P / L$  (see **chapte[r 2.11](#page-34-0)**).

infineon

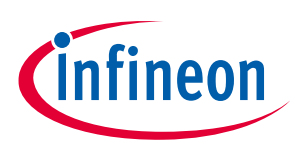

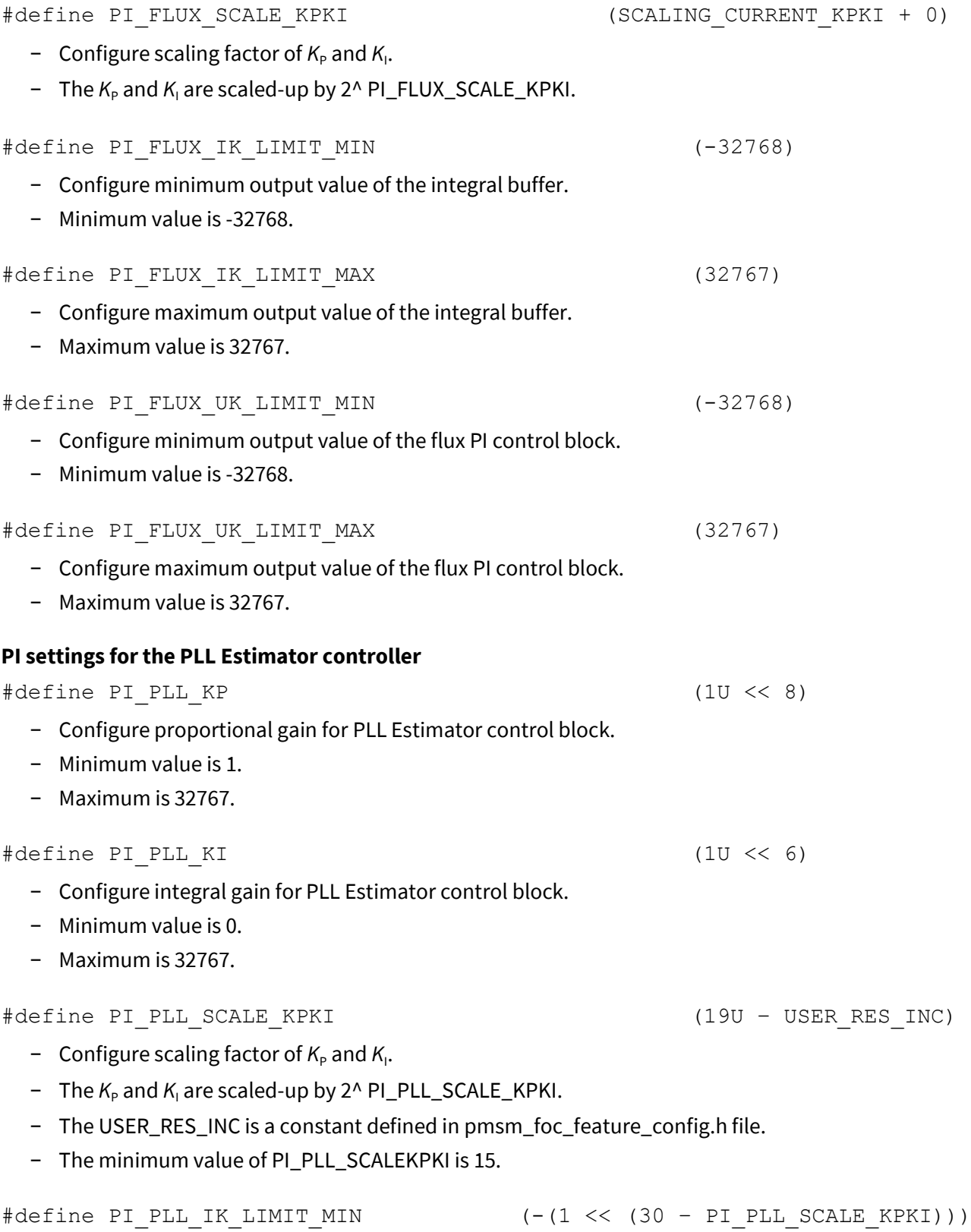

- − Configure minimum output value of the integral buffer.
- − Minimum value is -32768.

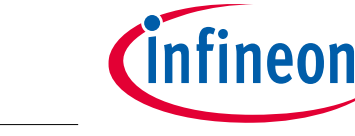

#### **Configuration**

#define PI\_PLL\_IK\_LIMIT\_MAX (1 << (30 – PI\_PLL\_SCALE\_KPKI))

- − Configure maximum output value of the integral buffer.
- − Maximum value is 32767.

#### #define PI\_PLL\_UK\_LIMIT\_MIN (SPEED\_LOW\_LIMIT >> 4)

- − Configure minimum output value of the PLL Estimator PI control block.
- − Minimum value is -32768.

#define PI\_PLL\_UK\_LIMIT\_MAX (SPEED\_HIGH\_LIMIT + SPEED\_LOW\_LIMIT)

- − Configure maximum output value of the PLL Estimator PI control block.
- − Maximum value is 32767.

**PMSM FOC software data structure**

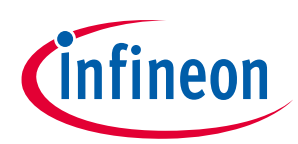

## **8 PMSM FOC software data structure**

## **8.1 FOC control module input data structure**

This data structure defines the input variables used in the FOC functions.

| <b>Category</b><br>(Structure) | Variable name      | Data type /<br>Range           | <b>Description</b>                                                                                                    | Remark                  |
|--------------------------------|--------------------|--------------------------------|----------------------------------------------------------------------------------------------------|-------------------------|
| FOCInput                       | Phase_L            | signed 32-bit                  | Motor inductance per phase                                                                                             | Motor parameters        |
|                                | Phase_R            | signed 32-bit                  | Motor resistance per phase                                                                                             | Initialize once         |
|                                | Phase_L_Scale      | 16-bit $/ 8 - 18$              | Scaling for inductance;<br>Real inductance in<br>$SW = Phase_L/(2^{Phase_L\_Scale})$                                   | only                    |
|                                | CCU8_Period        | 16-bit                         | CCU8 period. CCU8<br>PWM 1KHz to 90KHz                                                                                 | Initialize once<br>only |
|                                | Res_Inc            | 16-bit $/ 0 - 8$               | Resolution increase, SW uses<br>(16+Res_Inc) bit to represent 360°                                                     |                         |
|                                | LPF_N_BEMF         | 16-bit $/ 0 - 8$               | LPF factor for BEMF                                                                                                    |                         |
|                                | Threshold          | 32-bit                         | BEMF threshold for transitions to<br><b>FOC</b>                                                                        |                         |
|                                | Threshold_LOW      | 16-bit $/ 0 - 512$             | LOW BEMF threshold, for<br>transitions to FOC                                                                          |                         |
|                                | Threshold_HIGH     | 16-bit $/ 0 - 512$             | HIGH BEMF threshold, for<br>transitions to FOC                                                                         |                         |
|                                | Flag_State         | 16-bit / 0 or 1                | 0: Motor to run in FOC<br>1: Always in transition state                                                                |                         |
|                                | BEMF1              | signed 32-bit                  | BEMF of sensorless estimator                                                                                           |                         |
|                                | BEMF2              | signed 32-bit                  | BEMF of sensorless estimator                                                                                           |                         |
|                                | overcurrent_factor | 16-bit / 0-4096                | Used to reduce motor speed<br>when over-current is detected                                                            |                         |
|                                | Ref_Speed          | signed 32-bit                  | Motor reference speed for Speed<br>PI controller                                                                       |                         |
|                                | Vq_Flag            | 16-bit / 0 or 1                | 0: FOC Vq from Iq PI controller<br>1: Vq from external                                                                 |                         |
|                                | Vq                 | signed 32-bit /<br>$0 - 32767$ | Vq input from external, e.g.:<br>handler of e-bike                                                                     |                         |
|                                | Ref_Id             | signed 32-bit                  | Id reference for Id PI controller                                                                                      | Default = $0$           |
|                                | Ref_lq             | signed 32-bit                  | Reference of Iq PI controller from<br>external                                                                         |                         |
|                                | Iq_PI_Flag         | 16-bit / 0 or 1                | 0: Reference of Iq PI controller<br>from speed PI output<br>1: Reference of Iq PI controller =<br>Ref_Iq from external |                         |

**Table 24 FOCInput data structure**

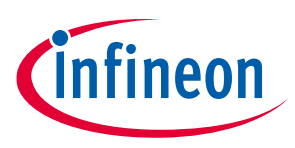

**PMSM FOC software data structure**

## **8.2 FOC control module output data structure**

This data structure defines the output variables in the FOC functions.

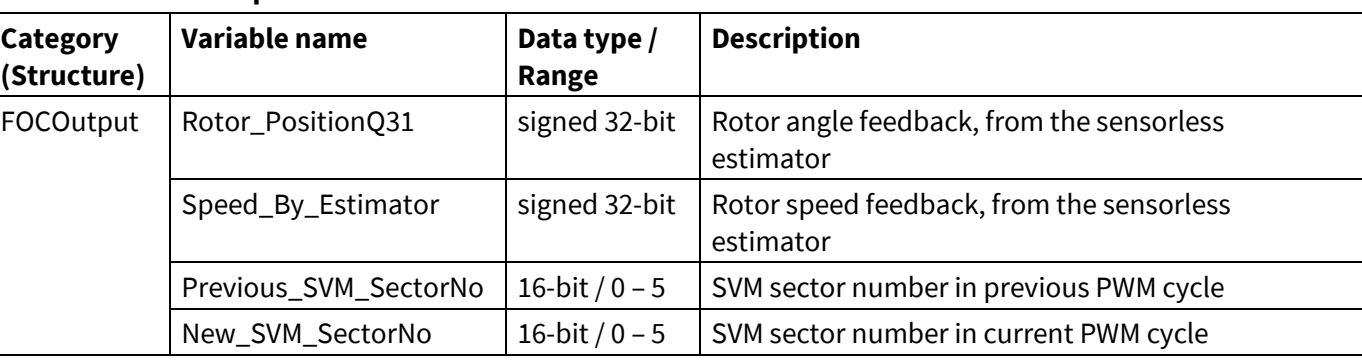

#### **Table 25 FOCOutput data structure**

#### **8.3 FOC control module data type**

The table below shows the data structures of the variables used in the FOC control functions.

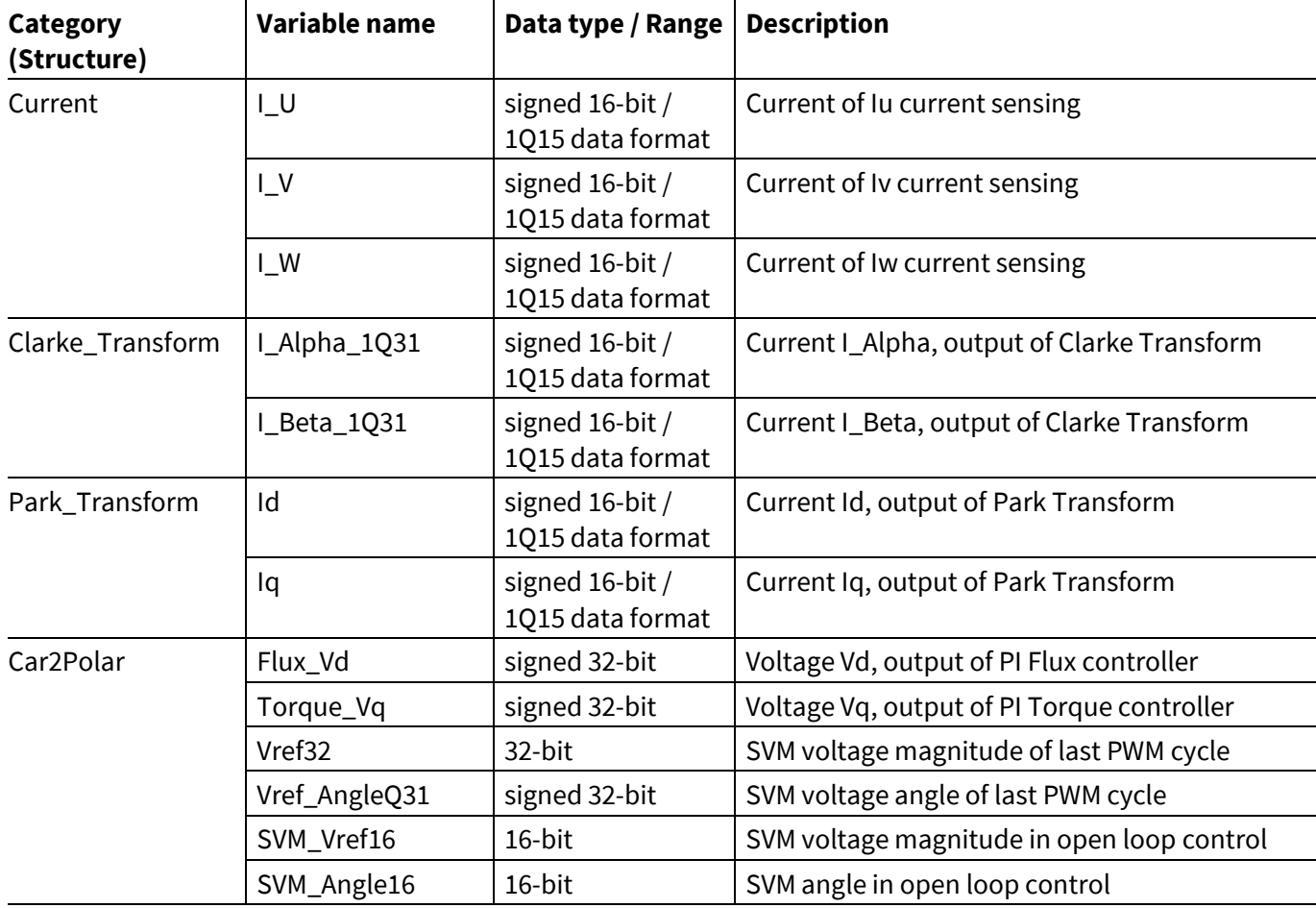

#### **Table 26 Data structures used in FOC functions**

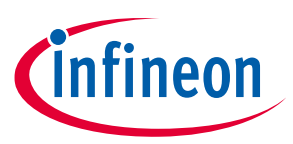

**PMSM FOC software data structure**

#### **8.4 SVM module data structure**

This data structure defines the variables used in the SVM module.

| Category<br>(Structure) | Variable name    | Data type / Range  | <b>Description</b>                                                                                                    | <b>Remark</b>                                    |
|-------------------------|------------------|--------------------|----------------------------------------------------------------------------------------------------|--------------------------------------------------|
| <b>SVM</b>              | CurrentSectorNo  | 16-bit $/ 0 - 5$   | SVM new sector number,<br>0 to 5 represent sector A to F                                                                   |                                                  |
|                         | PreviousSectorNo | 16-bit $/ 0 - 5$   | To keep track of sector<br>number in last PWM cycle                                                                        |                                                  |
|                         | Flag_3or2_ADC    | 16-bit / 0 or 0xBB | To indicate using 2 or 3 ADC<br>results of phase currents for<br>current construction<br>0: USE ALL ADC<br>0xBB: USE 2 ADC | For three shunt<br>current sensing<br>technique  |
|                         | SVM_Flag         | 16-bit / 0 or 0xAD | To indicate using SVM with<br>PZV or standard 4-segment<br><b>SVM</b><br>0: PZV<br>0xAD: Standard 4-seg SVM                | For single shunt<br>current sensing<br>technique |

**Table 27 Data structure used in SVM module**

## **8.5 Get current software module data structure**

This data structure defines the variables used in the Get Current module where the phase current ADC results are read.

**Table 28 Data structure used in get current module**

| Category<br>(Structure) | <b>Variable Name</b> | Data Type / Range                         | <b>Description</b>                                                                 | Remark                                      |
|-------------------------|----------------------|-------------------------------------------|------------------------------------------------------------------------------------|---------------------------------------------|
| <b>ADC</b>              | ADC_lu               | 16-bit $/ 0 - 4095$                       | Store phase U current<br>ADC result                                                | Three shunt<br>current sensing<br>technique |
|                         | ADC_Iv               | 16-bit $/ 0 - 4095$                       | Store phase V current ADC<br>result                                                |                                             |
|                         | ADC_Iw               | 16-bit $/ 0 - 4095$                       | Store phase W current<br>ADC result                                                |                                             |
|                         | ADC_Bias_lu          | 16-bit / 0 - 4095                         | Bias of ADC_lu                                                                     |                                             |
|                         | ADC_Bias_lv          | 16-bit / 0 - 4095                         | Bias of ADC_Iv                                                                     |                                             |
|                         | ADC_Bias_lw          | 16-bit $/ 0 - 4095$                       | Bias of ADC_Iw                                                                     |                                             |
|                         | ADCTrig_Point        | 16-bit / 0 - CCU8 Slice 3<br>period value | VADC trigger position;<br>This is compare match<br>value for CCU8 slice 3<br>timer |                                             |
|                         | ADC_Bias             | 16-bit $/ 0 - 4095$                       | Bias of single shunt<br>current input                                              |                                             |
| <b>Application Note</b> |                      | 82                                        |                                                                                    | V1.6                                        |

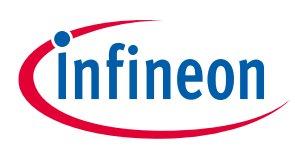

#### **PMSM FOC software data structure**

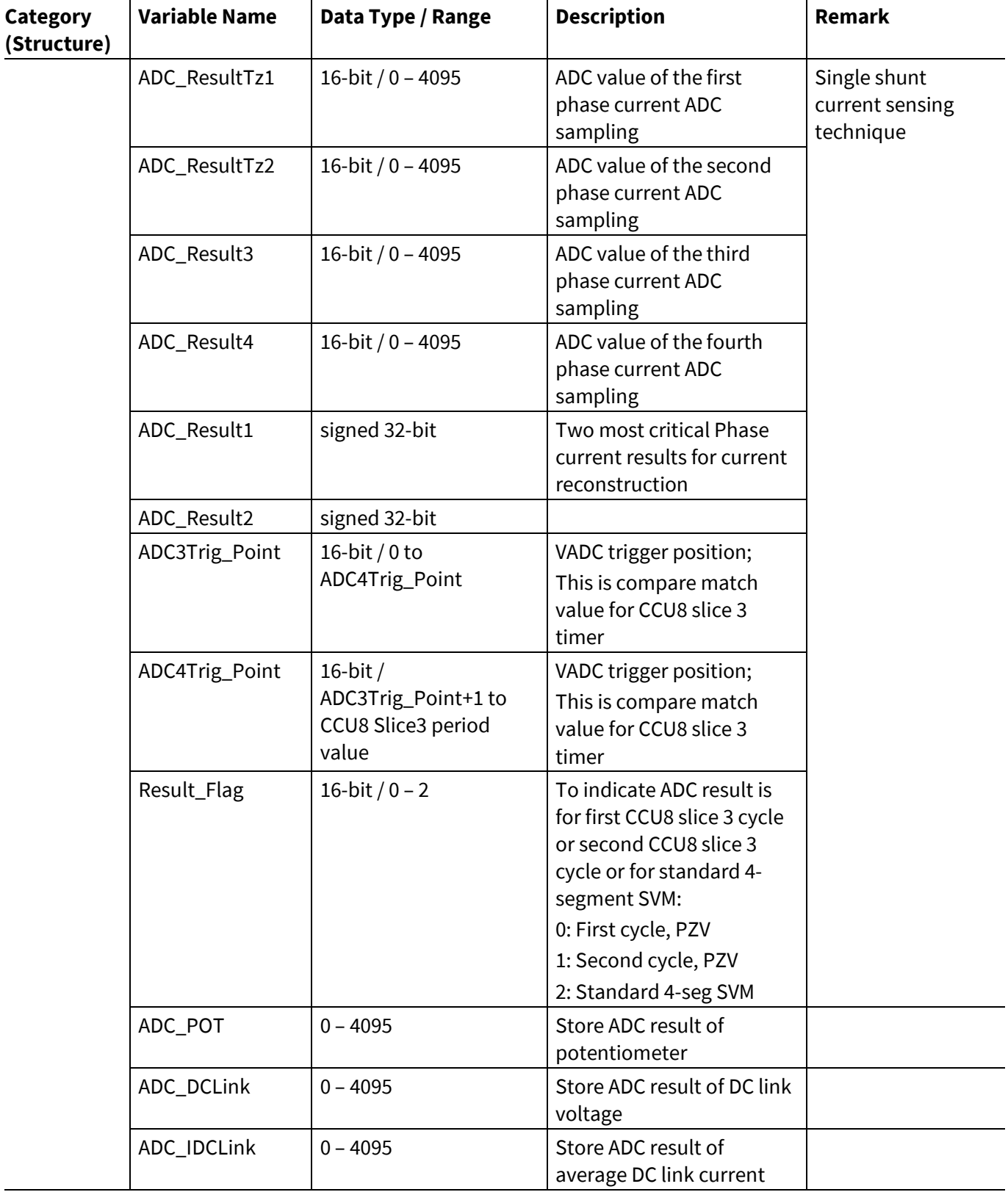

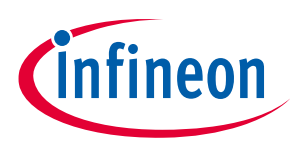

## **9 PMSM FOC software API functions**

In this chapter the PMSM FOC software API functions are documented. The APIs are grouped into User Functions and Controller APIs.

To improve the performance and to reduce the CPU loading, most of the time critical APIs are executed in the SRAM. The table below shows the list of APIs that are executed in SRAM.

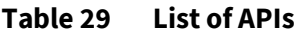

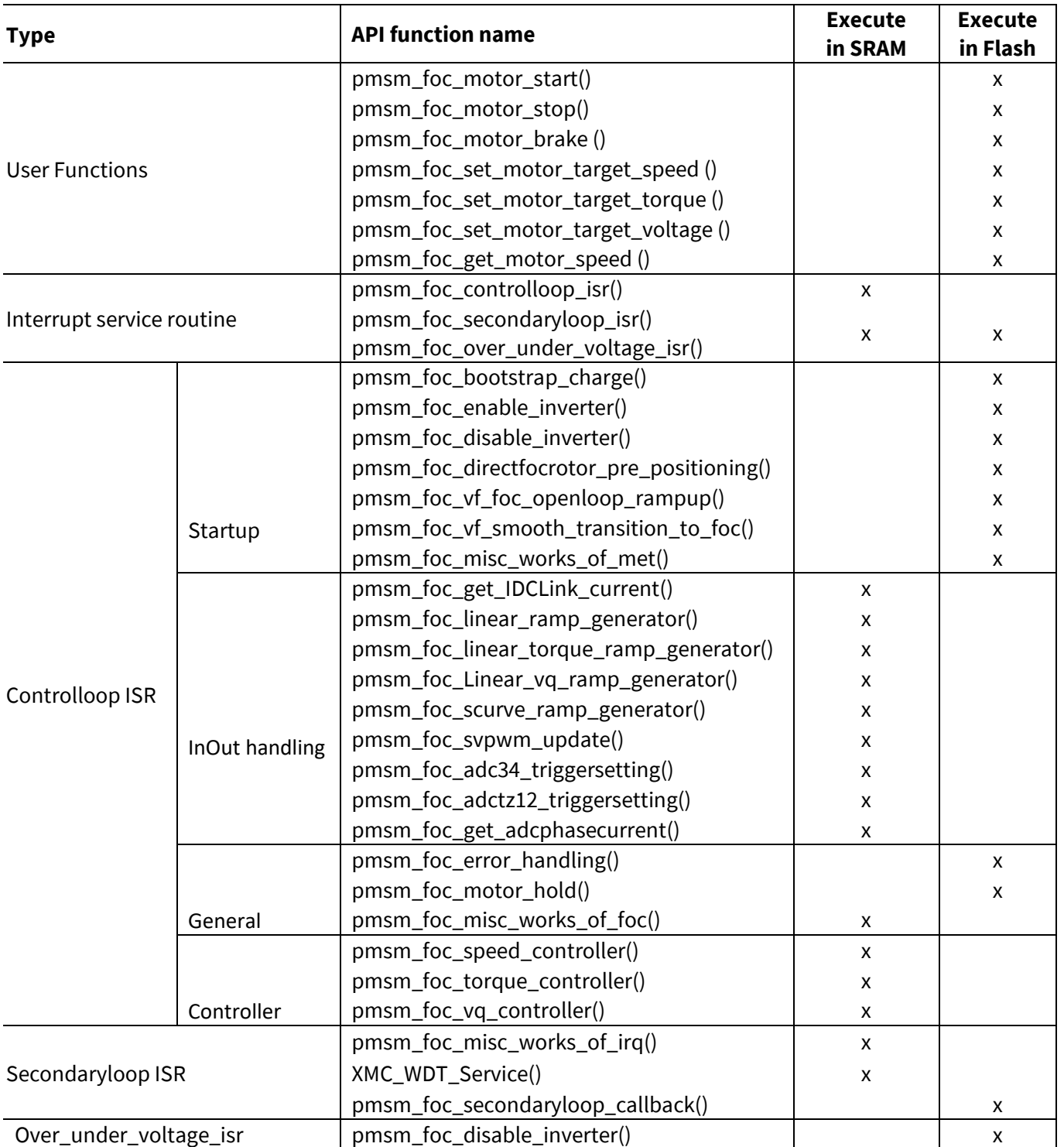

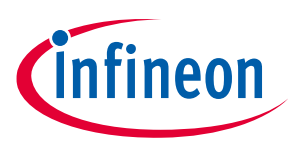

#### **9.1 User Functions**

User functions are intended to be called by external users. They are the interface to other applications.

#### **pmsm\_foc\_motor\_start ()**

This API is called to start the motor.

If the Motor.State is TRAP\_PROTECTION the trap is cleared and the MCU is reinitialized.

#### **Table 30 pmsm\_foc\_motor\_start()**

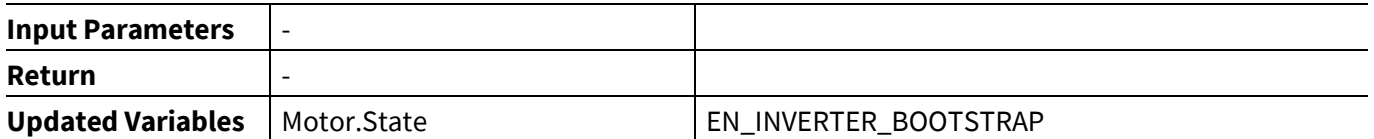

#### **pmsm\_foc\_motor\_stop ()**

This API is called to disable the inverter and set all output pins in tristate. This will lead to an uncontrolled freewheeling. For a controlled ramp-down you should use the pmsm\_foc\_set\_motor\_target\_speed/torque.

− If the Motor.State is TRAP\_PROTECTION the trap is cleared and the MCU is re-initialized.

#### **Table 31 pmsm\_foc\_motor\_stop()**

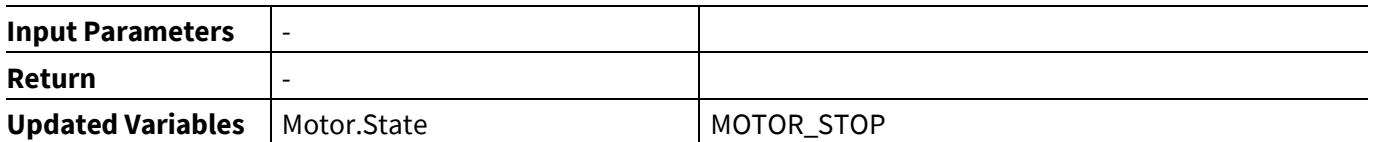

#### **pmsm\_foc\_motor\_brake ()**

This API is called to ramp-down the motor.

#### **Table 32 pmsm\_foc\_motor\_stop()**

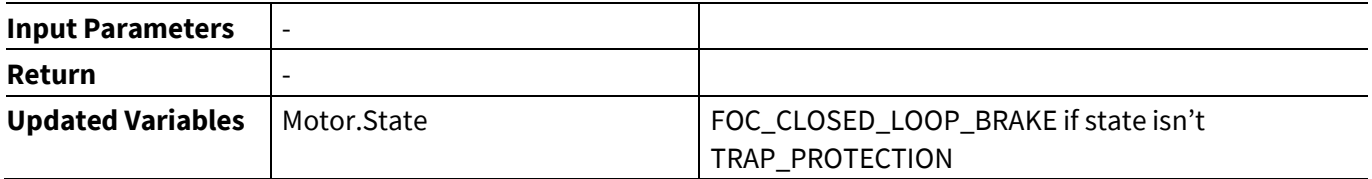

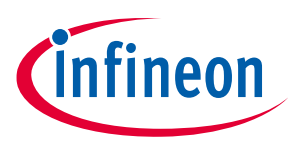

#### **pmsm\_foc\_set\_motor\_target\_speed ()**

This API is called to set the target speed. The scaling is application specific and the input parameter is limited by SPEED\_HIGH\_LIMIT and SPEED\_LOW\_LIMIT. To stop the motor pmsm\_foc\_motor\_stop() function should be used. The MCU will approach the reference speed to the target speed using the ramp generator.

This function is only available if SETTING\_TARGET\_SPEED is configured with SET\_TARGET\_SPEED and MY\_FOC\_CONTROL\_SCHEME is SPEED\_CONTROLLED\_VF\_MET\_FOC or SPEED\_CONTROLLED\_DIRECT\_FOC.

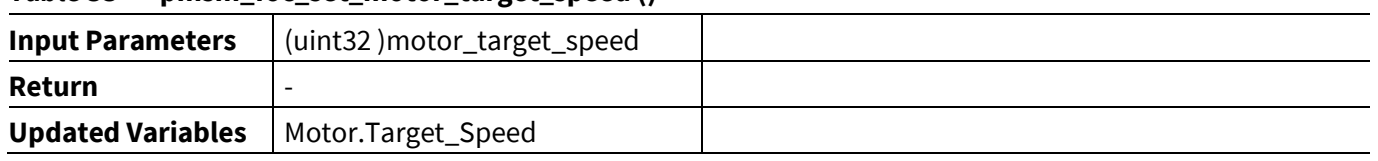

#### **Table 33 pmsm\_foc\_set\_motor\_target\_speed ()**

#### **pmsm\_foc\_set\_motor\_target\_torque ()**

This API is called to set the target speed. The scaling is application specific and the input parameter is limited by USER\_IQ\_REF\_HIGH\_LIMIT and USER\_IQ\_REF\_LOW\_LIMIT. To stop the motor pmsm\_foc\_motor\_stop() function should be used. The MCU will approach the reference speed to the target speed using the ramp generator.

This function is only available if SETTING\_TARGET\_SPEED is configured with SET\_TARGET\_SPEED and MY\_FOC\_CONTROL\_SCHEME is TORQUE\_CONTROLLED\_DIRECT\_FOC.

#### **Table 34 pmsm\_foc\_set\_motor\_target\_torque ()**

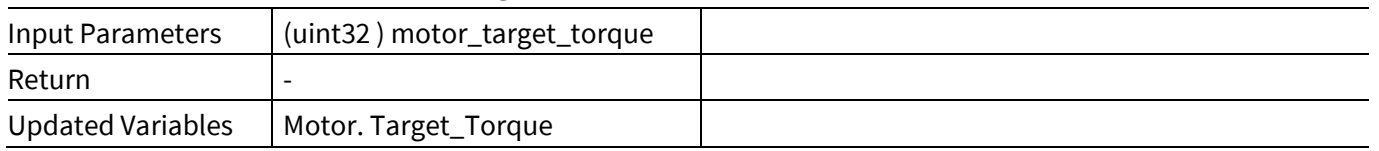

#### **pmsm\_foc\_set\_motor\_target\_voltage ()**

This API is called to set the target speed. The scaling is application specific and the input parameter is limited by USER\_VQ\_REF\_HIGH\_LIMIT and USER\_VQ\_REF\_LOW\_LIMIT. To stop the motor pmsm\_foc\_motor\_stop() function should be used. The MCU will approach the reference speed to the target speed using the ramp generator.

This function is only available if SETTING\_TARGET\_SPEED is configured with SET\_TARGET\_SPEED and MY\_FOC\_CONTROL\_SCHEME is VQ\_CONTROLLED\_DIRECT\_FOC.

#### **Table 35 pmsm\_foc\_set\_motor\_target\_voltage ()**

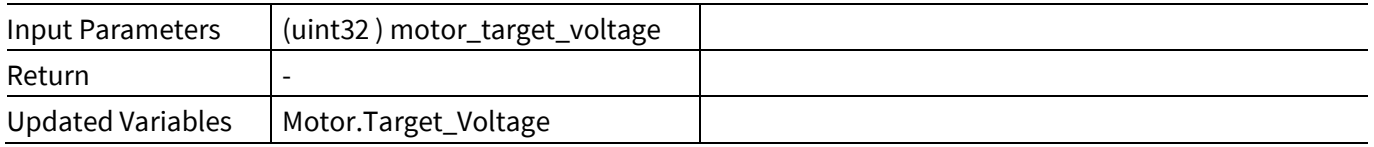

**PMSM FOC software API functions**

## **pmsm\_foc\_get\_motor\_speed ()**

This API returns the motor speed in RPM based on Motor.Speed.

#### **Table 36 pmsm\_foc\_get\_motor\_speed ()**

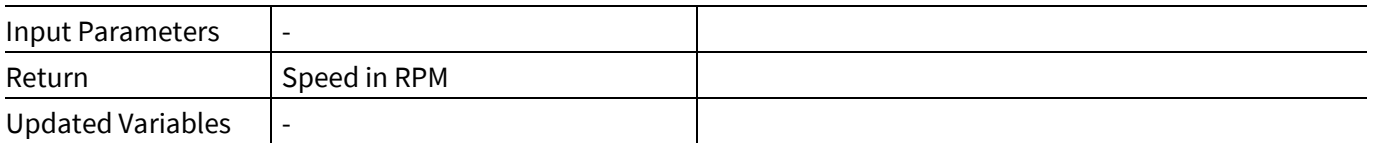

#### **pmsm\_foc\_get\_Vdc\_link ()**

This API returns the voltage value of DC bus.

#### **Table 37 pmsm\_foc\_get\_Vdc\_link ()**

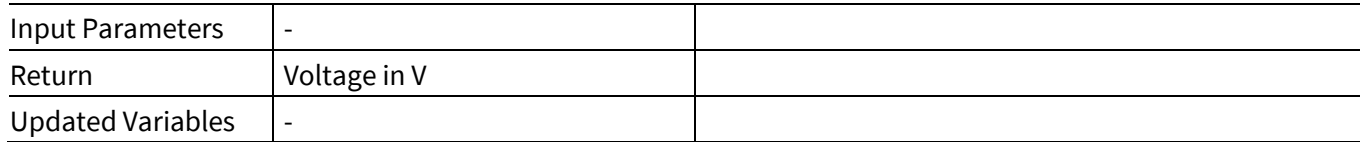

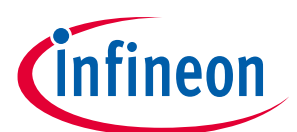

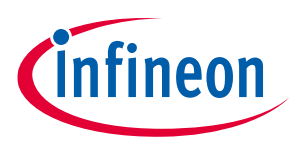

#### **9.2 Controlloop ISR**

#### **9.2.1 Startup**

The following list of APIs are executed for the direct FOC startup.

#### **pmsm\_foc\_bootstrap\_charge ()**

The function of this API is to perform a motor brake and charge the gate driver bootstrap capacitor. At the same time the motor phase currents bias are read and updated.

This API is called in the EN\_INVERTER\_BOOTSTRAP motor state.

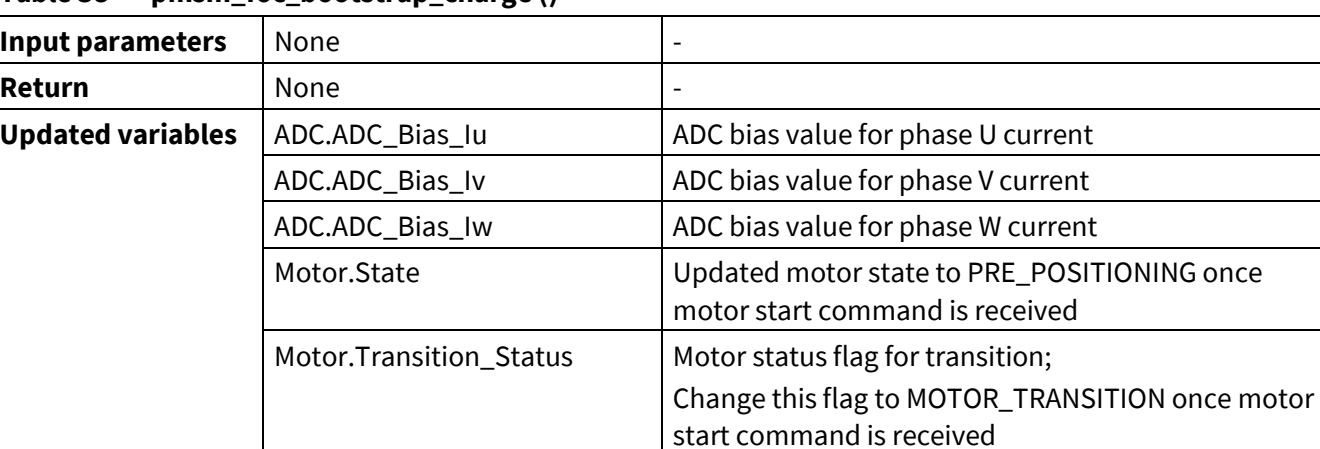

#### **Table 38 pmsm\_foc\_bootstrap\_charge ()**

#### **pmsm\_foc\_enable\_inverter ()**

This function enables the inverter pin and connects the PWM GPIOs to the PWM signal.

#### **Table 39 pmsm\_foc\_enable\_inverter ()**

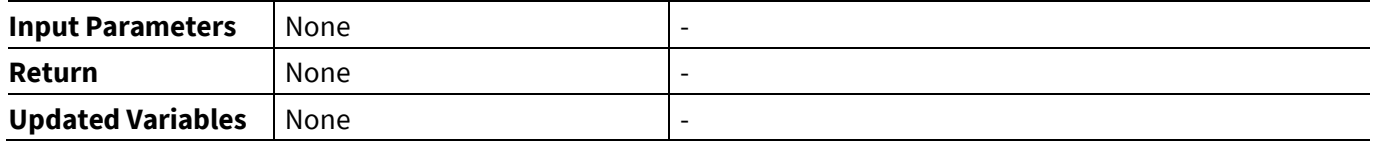

#### **pmsm\_foc\_disalbe\_inverter ()**

This function disables the inverter pin and sets the PWM GPIOs to tristate.

#### **Table 40 pmsm\_foc\_disable\_inverter ()**

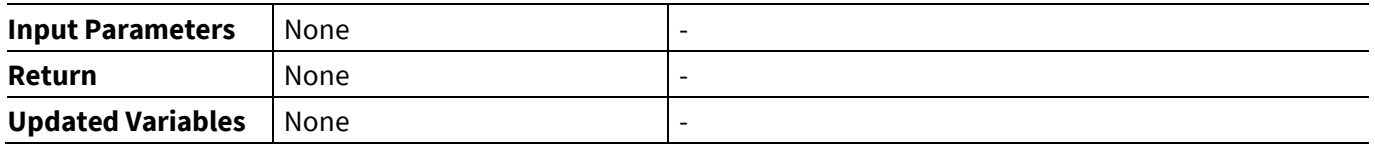

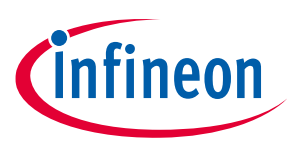

#### **pmsm\_foc\_directfocrotor\_pre\_positioning ()**

This API is to set the initial rotor position/alignment. It is called in the PRE\_POSITIONING motor state. It initializes the PI controller variables and FOCInput, and changes the motor state to FOC\_CLOSED\_LOOP.

|                          | <u>PHONE IVY MILLOUD VIOLET PINEPU</u>               | י ס                                                                      |
|--------------------------|------------------------------------------------------|--------------------------------------------------------------------------|
| Input parameters         | None                                                 | $\overline{\phantom{0}}$                                                 |
| Return                   | None                                                 |                                                                          |
| <b>Updated variables</b> | Current.I_u, Current.I_v,<br>Current.I_w             | Current reconstruct function is called and I_u, I_v and<br>I_w updated   |
|                          | Clarke_Transform.I_Alpha,<br>Clarke_Transform.I_Beta | I_Alpha and I_Beta updated                                               |
|                          | Car2Polar.Vref                                       | Increase Vref value gradually for SVM                                    |
|                          | Motor.State                                          | Updated motor state to FOC_CLOSED_LOOP once<br>preposition timer expired |
|                          | FOCInput                                             | Initialized FOCInput variables before entering<br>FOC CLOSED LOOP        |
|                          | PI_Speed<br>PI_Torque<br>PI_Flux                     | Initialized PI controllers variables before entering<br>FOC CLOSED LOOP  |
|                          | PI PLL                                               |                                                                          |

**Table 41 pmsm\_foc\_directfocrotor\_pre\_positioning ()**

#### **pmsm\_foc\_vf\_foc\_openloop\_rampup ()**

This API is called in the VFOPENLOOP\_RAMP\_UP motor state. It sets the initial rotor position/alignment and then ramps-up the motor in open loop. Once the motor speed your defined VF\_TRANSITION\_SPEED, the motor state is changed to MET\_FOC.

| Table 42<br>pmsm_foc_vf_foc_openloop_rampup() |                                                      |                                                                                  |  |
|-----------------------------------------------|------------------------------------------------------|----------------------------------------------------------------------------------|--|
| <b>Input Parameters</b>                       | None                                                 |                                                                                  |  |
| Return                                        | None                                                 |                                                                                  |  |
| <b>Updated Variables</b>                      | Current.I_u, Current.I_v,<br>Current.I_w             | Current reconstruct function is called and I_u, I_v<br>and I_w updated           |  |
|                                               | Clarke_Transform.I_Alpha,<br>Clarke_Transform.I_Beta | I_alpha and I_Beta updated                                                       |  |
|                                               | Car2Polar.Vref                                       | Increase Vref value gradually for SVM                                            |  |
|                                               | Motor.State                                          | Updated motor state to MET_FOC once motor speed<br>ramp-up to a predefined value |  |
|                                               | FOCInput                                             | Initialized FOCInput variables before entering<br>MET_FOC                        |  |
|                                               |                                                      |                                                                                  |  |

**Table 42 pmsm\_foc\_vf\_foc\_openloop\_rampup()**

PLL\_Estimator | Called PLL\_Estimator API and update variables

before entering MET\_FOC

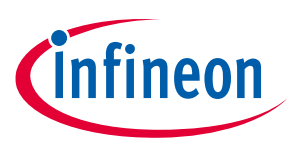

#### **pmsm\_foc\_vf\_smooth\_transition\_to\_foc ()**

This API is called in the MET\_FOC motor state. It is for MET control strategy. Once the stator flux is perpendicular to the rotor flux, return the status as MOTOR\_STABLE.

|                          | <b>PHISHI TOC VI SHIOOGH GRUISIGOH CO TOC</b> ()     |                                                                                                    |
|--------------------------|------------------------------------------------------|----------------------------------------------------------------------------------------------------|
| <b>Input Parameters</b>  | None                                                 |                                                                                                    |
| Return                   | Motor. Transition_Status                             | Motor mode status<br>MOTOR_STABLE: MET is done, can switch to next<br>state<br>MOTOR_TRANSITION: MET function not done |
| <b>Updated Variables</b> | Current.I_u, Current.I_v,<br>Current.I_w             | Current reconstruct function is called and I_u, I_v<br>and I_w updated                                                 |
|                          | Clarke_Transform.I_Alpha,<br>Clarke_Transform.I_Beta | Clarke transform function is called and I_alpha and<br>I_Beta updated                                                  |
|                          | Car2Polar.Vref,<br>Car2Polar.Vref_AngleQ31           | Car2Polar Vref and Vref_AngleQ31 updated                                                                               |
|                          | FOCInput                                             | FOCInput variables updated                                                                                             |
|                          | PLL_Estimator                                        | PLL_Estimator APIs are called and variables are<br>updated                                                             |

**Table 43 pmsm\_foc\_vf\_smooth\_transition\_to\_foc ()**

#### **pmsm\_foc\_misc\_works\_of\_met ()**

This routine checks for a motor stop command while waiting for MET state to be finished.

Once the MET is complete (Motor.Mode\_Flag == MOTOR\_STABLE), it switches the motor state to FOC\_CLOSED\_LOOP.

**Table 44 pmsm\_foc\_misc\_works\_of\_met()**

| <b>Input Parameters</b>  | Motor.Mode_Flag                            | Motor mode status                                                                     |
|--------------------------|--------------------------------------------|---------------------------------------------------------------------------------------|
| Return                   | None                                       |                                                                                       |
| <b>Updated Variables</b> | Motor.State                                | Updated motor state to FOC_CLOSED_LOOP once<br>Motor.Mode_Flag == MOTOR_STABLE        |
|                          | FOCInput                                   | Initialized FOCInput variables before entering<br>FOC_CLOSED_LOOP                     |
|                          | PI_Speed<br>PI_Torque<br>PI_Flux<br>PI_PLL | Initialized PI controllers variables before entering<br>FOC_CLOSED_LOOP               |
|                          | PLL_Estimator.RotorAngleQ31                | Initialize rotor angle for the first FOC PWM cycle<br>before entering FOC_CLOSED_LOOP |

## **9.2.2 InOut handling**

#### **pmsm\_foc\_get\_IDCLink\_current ()**

This functions updates the DC link value in a scaled version.

#### **Table 45 pmsm\_foc\_get\_IDCLink\_current ()**

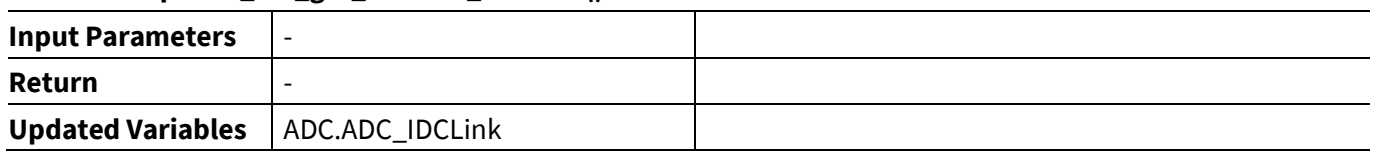

#### **pmsm\_foc\_get\_adcphasecurrent ()**

This API is only used in the three shunt current sensing technique. It reads the ADC results of the 3-phase currents.

If synchronous conversion is used, the VADC alias channels settings are also updated according to the SVM sector (only in XMC1300/XMC1400).

#### **Table 46 pmsm\_foc\_get\_adcphasecurrent ()**

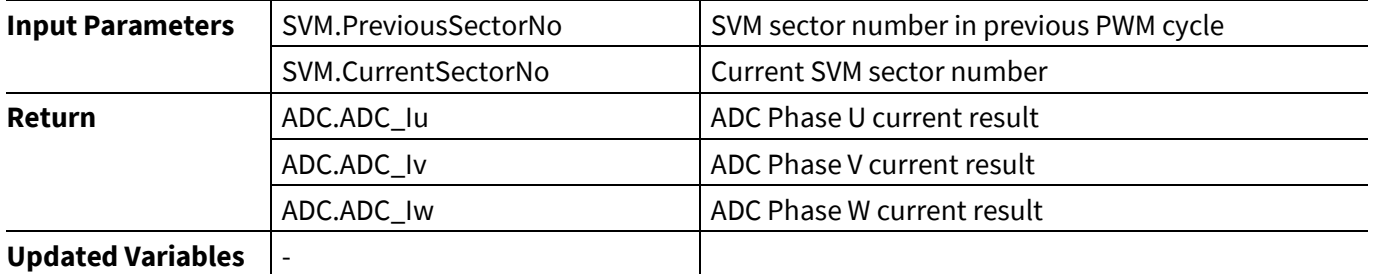

#### **pmsm\_foc\_linear\_ramp\_generator ()**

In this routine, the linear ramp generator for speed control is implemented.

#### **Table 47 pmsm\_foc\_linear\_ramp\_generator()**

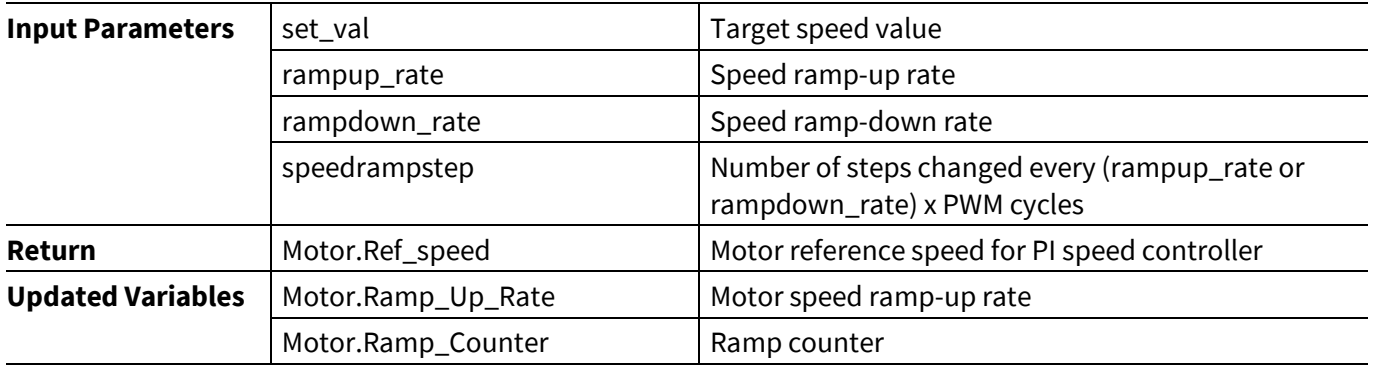

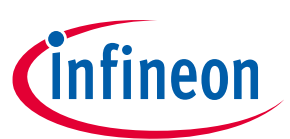

**PMSM FOC software API functions**

#### **pmsm\_foc\_linear\_torque\_ramp\_generator ()**

In this routine the linear ramp generator for torque control is implemented.

#### **Table 48 pmsm\_foc\_linear\_torque\_ramp\_generator()**

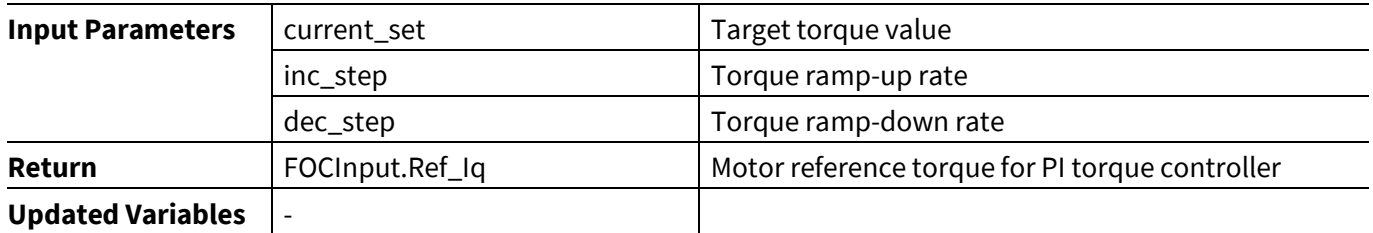

#### **pmsm\_foc\_linear\_vq\_ramp\_generator ()**

In this routine the linear ramp generator for Vq control is implemented.

#### **Table 49 pmsm\_foc\_linear\_vq\_ramp\_generator()**

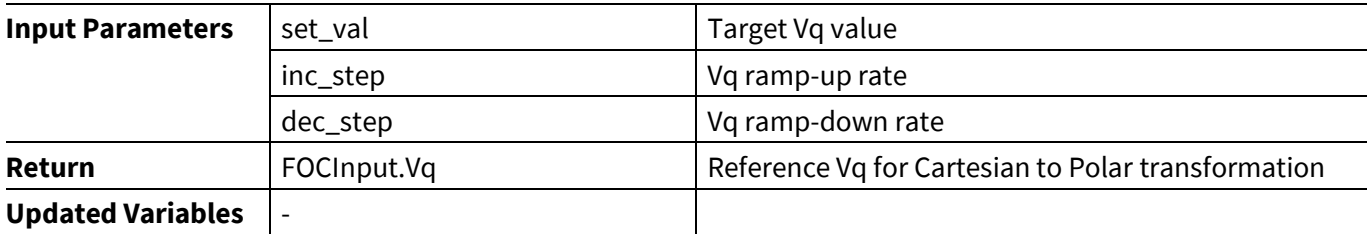

#### **pmsm\_foc\_scurve\_ramp\_generator ()**

In this routine the S-curve ramp generator for speed control is implemented.

#### **Table 50 pmsm\_foc\_scurve\_ramp\_generator()**

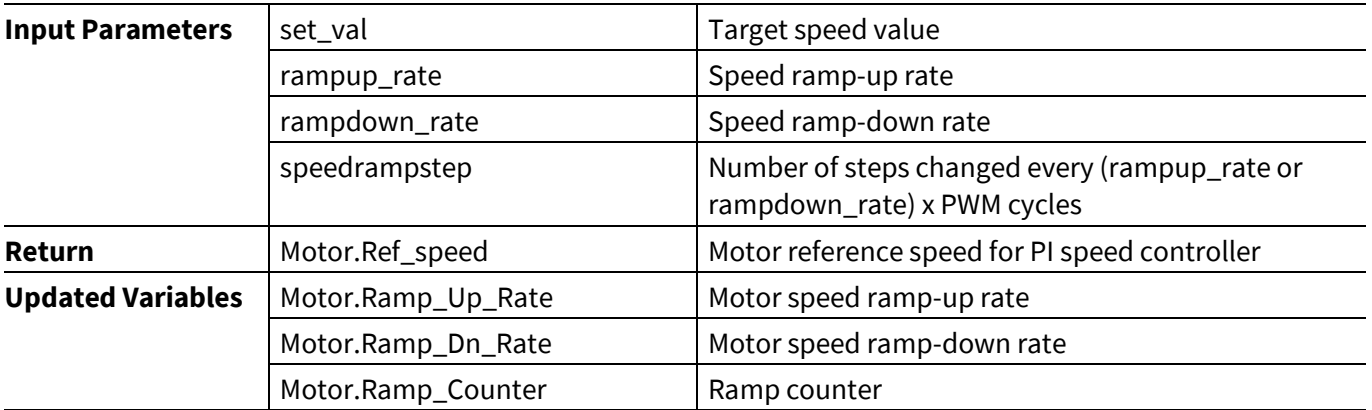

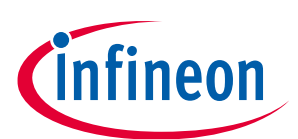

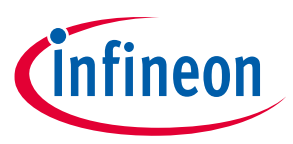

#### **pmsm\_foc\_svpwm\_update ()**

In this API the SVM algorithm is executed and 3-phase PWM duty cycles are updated.

#### **Table 51 pmsm\_foc\_svpwm\_update ()**

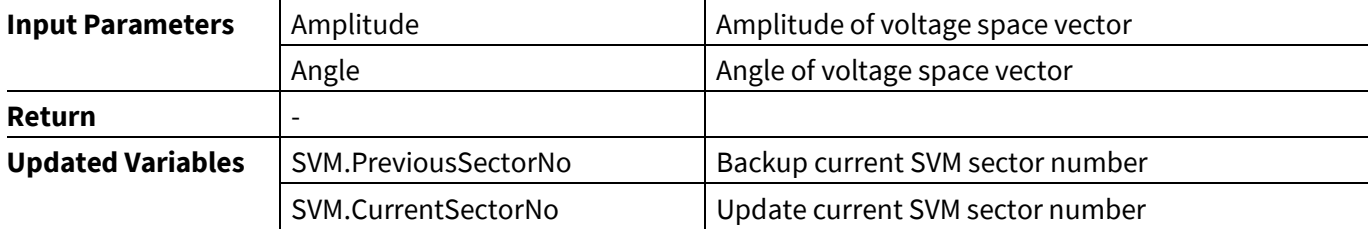

#### **pmsm\_foc\_adctz12\_triggersetting ()**

This API is only called in the single shunt current sensing technique. It is to set the first two trigger points for the ADC conversion. The settings of the trigger points are the pre-calculated constants in the configuration file.

#### **Table 52 pmsm\_foc\_adctz12\_triggersetting()**

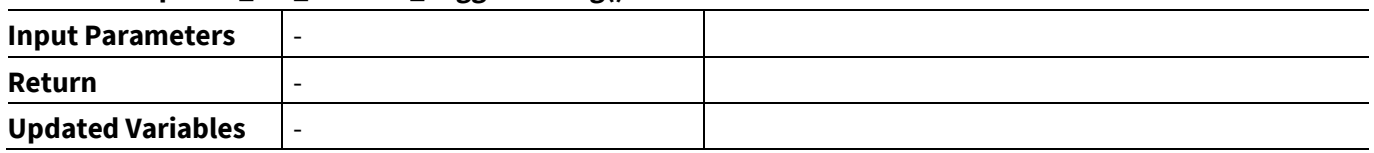

#### **pmsm\_foc\_adc34\_triggersetting ()**

This API is only called in the single shunt current sensing technique. This API is to set the third and fourth trigger points for the ADC conversion.

#### **Table 53 pmsm\_foc\_adc34\_triggersetting()**

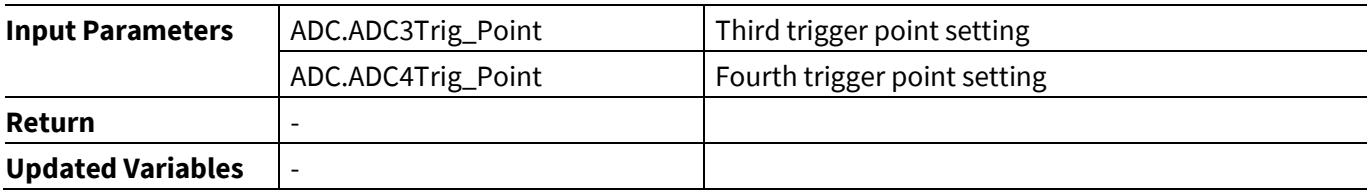

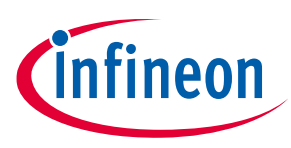

#### **9.2.3 General**

#### **pmsm\_foc\_misc\_works\_of\_foc ()**

In this routine, if the motor is ramping-up in speed/torque/Vq, the reference speed or reference torque or Vq, is updated based on the ramping rate.

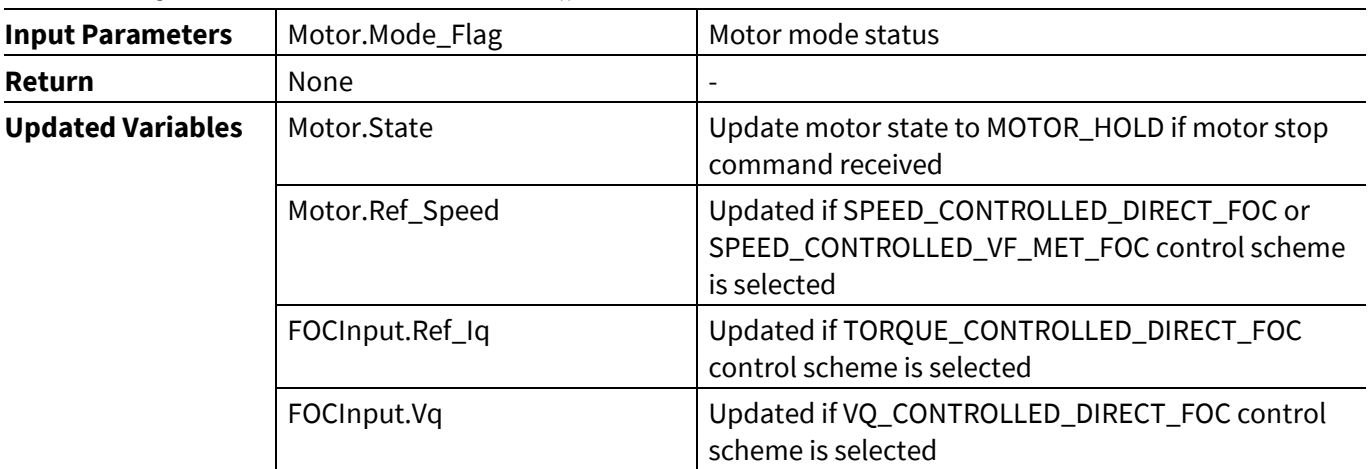

#### **Table 54 pmsm\_foc\_misc\_works\_of\_foc()**

#### **pmsm\_foc\_error\_handling ()**

This function handles the return from a TRAP state. You can enter a reaction for a TRAP. One option is to reinitialize the motor control after a period of time. In the default there is no automated return from a TRAP state.

#### **Table 55 pmsm\_foc\_error\_handling ()**

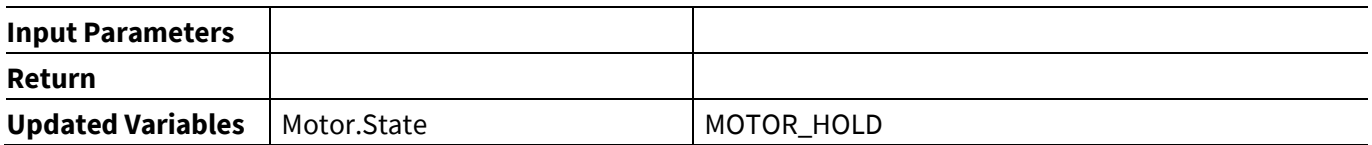

#### **pmsm\_foc\_Clear\_trap ()**

This function clears the hardware trap state and clears the Motor state. It is called by the motor stop and motor brake in case of a TRAP.

#### **Table 56 pmsm\_foc\_Clear\_trap ()**

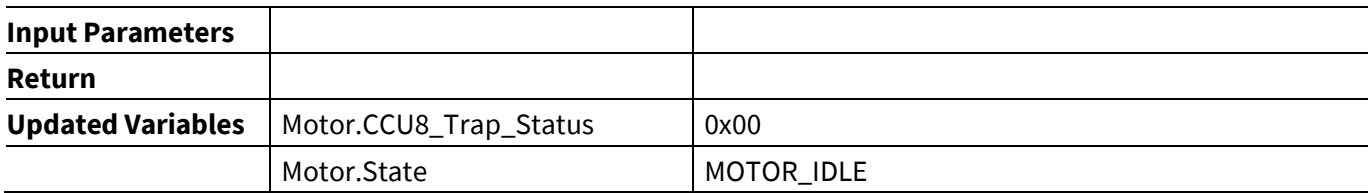

#### **pmsm\_foc\_motor\_hold ()**

This function is used for startup and active freewheeling. In active freewheeling the speed is reduced to zero but the PWM pattern is still updated.

#### **Table 57 pmsm\_foc\_motor\_hold ()**

Application Note 201.6

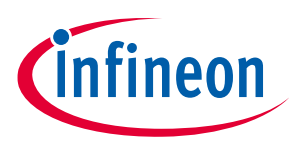

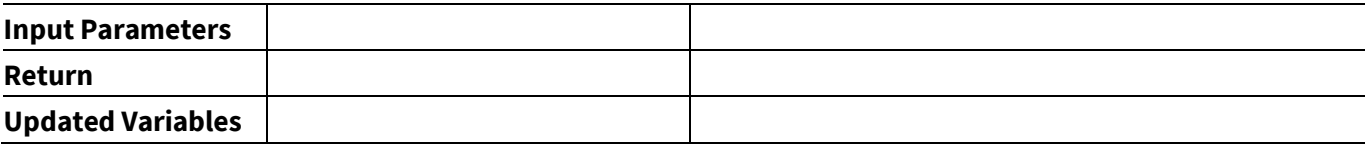

#### **9.2.4 Controller**

#### **pmsm\_foc\_speed\_controller ()**

This API is called if SPEED\_CONTROLLED\_DIRECT\_FOC or SPEED\_CONTROLLED\_VF\_MET\_FOC control scheme are selected. It executes the FOC speed control algorithm and FOC calculations. It is called in the FOC\_CLOSED\_LOOP motor state.

With the MATH coprocessor (in XMC1302, XMC1402 and XMC1404) there is a timing gain of a few microseconds by interleaving the CPU calculation with CORDIC computations (see the flowchart in **[Figure 55](#page-95-0)**).

| <b>Input Parameters</b>  | ADC.ADC_Bias_lu                                      | ADC bias value for phase U current                                     |
|--------------------------|------------------------------------------------------|------------------------------------------------------------------------|
|                          | ADC.ADC_Bias_lv                                      | ADC bias value for phase V current                                     |
|                          | ADC.ADC_Bias_lw                                      | ADC bias value for phase W current                                     |
|                          | FOCInput.Ref_Speed                                   | Reference speed value                                                  |
|                          | SVM.CurrentSectorNo                                  | SVM current sector number                                              |
| Return                   | Motor.Speed                                          | Current motor speed from PLL Estimator                                 |
| <b>Updated Variables</b> | Current.I_u, Current.I_v,<br>Current.I_w             | Current reconstruct function is called and I_u, I_v<br>and I_w updated |
|                          | Park_Transform.lq,<br>Park_Transform.Id              | Park transform function is called and Iq and Id<br>updated             |
|                          | Clarke_Transform.I_Alpha,<br>Clarke_Transform.I_Beta | Clarke transform function is called and I_alpha<br>and I_Beta updated  |
|                          | Car2Polar.Vref,<br>Car2Polar.Vref_AngleQ31           | Car2Polar function is called and Vref and<br>Vref_AngleQ31 updated     |
|                          | PI_Speed<br>PI_Torque<br>PI_Flux<br>PI_PLL           | PI controller functions are called and the PI<br>outputs updated       |
|                          | PLL_Estimator                                        | PLL Estimator APIs are called and the variables<br>updated             |
|                          | FOCOuput.Speed_by_Estimator                          | Estimated rotor speed from PLL Estimator                               |
|                          | FOCOutput.Rotor_PositionQ31                          | Estimated rotor position from PLL Estimator                            |

**Table 58 pmsm\_foc\_speed\_controller()**

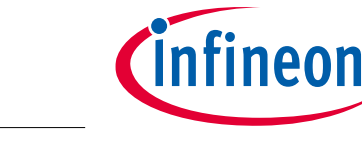

#### **PMSM FOC software API functions**

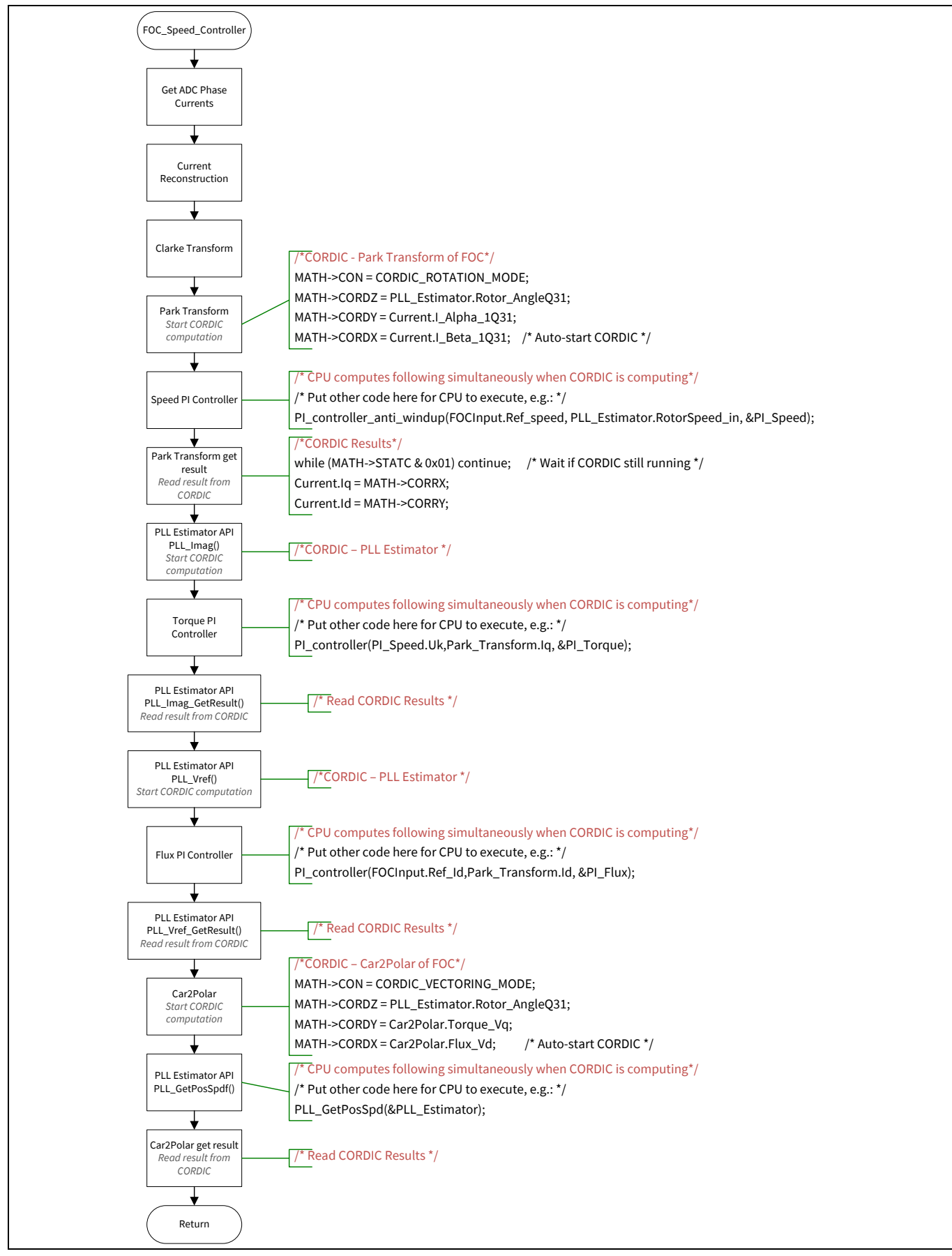

<span id="page-95-0"></span>**Figure 55 FOC speed control flowchart**

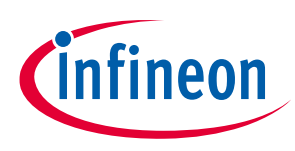

# **pmsm\_foc\_torque\_controller ()**

This API is called if the TORQUE\_CONTROLLED\_DIRECT\_FOC control scheme is selected. It executes the FOC torque control and its calculations. It is called in the FOC\_CLOSED\_LOOP motor state.

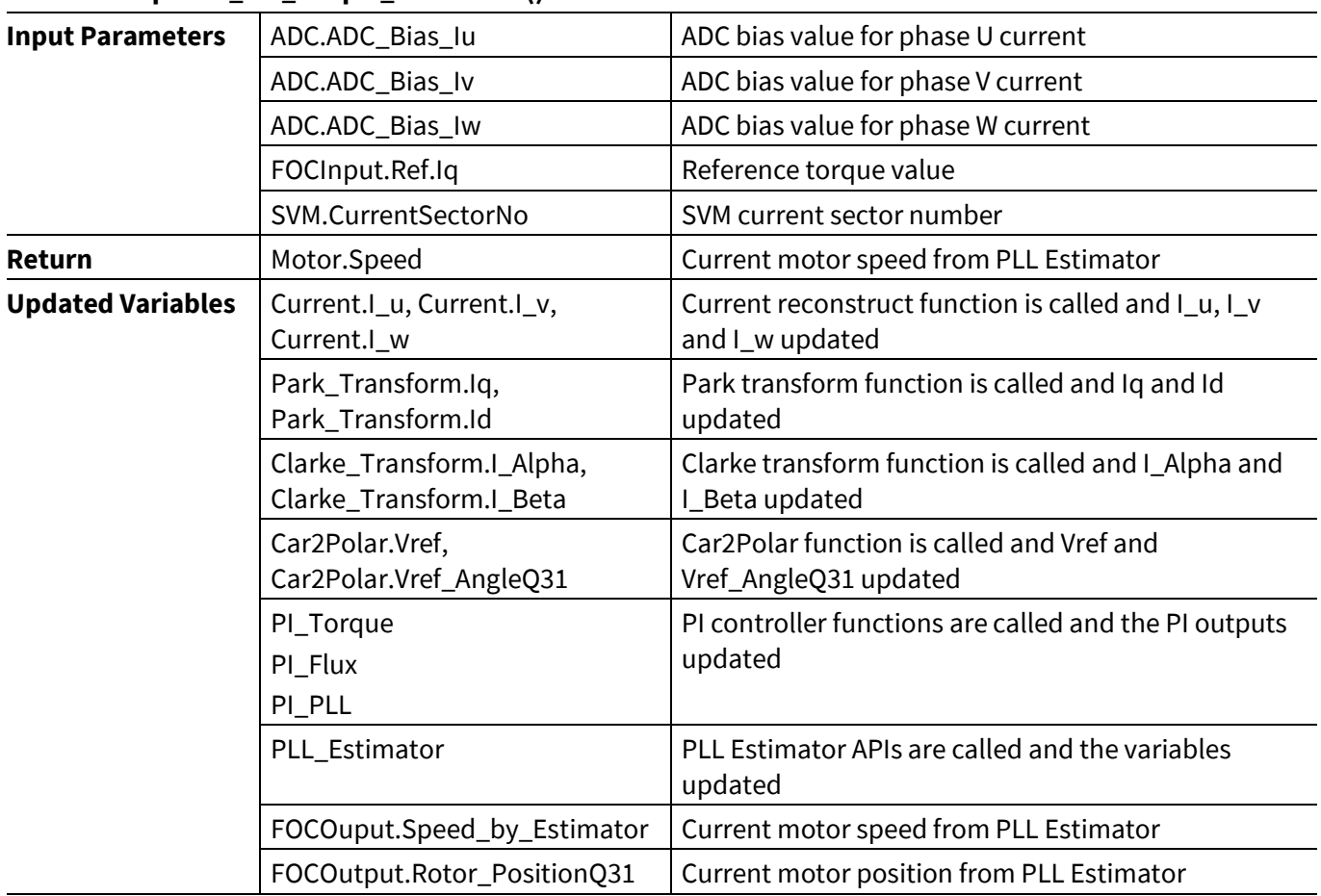

#### **Table 59 pmsm\_foc\_torque\_controller ()**

## **pmsm\_foc\_vq\_controller (void)**

This API is called if the VQ\_CONTROLLED\_DIRECT\_FOC control scheme is selected. It executes the FOC VQ control and FOC calculations. It is called in the FOC\_CLOSED\_LOOP motor state.

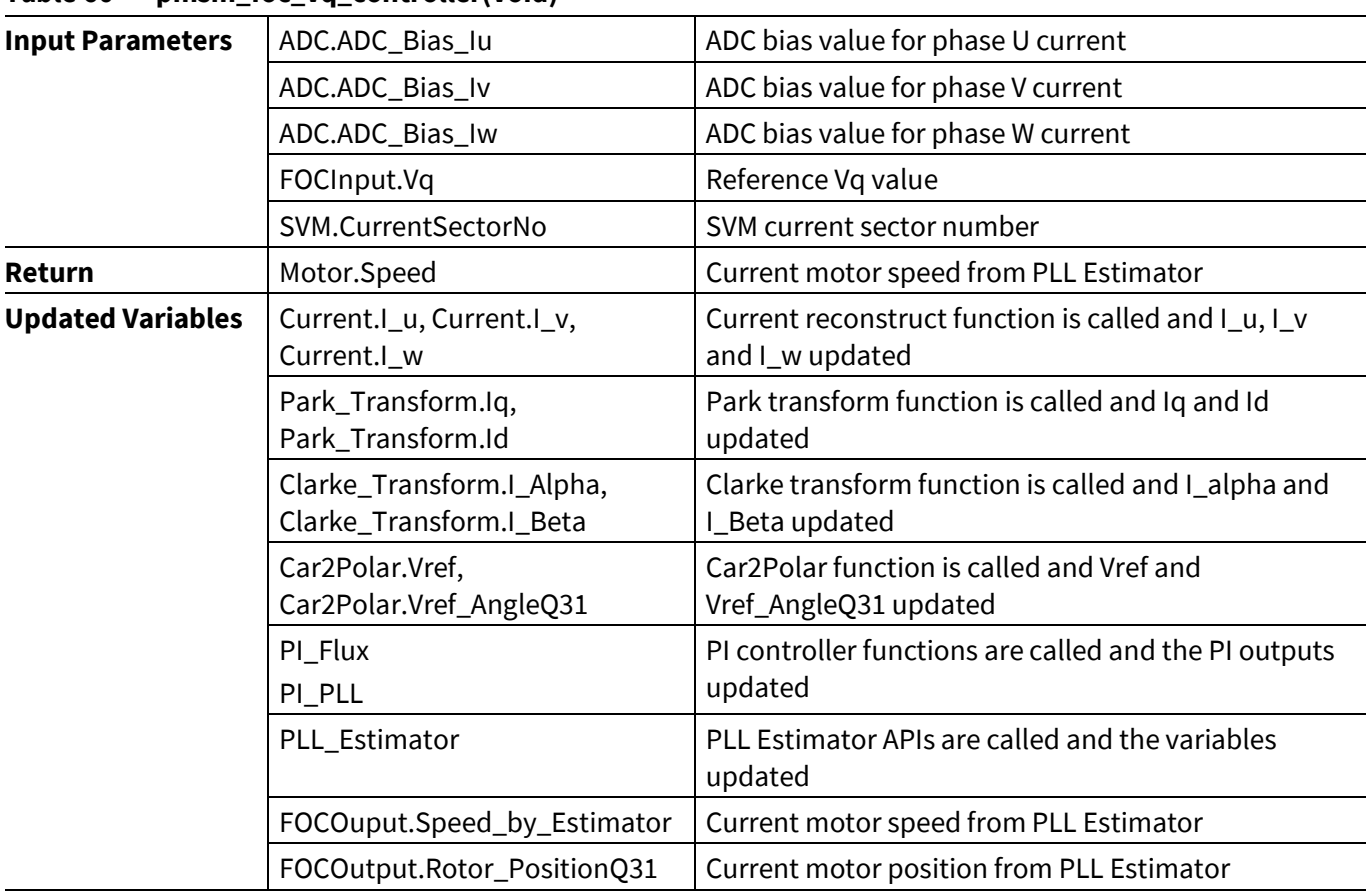

#### **Table 60 pmsm\_foc\_vq\_controller(void)**

## **9.3 Secondaryloop ISR**

#### **pmsm\_foc\_misc\_works\_of\_irq ()**

This API is called in the secondary loop with a default 1 kHz frequency. It will read the motor speed you have set and will scale it up (see **chapte[r 2.10](#page-30-0)** for scaling).

| <b>Input Parameters</b>  | None                 |                                                               |  |
|--------------------------|----------------------|---------------------------------------------------------------|--|
| Return                   | None                 |                                                               |  |
| <b>Updated Variables</b> | Motor.Target_Speed   | If SETTING_TARGET_SPEED is set to BY_POT_ONLY                 |  |
|                          | Motor.Target_Torque  | or BY_UART_ONLY the value is updated. Which                   |  |
|                          | Motor.Target_Voltage | value is updated depends on<br>MY_FOC_CONTROL_SCHEME setting. |  |

**Table 61 pmsm\_foc\_misc\_works\_of\_irq()**

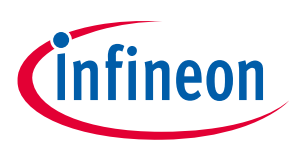

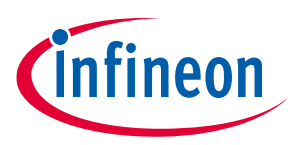

#### **pmsm\_foc\_secondaryloop\_callback ()**

This API is only available if PMSM\_FOC\_SECONDARYLOOP\_CALLBACK is ENABLED. You need to define this function. The secondary loop is placed in the flash to support large functions. To reduce execution time the function can be placed in RAM manually.

#### **Table 62 pmsm\_foc\_misc\_works\_of\_irq()**

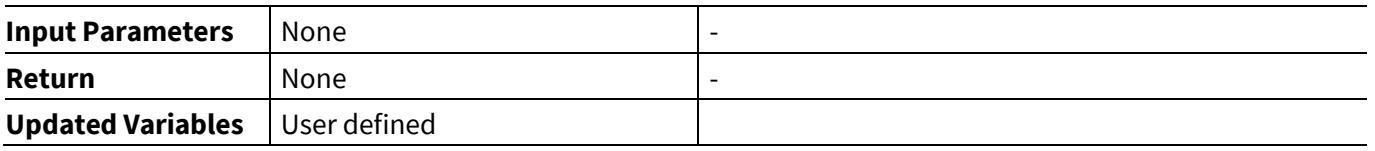

#### **9.4 FPU library**

All the mathematical functions the field oriented control needs to work are implemented in the FPU library fpu\_math2. In particular it also implements the sine, cosine, arctangent, magnitude, and the park transform.

#### **9.4.1 Theory**

A good choice to implement the sine, cosine and arctangent is using the lookup table(LUT). The sine, cosine and park transform functions are imported from the CMSIS library with the relative LUT (for support look at CMSIS support manual). For arctangent, it's impossible to use only look up table because of its infinite and not periodic domain, so the library uses a mix of LUT and math approximation. For the arctangent LUT, 300 variable step samples are used in the domain from 0 to a certain value (in library set to 5.02).

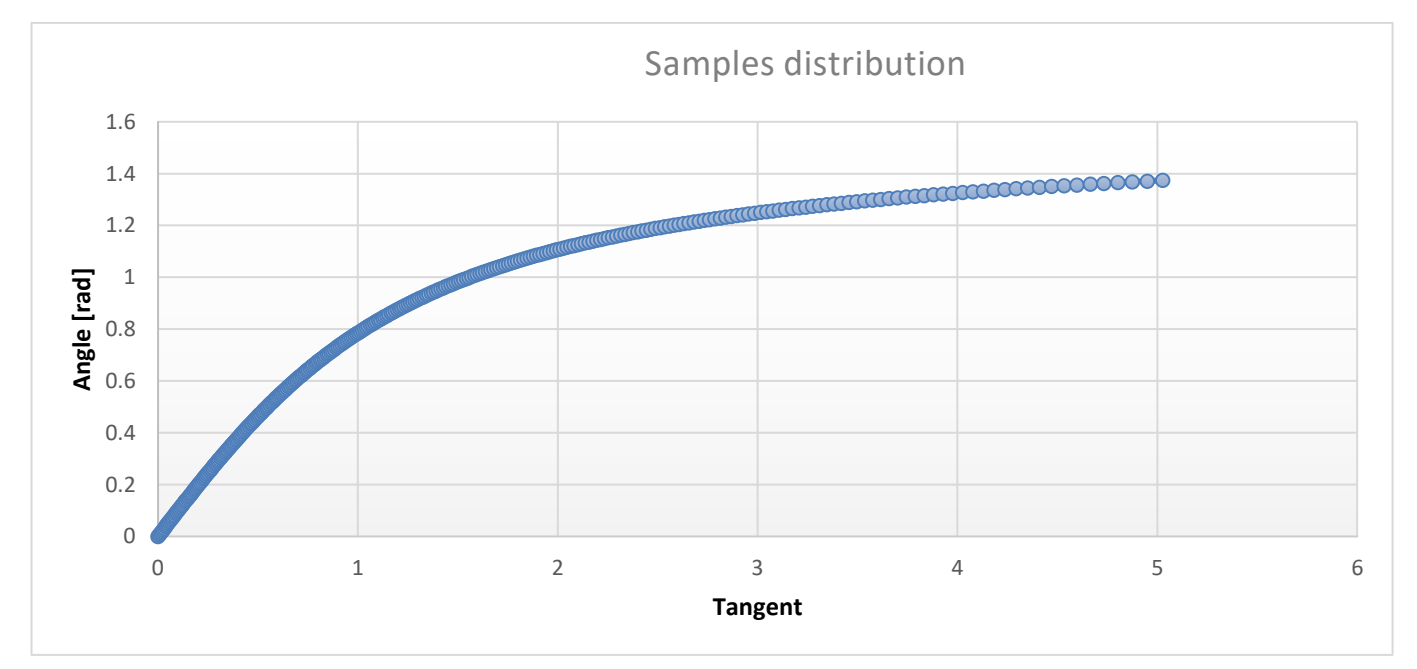

**Figure 56 Sample distribution**

The mathematical map to convert tangent value to the sample vector index is in relation with the second derivative of the arctangent function, properly scaled and adapted:

$$
y = \frac{\left(\frac{x}{AT\_X\_SCALING} + AT\_X\_OFFSET\right)^2}{1 + \left(\frac{x}{AT\_X\_SCALING} + AT\_X\_OFFSET\right)^2} \cdot AT\_Y\_SCALING - AT\_Y\_OFFSET
$$

Application Note 99 V1.6

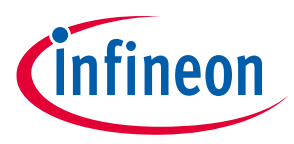

Where x is the tangent value and y is the index vector. The best values for the parameters are defined in the library.

Once the float index value is found, it is used for linear interpolation to find the angle value. The variable step is used for mapping the function with more points where it is more curved. Because of the concavity of the arctangent, the linear interpolation would always return an underestimated value. A constant is added to all the samples to compensate for this phenomenon ( $AT<>CC<sub>E</sub>EROR$ ).

For tangent larger than last LUT element, library uses the following math approximation:

$$
angle = -\frac{1}{x} + \frac{1}{3x^3} - \frac{1}{5x^5} + \frac{\pi}{2}
$$

Where x is the tangent and the result is in radiant.

The precision of the function arctangent is about 2E-6 radiants (0.00012 degrees, 20 bit in q31). Library support is also an error correction that brings the precision to 5E-7 radiants (0.00003 degrees, 22 bit in q31). It's mandatory to call fpu\_tangent\_lookup\_table\_generation() before using fpu\_cart2polar() function.

#### **9.4.2 Library API**

#### **fpu\_sin\_q31 ()**

This function calculates the sine of the given angle, both in q31.

#### **Table 63 fpu\_sin\_q31 ()**

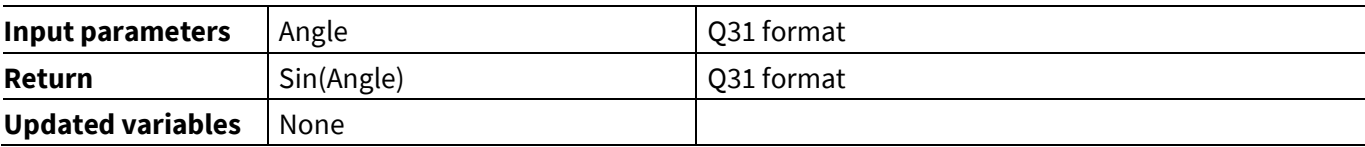

#### **fpu\_cos\_q31 ()**

This function calculates the cosine of the given angle, both in q31.

#### **Table 64 fpu\_cos\_q31 ()**

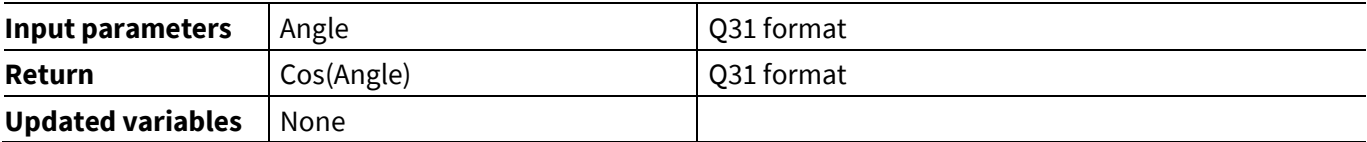

#### **fpu\_park\_q31 ()**

This function calculates the park transform for given I\_alpha, I\_beta, and sine/cosine of rotor angle.

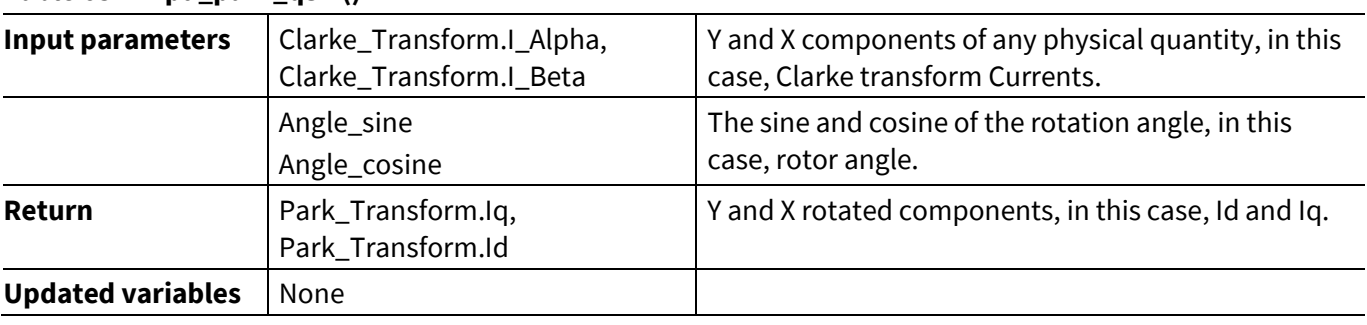

#### **Table 65 fpu\_park\_q31 ()**

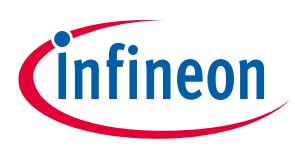

#### **fpu\_cart2polar ()**

This function calculates the polar coordinates starting from the cartesian coordinates of any physical quantity, then it adds the offset angle to the polar one. Before using, it's mandatory to call fpu\_tangent\_lookup\_table\_generation().

#### **Table 66 fpu\_cart2polar ()**

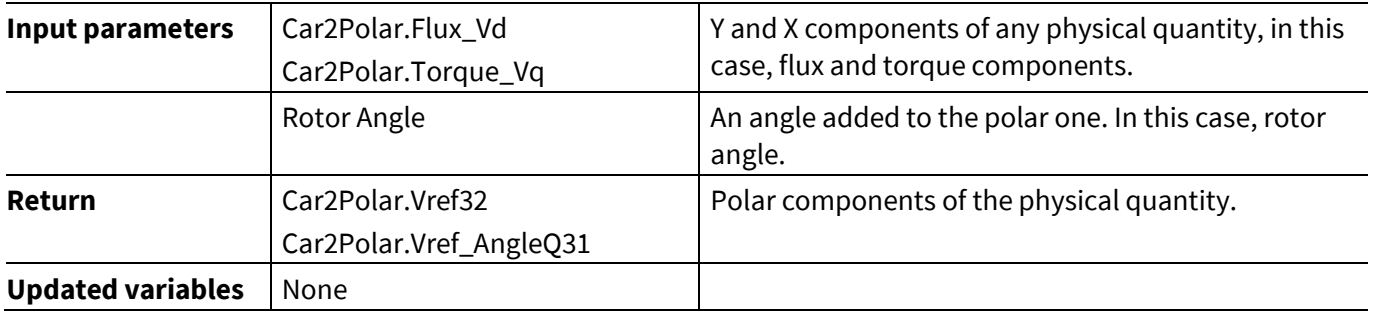

#### **fpu\_tangent\_lookup\_table\_generation()**

This function calculates the samples for arctangent lookup table.

#### **Table 67 fpu\_cart2polar ()**

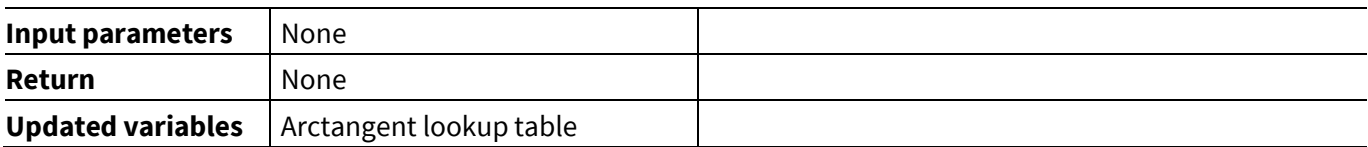

#### **Value for arctangent**

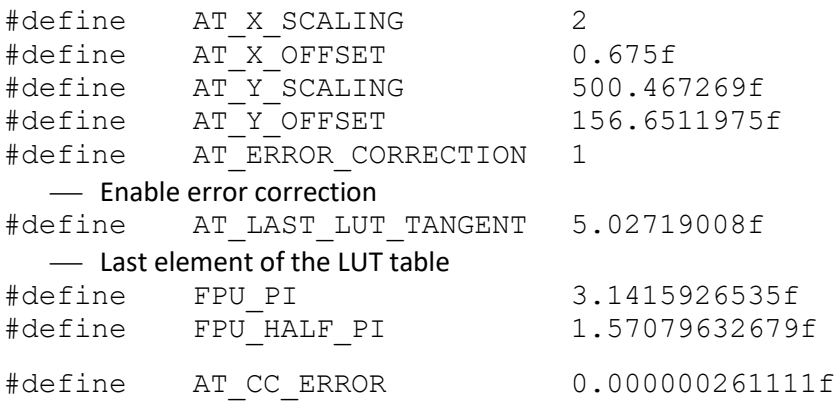

⎯ Offset of table values

**Resources**

# **infineon**

## **10 Resources**

- Infineon XMC1000 Motor Control Application Kit document[: XMC1000 Motor Control Application Kit.](http://www.infineon.com/cms/en/product/productType.html?productType=db3a30443ba77cfd013baec9ca5c0caa)
- Examples can be found at [XMC1000.](https://www.infineon.com/cms/en/product/microcontroller/32-bit-industrial-microcontroller-based-on-arm-cortex-m/32-bit-xmc1000-industrial-microcontroller-arm-cortex-m0/xmc1100/)
- AP32370 XMC1000 PMSM FOC motor control software using XMC™.
- Infineon XMC1000 Motor Control Application Kit document: [XMC4400 motor drive card.](https://www.infineon.com/cms/en/product/evaluation-boards/kit_xmc4400_dc_v1/)

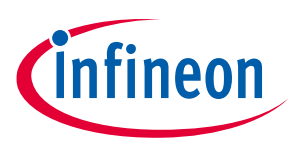

## **11 Revision history**

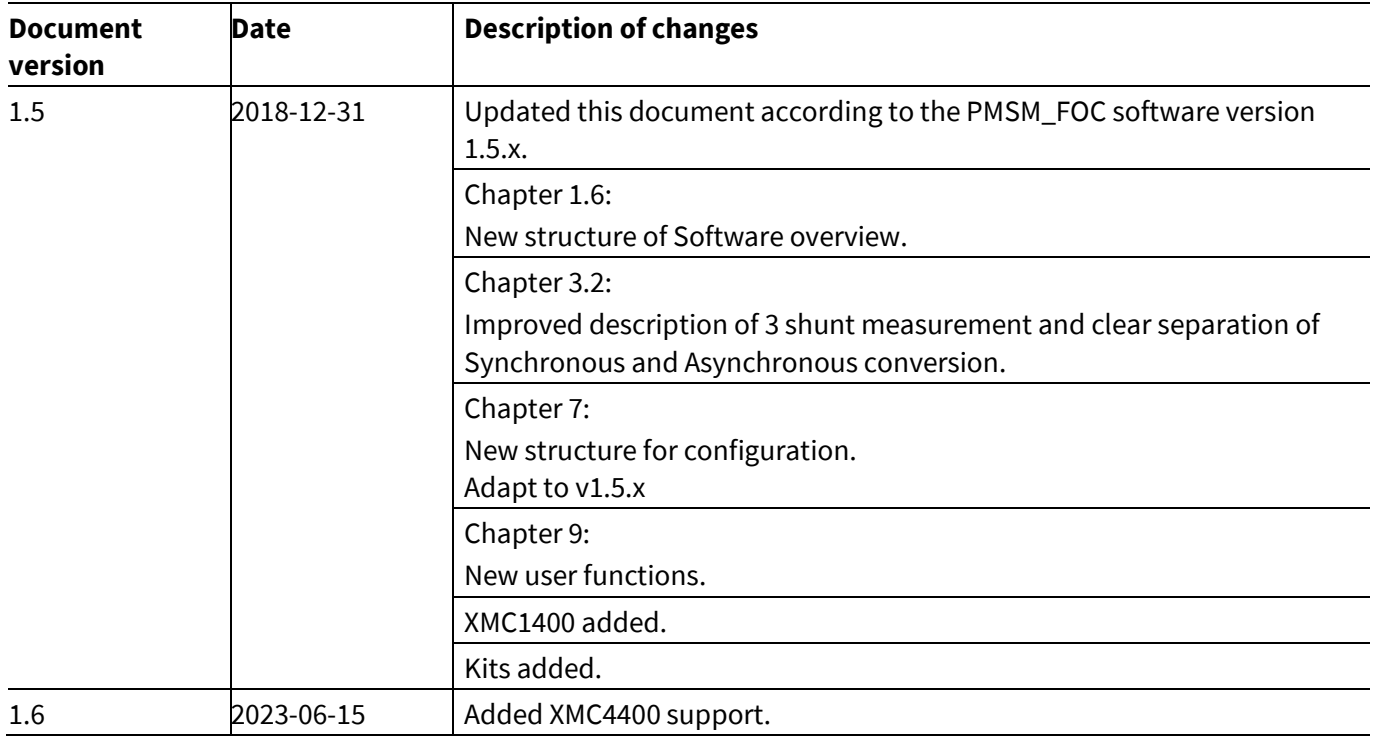

#### **Trademarks of Infineon Technologies AG**

All referenced product or service names and trademarks are the property of their respective owners.

**Edition 2023-06-15**

**Published by Infineon Technologies AG 81726 Munich, Germany**

**© 2023 Infineon Technologies AG. All Rights Reserved.**

**Do you have a question about this document?**

**Email:** [erratum@infineon.com](mailto:erratum@infineon.com;ctdd@infineon.com?subject=Document%20question%20)

**Document reference: AP32370**

#### **IMPORTANT NOTICE**

The information contained in this application note is given as a hint for the implementation of the product only and shall in no event be regarded as a description or warranty of a certain functionality, condition or quality of the product. Before implementation of the product, the recipient of this application note must verify any function and other technical information given herein in the real application. Infineon Technologies hereby disclaims any and all warranties and liabilities of any kind (including without limitation warranties of noninfringement of intellectual property rights of any third party) with respect to any and all information given in this application note.

The data contained in this document is exclusively intended for technically trained staff. It is the responsibility of customer's technical departments to evaluate the suitability of the product for the intended application and the completeness of the product information given in this document with respect to such application.

For further information on the product, technology, delivery terms and conditions and prices please contact your nearest Infineon Technologies office (**[www.infineon.com](http://www.infineon.com/)**).

#### **WARNINGS**

Due to technical requirements products may contain dangerous substances. For information on the types in question please contact your nearest Infineor Technologies office.

Except as otherwise explicitly approved by Infineor Technologies in a written document signed by authorized representatives of Infineor Technologies, Infineon Technologies' products may not be used in any applications where a failure of the product or any consequences of the use thereof car reasonably be expected to result in personal injury.